Dell™ PowerEdge™ R810 Systems

# Getting Started With Your System

Začínáme se systémem Guide de mise en route Erste Schritte mit dem System Τα πρώτα βήµατα µε το σύστηµά σας Rozpoczęcie pracy z systemem Начало работы с системой Procedimientos iniciales con el sistema Sisteminizi Kullanmaya Başlarken תחילת העבודה עם המערכת

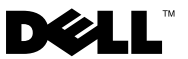

Dell™ PowerEdge™ R810 Systems

# Getting Started With Your System

Regulatory Model E05S Series

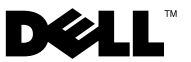

### Notes, Cautions, and Warnings

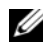

 $\mathbb Z$  NOTE: A NOTE indicates important information that helps you make better use of your computer.

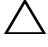

CAUTION: A CAUTION indicates potential damage to hardware or loss of data if instructions are not followed.

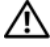

 $\Lambda$  WARNING: A WARNING indicates a potential for property damage, personal injury, or death.

#### \_\_\_\_\_\_\_\_\_\_\_\_\_\_\_\_\_\_\_\_ Information in this document is subject to change without notice. © 2009 Dell Inc. All rights reserved.

Reproduction of these materials in any manner whatsoever without the written permission of Dell Inc. is strictly forbidden.

Trademarks used in this text: *Dell*, the *DELL* logo and *PowerEdge* are trademarks of Dell Inc.; Intel and Xeon are registered trademarks of Intel Corporation in the U.S. and other countries; Microsoft, Windows, Windows Server and Hyper-V are either trademarks or registered trademarks of Microsoft Corporation in the United States and/or other countries; SUSE is a registered trademark of Novell, Inc. in the United States and other countries; Citrix and XenServer are trademarks of Citrix Systems, Inc. and/or more of its subsidiaries, and may be registered in the United States Patent and Trademark Office and in other countries; *VMware* is a registered trademark or trademark (the "Marks") of VMware, Inc. in the United States and/or other jurisdictions; Solaris is a trademark of Sun Microsystems, Inc. in the United States and other countries.

Other trademarks and trade names may be used in this document to refer to either the entities claiming the marks and names or their products. Dell Inc. disclaims any proprietary interest in trademarks and trade names other than its own.

Regulatory Model E05S Series

November 2009 P/N X919M Rev. A01

## Installation and Configuration

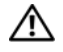

 $\bigwedge$  WARNING: Before performing the following procedure, review the safety instructions that came with the system.

#### Unpacking the System

Unpack your system and identify each item.

### Installing the Rails and System in a Rack

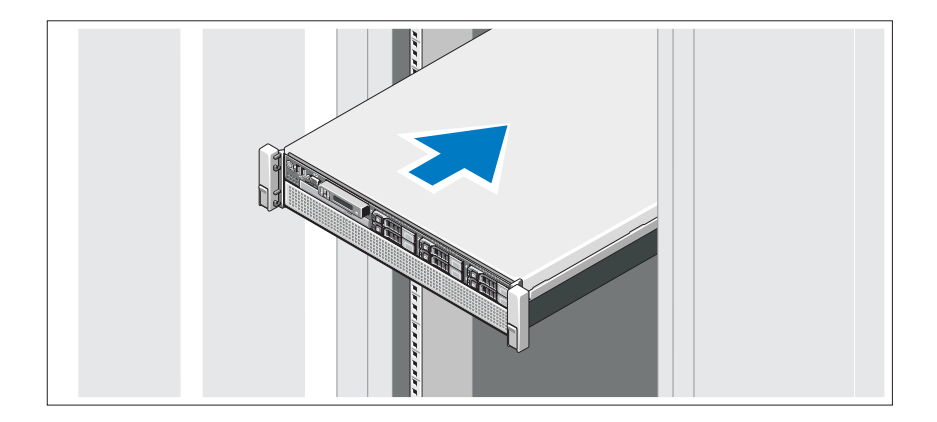

Assemble the rails and install the system in the rack following the safety instructions and the rack installation instructions provided with your system.

#### Optional – Connecting the Keyboard, Mouse, and Monitor

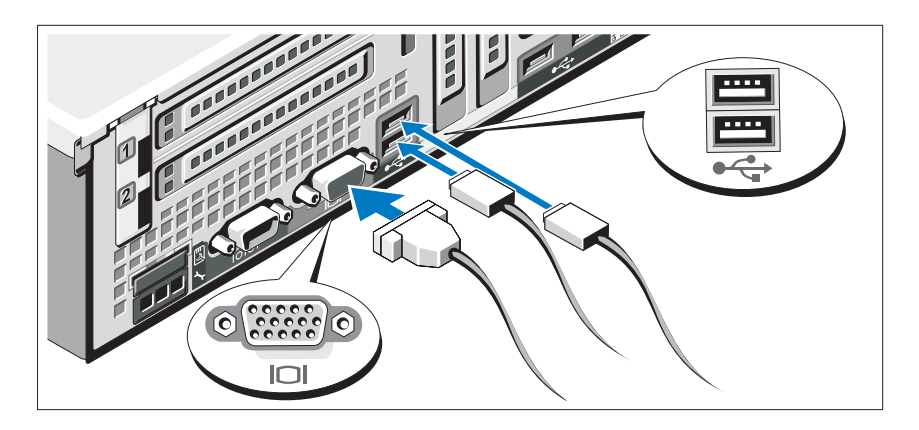

Connect the keyboard, mouse, and monitor (optional).

The connectors on the back of your system have icons indicating which cable to plug into each connector. Be sure to tighten the screws (if any) on the monitor's cable connector.

### Connecting the Power Cable(s)

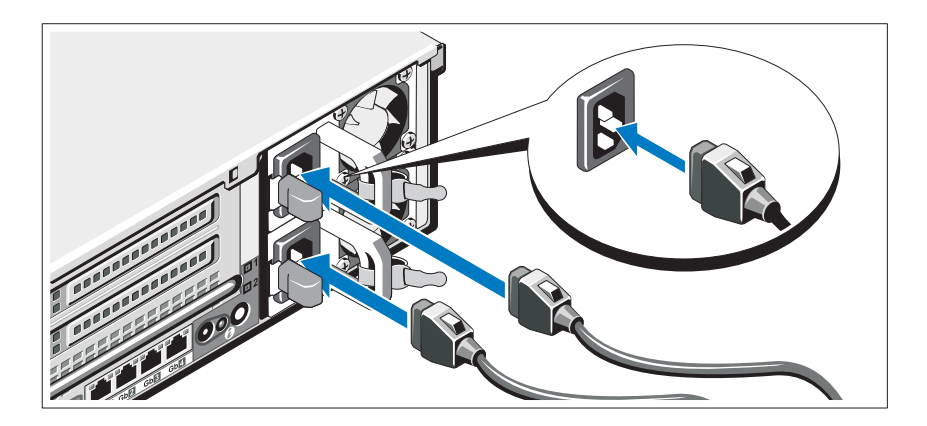

Connect the system's power cable(s) to the system and, if a monitor is used, connect the monitor's power cable to the monitor.

### Securing the Power Cable(s)

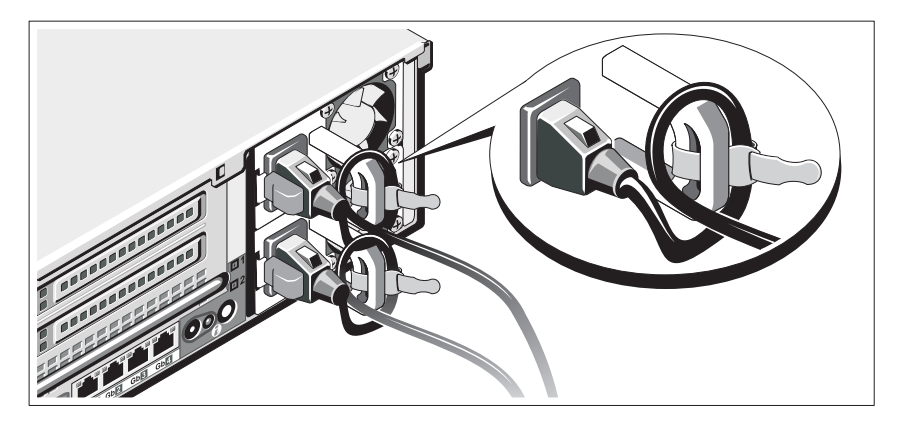

Attach the power cable retention bracket on the right bend of the power supply handle. Bend the system power cable into a loop as shown in the illustration and attach to the bracket's cable clasp.

Plug the other end of the power cable into a grounded electrical outlet or a separate power source such as an uninterrupted power supply (UPS) or a power distribution unit (PDU).

### Turning On the System

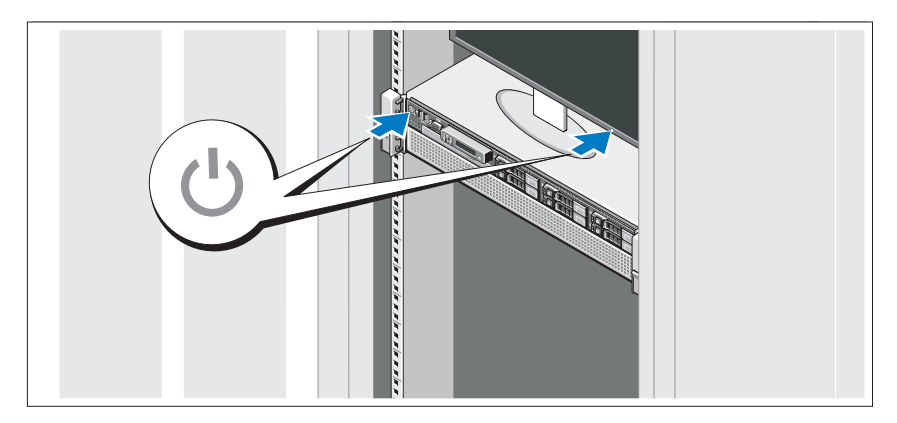

Press the power button on the system and the monitor. The power indicators should light.

### Installing the Optional Bezel

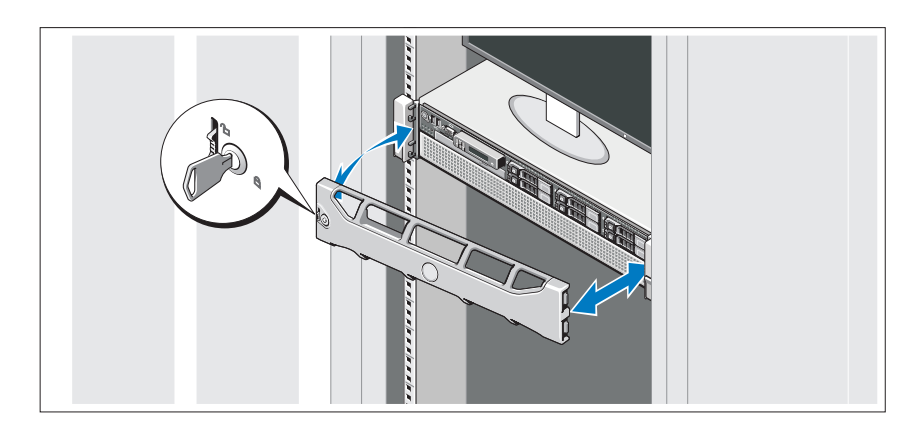

Install the bezel (optional).

## Complete the Operating System Setup

If you purchased a preinstalled operating system, see the operating system documentation that ships with your system. To install an operating system for the first time, see the installation and configuration documentation for your operating system. Be sure the operating system is installed before installing hardware or software not purchased with the system.

# Supported Operating Systems

- Microsoft<sup>®</sup> Windows Server<sup>®</sup> 2008 R2 Standard, Enterprise, and Datacenter (x64) Editions
- Microsoft Windows Server 2008 Standard and Enterprise (x86) Editions with SP2
- Microsoft Windows Server 2008 Standard, Enterprise, and Datacenter (x64) Editions with SP2
- Microsoft Windows Server 2008 Standard and Enterprise (x86) Editions
- Microsoft Windows Server 2008 Standard, Enterprise, and Datacenter (x64) Editions (with Hyper-V role enabled)
- Microsoft Windows Server 2003 Standard and Enterprise (x86) Editions
- Microsoft Windows Server 2003 Standard and Enterprise (x64) Editions
- Microsoft Windows Server 2003 R2 Standard and Enterprise (x86) Editions with SP2
- Microsoft Windows Server 2003 R2 Standard, Enterprise, and Datacenter (x64) Editions with SP2
- Microsoft Windows Essential Business Server 2008 Standard and Premium (x64) Editions
- Microsoft Windows Server 2008 Hyper-V<sup>™</sup>
- Microsoft Windows Server 2008 R2 Hyper-V
- Microsoft Hyper-V Server 2008 R2
- SUSE<sup>®</sup> Linux Enterprise Server 11 (x86–64)
- SUSE Linux Enterprise Server 10 (x86–64) with SP3
- Solaris<sup>®</sup> 10 10/9 (x86–64) (when available)
- VMware® ESX Version 4.0 Update 1
- VMware ESXi Version 4.0 Update 1
- Citrix<sup>®</sup> XenServer<sup>™</sup> 5.6 (when available)

 $\mathbb Z$  NOTE: For the latest information on supported operating systems, see support.dell.com.

## Other Information You May Need

 $\sqrt{N}$  WARNING: See the safety and regulatory information that shipped with your system. Warranty information may be included within this document or as a separate document.

- The rack documentation included with your rack solution describes how to install your system into a rack.
- The Hardware Owner's Manual provides information about system features and describes how to troubleshoot the system and install or replace system components. This document is available online at support.dell.com/manuals.
- Any media that ships with your system that provides documentation and tools for configuring and managing your system, including those pertaining to the operating system, system management software, system updates, and system components that you purchased with your system.

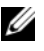

**NOTE:** Always check for updates on support.dell.com/manuals and read the updates first because they often supersede information in other documents.

# Obtaining Technical Assistance

If you do not understand a procedure in this guide or if the system does not perform as expected, see your Hardware Owner's Manual. Dell™ offers comprehensive hardware training and certification. See dell.com/training for more information. This service may not be offered in all locations.

# Technical Specifications

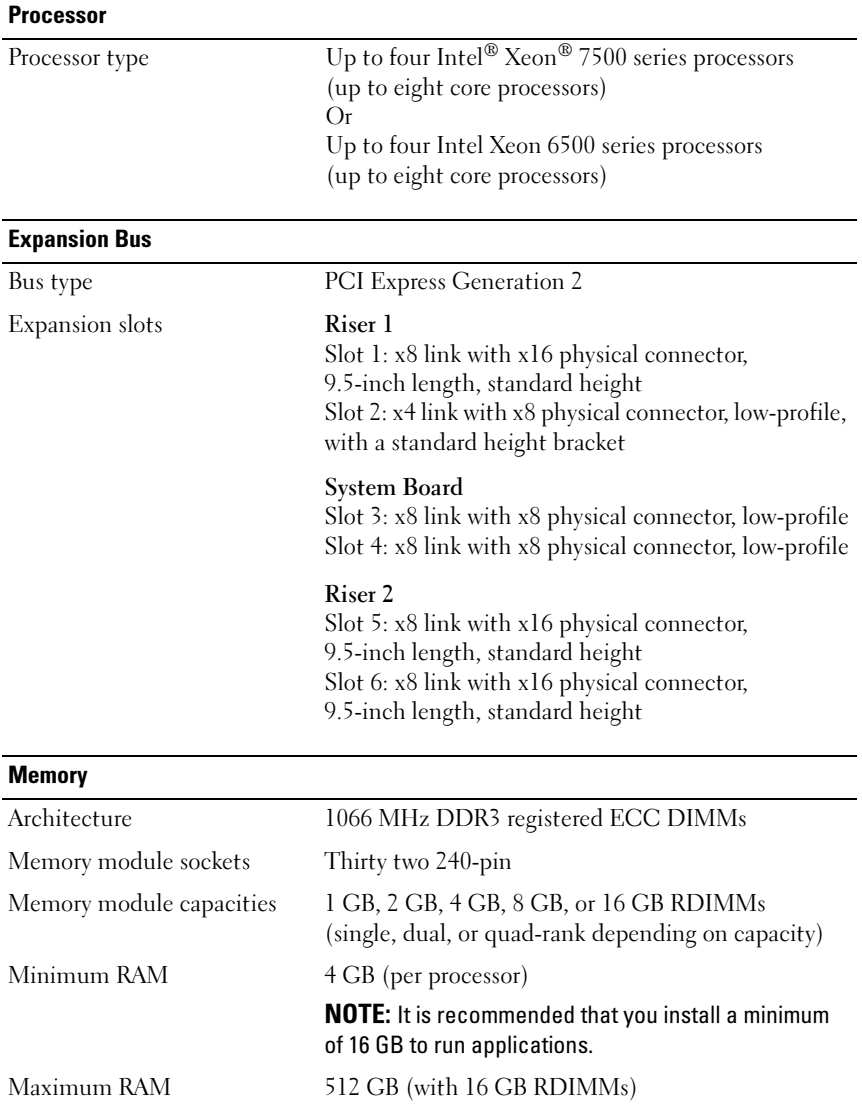

#### **Drives**

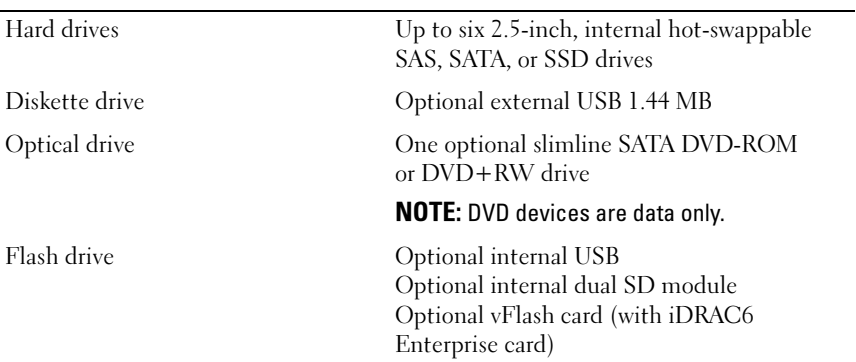

#### **Connectors**

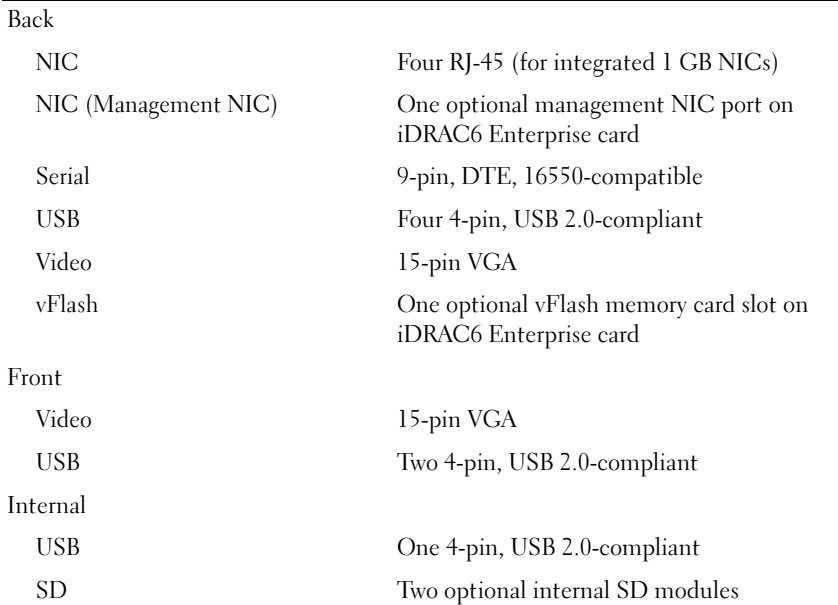

#### Video

**Power** 

Video type Integrated Matrox G200 with iDRAC6 Video memory 8 MB (shared with iDRAC application memory)

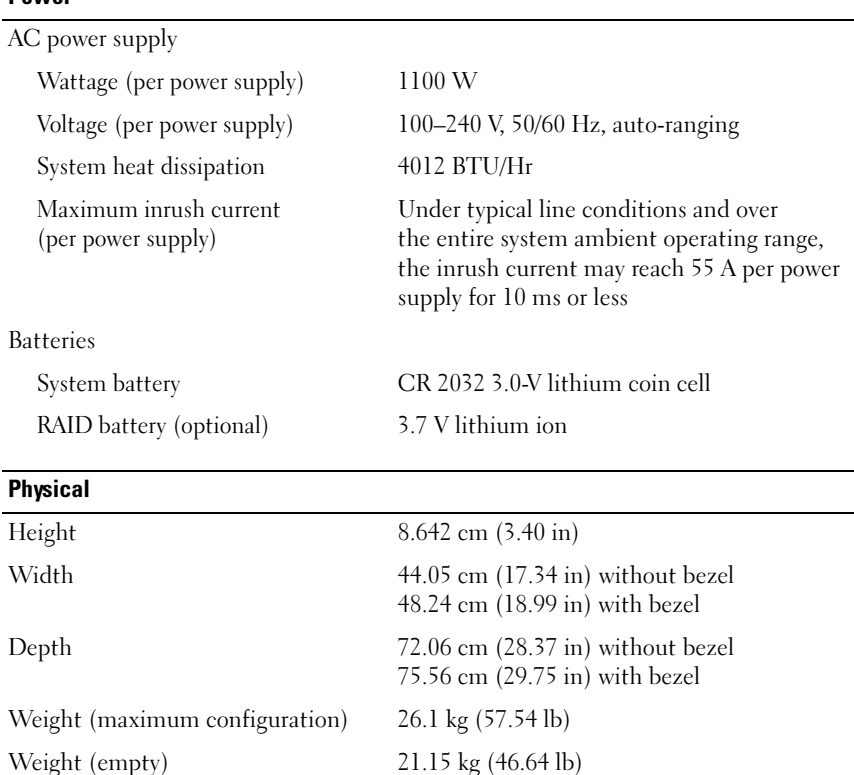

#### Environmental

NOTE: For additional information about environmental measurements for specific system configurations, see www.dell.com/environmental\_datasheets.

Temperature Operating 10° to 35°C (50° to 95°F) with a maximum temperature gradation of 10°C per hour NOTE: For altitudes above 2950 feet, the maximum operating temperature is derated 1ºF/550 ft. Storage  $-40^{\circ}$  to  $65^{\circ}$ C  $(-40^{\circ}$  to  $149^{\circ}$ F) with a maximum temperature gradation of 20°C per hour Relative humidity Operating 20% to 80% (noncondensing) with a maximum humidity gradation of 10% per hour Storage 5% to 95% (noncondensing) Maximum vibration Operating 0.26 G at 5–350 Hz for 15 min Storage 0.5 G at 3–200 Hz for 15 min Maximum shock Operating One shock pulse in the positive z axis (one pulse on each side of the system) of 31 G for 2.6 ms in the operational orientation Storage Six consecutively executed shock pulses in the positive and negative x, y, and z axes (one pulse on each side of the system) of 71 G for up to 2 ms

#### Environmental (continued)

Altitude

Operating –16 to 3048 m (–50 to 10,000 ft)

NOTE: For altitudes above 2950 feet, the maximum operating temperature is derated 1ºF/550 ft.

Storage –16 to 10,600 m (–50 to 35,000 ft)

Airborne Contaminant Level

Class G2 or lower as defined by ISA-S71.04-1985

# Systémy Dell™ PowerEdge™ R810

# Začínáme se systémem

Regulatorní model: Řada E05S

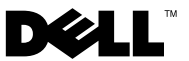

## Poznámky a upozornění

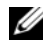

**22 POZNÁMKA:** POZNÁMKA označuje důležité informace, které pomáhají lepšímu využití počítače.

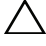

UPOZORNĚNÍ: UPOZORNĚNÍ poukazuje na možnost poškození hardwaru nebo ztráty dat v případě nedodržení pokynů.

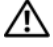

VAROVÁNÍ: VAROVÁNÍ upozorňuje na potenciální nebezpečí poškození majetku, úrazu nebo smrti.

#### \_\_\_\_\_\_\_\_\_\_\_\_\_\_\_\_\_\_\_\_ Informace v tomto dokumentu se mohou bez předchozího upozornění změnit. © 2009 Dell Inc. Všechna práva vyhrazena.

Jakákoliv reprodukce těchto materiálů bez písemného povolení společnosti Dell Inc. je přísně zakázána.

Ochranné známky použité v tomto textu: Dell, logo DELL a PowerEdge jsou ochranné známky společnosti Dell Inc. *Intel a Xeon* jsou registrované ochranné známky společnosti Intel Corporation v USA a dalších zemích. Microsoft, Windows, Windows Server a Hyper-V jsou ochranné známky nebo registrované ochranné známky společnosti Microsoft Corporation v USA a dalších zemích. SUSE je registrovaná ochranná známka společnosti Novell, Inc. v USA a dalších zemích. Citrix a XenServer jsou ochranné známky společnosti Citrix Systems, Inc. a/nebo jedné nebo více jejích poboček a mohou být registrovány úřadem pro patenty a ochranné známky v USA a dalších zemích. VMware je registrovaná ochranná známka nebo ochranná známka společnosti VMware, Inc. v USA a dalších zemích. Solaris je ochranná známka společnosti Sun Microsystems, Inc. v USA a dalších zemích.

V tomto dokumentu mohou být použity další ochranné známky a obchodní názvy s odkazem na společnosti vlastnící tyto známky a názvy nebo na jejich produkty. Společnost Dell Inc. nemá vlastnické zájmy vůči ochranným známkám a obchodním názvům jiným než svým vlastním.

Regulatorní model: Řada E05S

### Instalace a konfigurace

VAROVÁNÍ: Před provedením následujícího postupu si prostudujte bezpečnostní pokyny dodané se systémem.

#### Rozbalení systému

Rozbalte systém a identifikujte jeho jednotlivé součásti.

### Instalace kolejniček a systému do stojanu

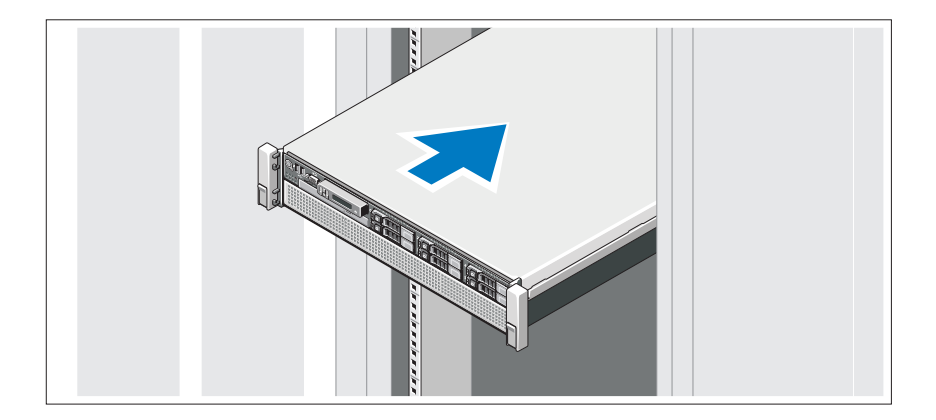

Sestavte kolejničky a nainstalujte systém do stojanu podle bezpečnostních pokynů a pokynů k instalaci do stojanu dodaných se systémem.

### Volitelné – Připojení klávesnice, myši a monitoru

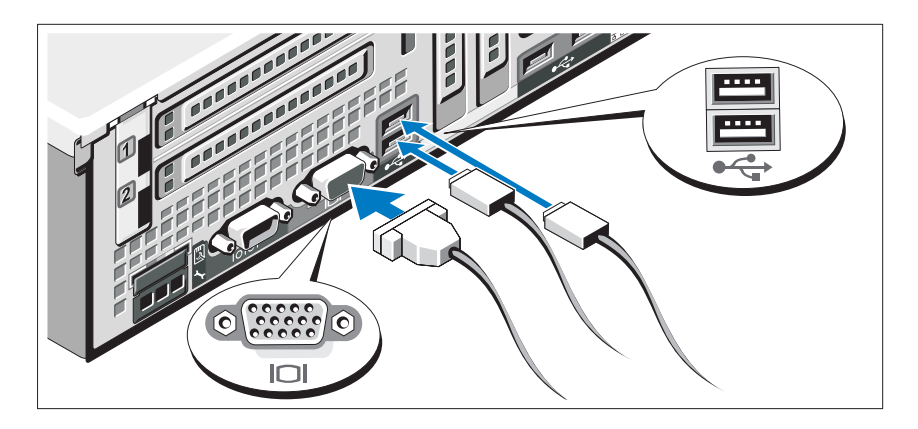

Připojte klávesnici, myš a monitor (volitelné).

Konektory na zadní straně systému mají ikony znázorňující, který kabel se má připojit ke kterému konektoru. Zajistěte, aby šrouby na konektoru kabelu monitoru byly dobře dotaženy (je-li jimi konektor vybaven).

### Připojení napájecích kabelů

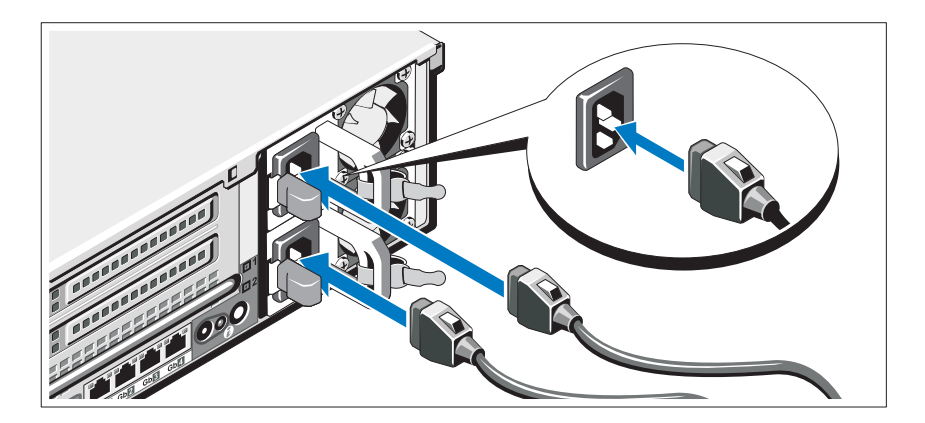

Připojte napájecí kabely k systému, a pokud používáte monitor, připojte napájecí kabel také k monitoru.

### Zajištění napájecích kabelů

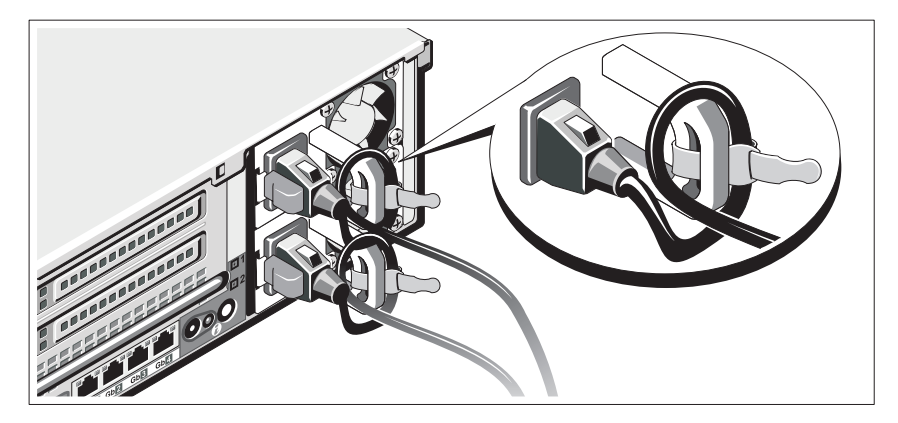

Připevněte retenční svorku napájecího kabelu do pravého ohybu rukojeti napájecího zdroje. Udělejte na napájecím kabelu smyčku, jak je znázorněno na obrázku, a připevněte ho do příslušného úchytu.

Poté zasuňte druhý konec napájecího kabelu do uzemněné elektrické zásuvky nebo jej připojte k samostatnému zdroji napájení, například ke zdroji nepřerušitelného napájení (UPS) nebo jednotce rozvaděče (PDU).

### Zapnutí systému

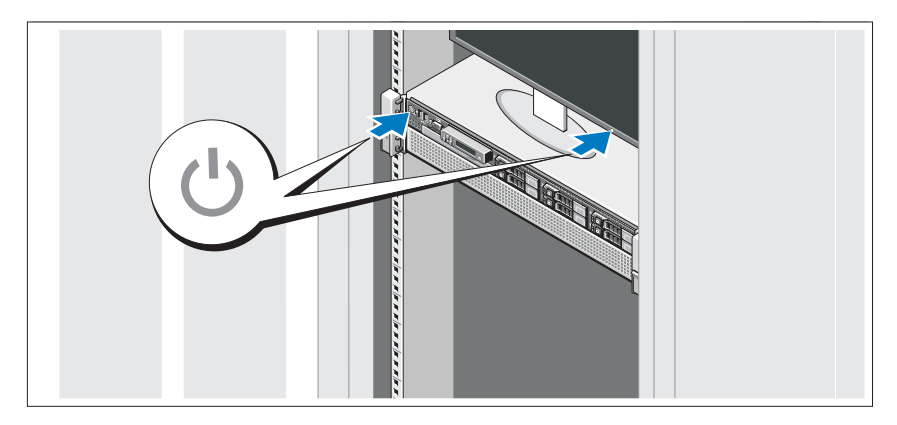

Stiskněte vypínač na systému a na monitoru. Indikátory napájení by se měly rozsvítit.

### Instalace volitelného čelního krytu

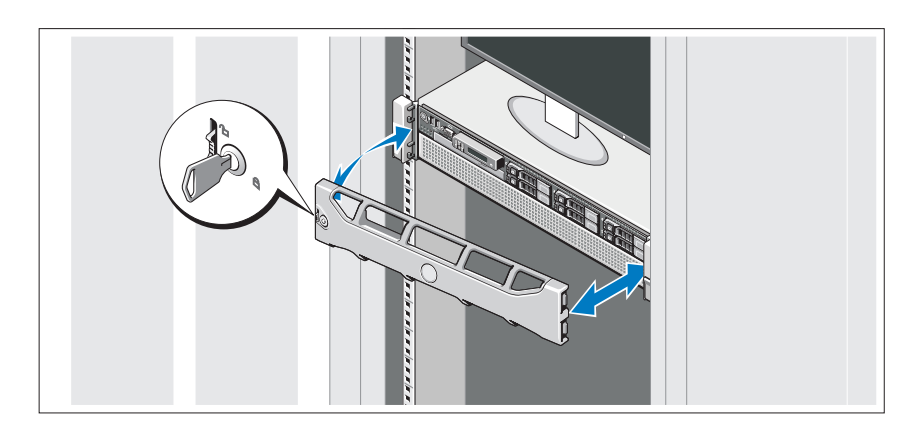

Nainstalujte čelní kryt (volitelný).

### Dokončení nastavení operačního systému

Pokud jste zakoupili předinstalovaný operační systém, prostudujte dokumentaci k operačnímu systému dodanou se systémem. Chcete-li provést první instalaci operačního systému, postupujte podle dokumentace k instalaci a konfiguraci operačního systému. Než začnete s instalací hardwaru či softwaru, který nebyl zakoupen společně se systémem, ujistěte se, že je nainstalován operační systém.

## Podporované operační systémy

- Microsoft<sup>®</sup> Windows Server<sup>®</sup> 2008 R2, edice Standard, Enterprise a Datacenter (x64)
- Microsoft Windows Server 2008, edice Standard a Enterprise (x86) s aktualizací SP2
- Microsoft Windows Server 2008, edice Standard, Enterprise a Datacenter (x64) s aktualizací SP2
- Microsoft Windows Server 2008, edice Standard a Enterprise (x86)
- Microsoft Windows Server 2008, edice Standard, Enterprise a Datacenter (x64) s povolenou rolí Hyper-V
- Microsoft Windows Server 2003, edice Standard a Enterprise (x86)
- Microsoft Windows Server 2003, edice Standard a Enterprise (x64)
- Microsoft Windows Server 2003 R2, edice Standard a Enterprise (x86) s aktualizací SP2
- Microsoft Windows Server 2003 R2, edice Standard, Enterprise a Datacenter (x64) s aktualizací SP2
- Microsoft Windows Essential Business Server 2008, edice Standard a Premium (x64)
- Microsoft Windows Server 2008 Hyper-V<sup>™</sup>
- Microsoft Windows Server 2008 R2 Hyper-V
- Microsoft Hyper-V Server 2008 R2
- SUSE<sup>®</sup> Linux Enterprise Server 11 (x86–64)
- SUSE Linux Enterprise Server 10 (x86–64) s aktualizací SP3
- Solaris<sup>®</sup> 10 10/9 (x86\_64) (jakmile bude k dispozici)
- VMware<sup>®</sup> ESX verze 4.0, aktualizace 1
- VMware ESXi verze 4.0, aktualizace 1
- Citrix<sup>®</sup> XenServer<sup>TM</sup> 5.6 (jakmile bude k dispozici)

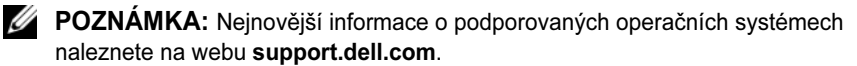

# Další užitečné informace

VAROVÁNÍ: Prostudujte si informace o bezpečnosti a předpisech, které byly dodány se systémem. Informace o záruce jsou součástí tohoto dokumentu nebo jsou přiloženy samostatně.

- Pokyny k instalaci do stojanu dodané se stojanovým řešením popisují instalaci systému do stojanu.
- Příručka majitele hardwaru obsahuje informace o funkcích systému a popisuje řešení problémů se systémem a instalaci nebo výměnu komponent. Tento dokument je k dispozici online na adrese support.dell.com/manuals.
- Média dodaná se systémem obsahují dokumentaci a nástroje pro konfiguraci a správu systému. Mohou být dodána například média týkající se operačního systému, softwaru pro správu systému, aktualizací systému a komponent zakoupených se systémem.

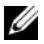

**POZNÁMKA:** Vždy nejprve zkontrolujte a pročtěte aktualizace uvedené na adrese support.dell.com/manuals, protože tyto aktualizace často nahrazují informace v ostatních dokumentech.

## Odborná pomoc

Nerozumíte-li některému z postupů popsaných v této příručce nebo nepracuje-li systém podle očekávání, nahlédněte do Příručky majitele hardwaru. Společnost Dell™ nabízí v souvislosti s hardwarem kompletní školení a certifikaci. Další informace naleznete na webových stránkách dell.com/training. Tato služba nemusí být nabízena ve všech regionech.

## Technické specifikace

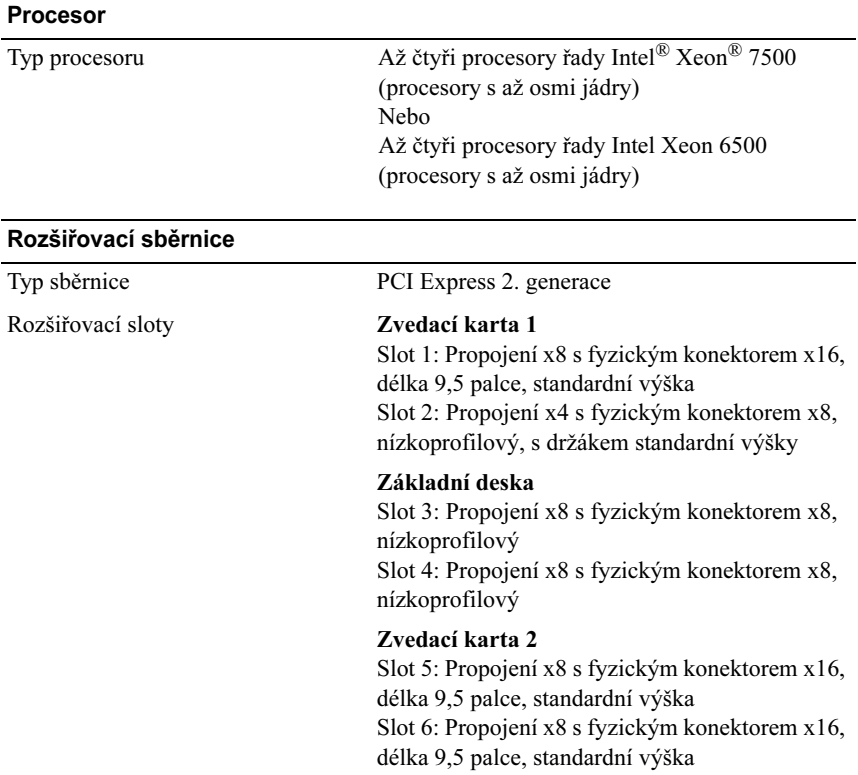

#### Paměť

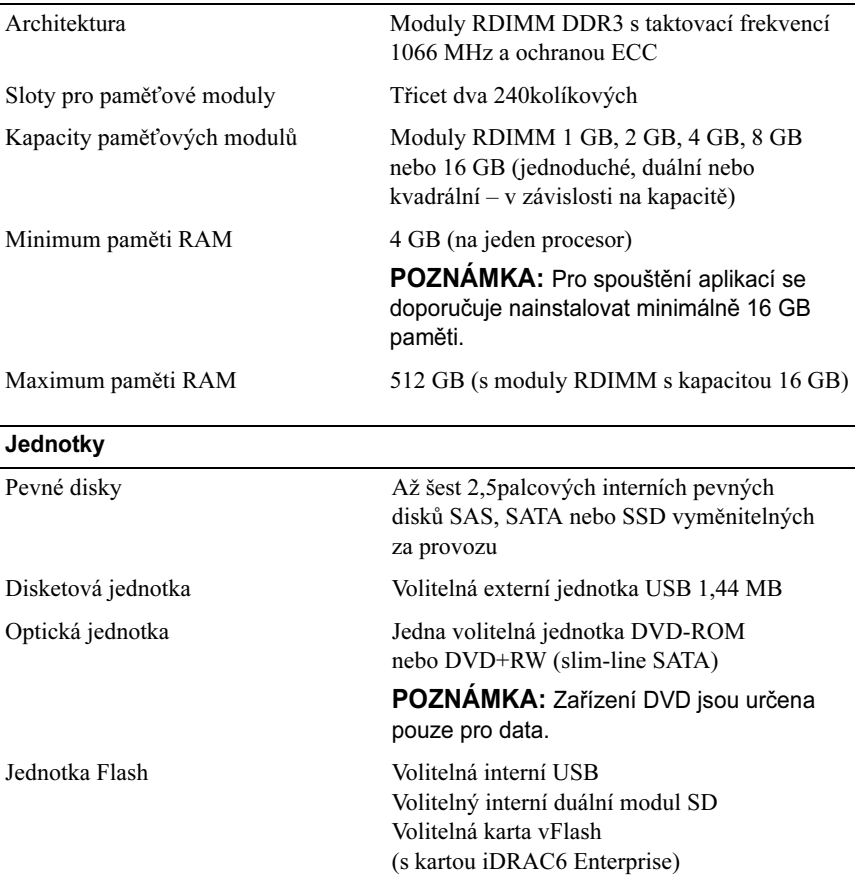

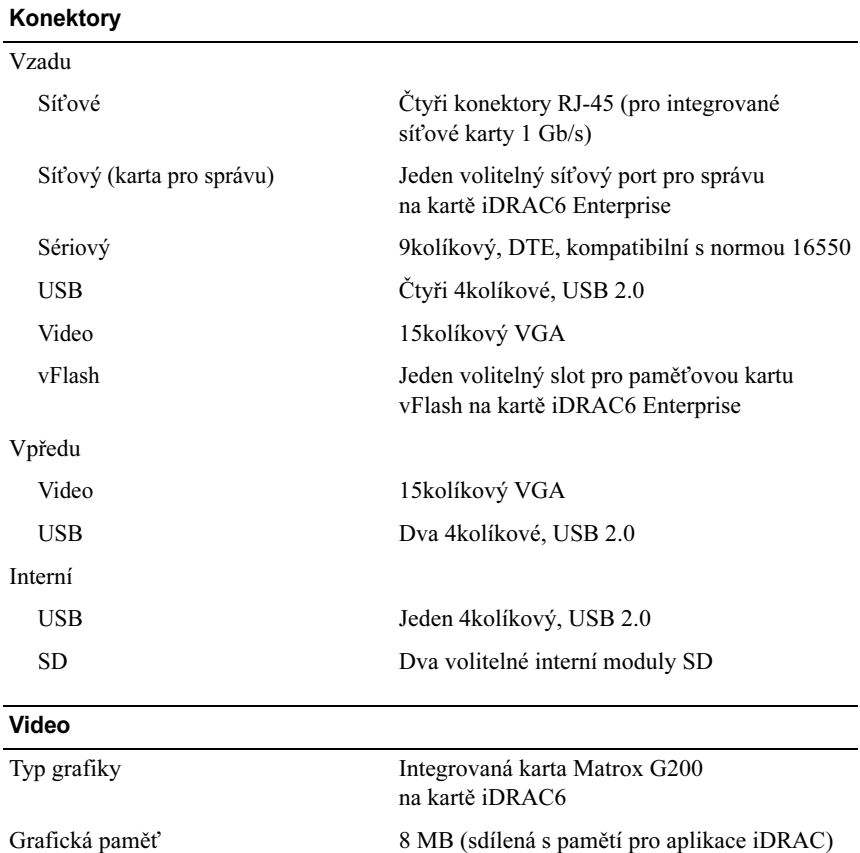

#### Napájení

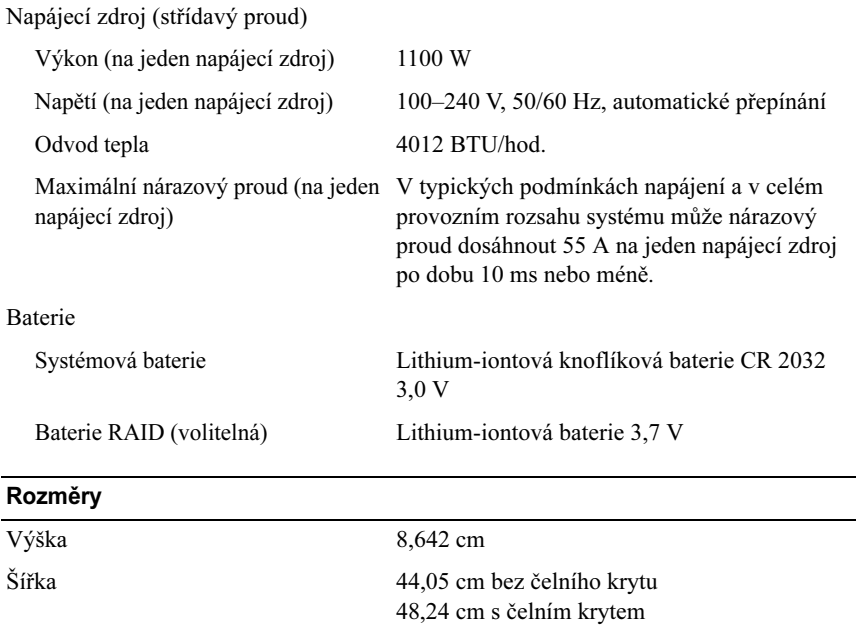

75,56 cm s čelním krytem

Hloubka 72,06 cm bez čelního krytu

Hmotnost (maximální konfigurace) 26,1 kg Hmotnost (prázdné) 21,15 kg

#### Prostředí

POZNÁMKA: Další informace o měřených údajích prostředí najdete pro jednotlivé systémové konfigurace na adrese www.dell.com/environmental\_datasheets.

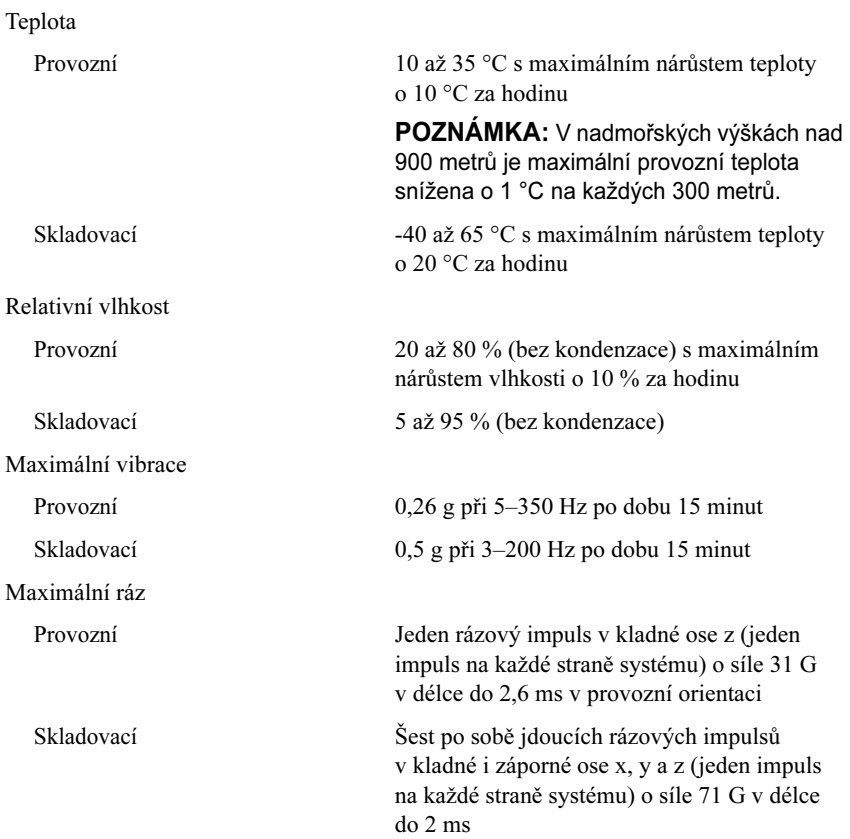

#### Prostředí (Pokračování)

Nadmořská výška

Provozní -16 až 3 048 m

POZNÁMKA: V nadmořských výškách nad 900 metrů je maximální provozní teplota snížena o 1 °C na každých 300 metrů.

Skladovací -16 až 10 600 m

Úroveň znečištění vzduchu

Třída G2 nebo nižší dle normy ISA-S71.04-1985

# Systèmes Dell™ PowerEdge™ R810

# Guide de mise en route

Modèle réglementaire série E05S

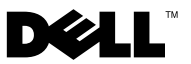

### Remarques, précautions et avertissements

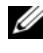

**EXAGEMARQUE**: une REMARQUE indique des informations importantes qui peuvent vous aider à mieux utiliser votre ordinateur.

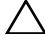

PRÉCAUTION : une PRÉCAUTION vous avertit d'un risque d'endommagement du matériel ou de perte de données en cas de non-respect des instructions données.

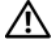

AVERTISSEMENT : un AVERTISSEMENT vous avertit d'un risque d'endommagement du matériel, de blessure corporelle ou de mort.

Modèle réglementaire série E05S

Novembre 2009 N/P X919M Rév. A01

\_\_<br>Les informations contenues d<br>© 2009 Dell Inc. Tous droits r<br>La reproduction de ce documen Les informations contenues dans ce document sont sujettes à modification sans préavis. © 2009 Dell Inc. Tous droits réservés.

La reproduction de ce document de quelque manière que ce soit sans l'autorisation écrite de Dell Inc. est strictement interdite.

Marques mentionnées dans ce document : Dell, le logo DELL et PowerEdge sont des marques de Dell Inc. ; Intel et Xeon sont des marques déposées d'Intel Corporation aux États-Unis et dans d'autres pays ; Microsoft, Windows, Windows Server et Hyper-V sont des marques ou des marques déposées de Microsoft Corporation aux États-Unis et/ou dans d'autres pays ; SUSE est une marque déposée de Novell, Inc. aux États-Unis et dans d'autres pays ; Citrix et XenServer sont des marques de Citrix Systems, Inc. et/ou de plusieurs de ses filiales et peuvent être déposées auprès du Patent and Trademark Office aux États-Unis et d'organismes similaires dans d'autres pays ; VMware est une marque ou une marque déposée (les "marques") de VMware, Inc. aux États-Unis et/ou dans d'autres juridictions ; Solaris est une marque de Sun Microsystems, Inc aux États-Unis et dans d'autres pays.

D'autres marques commerciales et noms de marque peuvent être utilisés dans ce document pour faire référence aux entités se réclamant de ces marques et de ces noms ou de leurs produits. Dell Inc. dénie tout intérêt propriétaire vis-à-vis des marques et des noms de marques autres que les siens.

## Installation et configuration

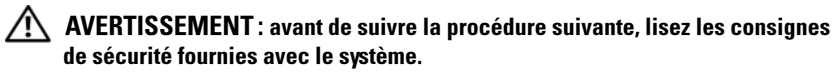

#### Déballage du système

Sortez le système de son emballage et identifiez chaque élément.

#### Installation des rails et du système dans un rack

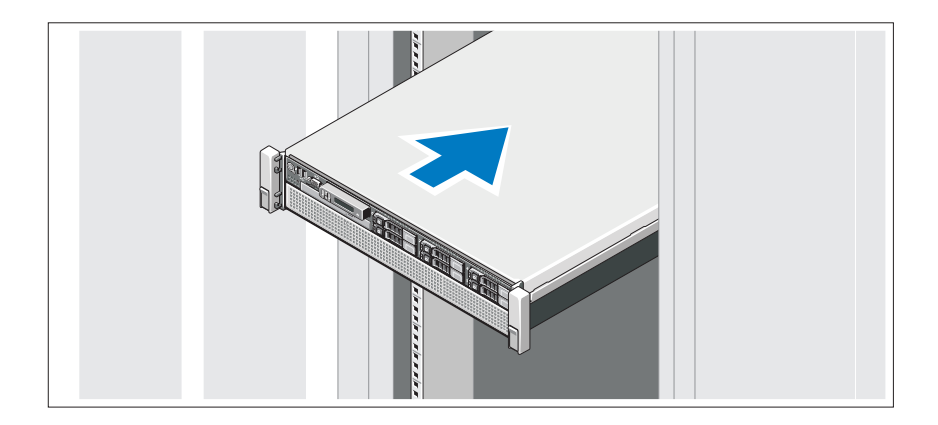

Assemblez les rails et installez le système dans le rack en suivant les consignes de sécurité et les instructions d'installation du rack fournies avec votre système.

#### Facultatif – Connexion du clavier, de la souris et du moniteur

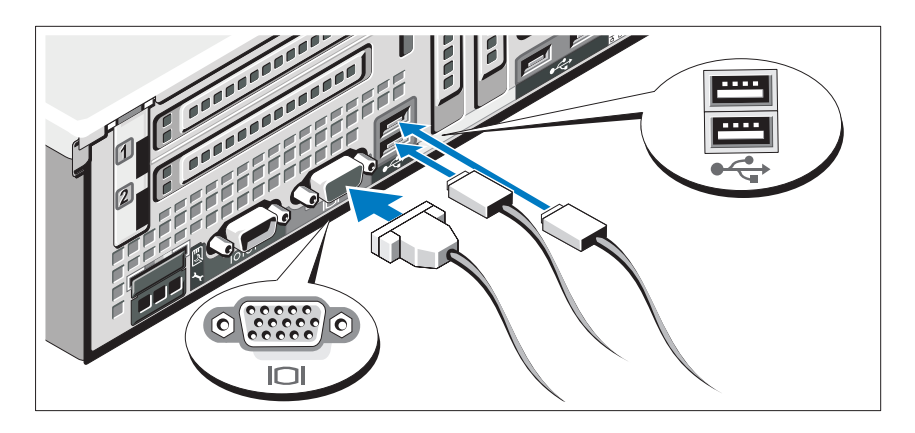

Connectez le clavier, la souris et le moniteur (si nécessaire).

Les icônes des connecteurs situées à l'arrière du système indiquent où insérer chaque câble. N'oubliez pas de serrer les vis situées sur le connecteur du câble du moniteur, s'il en est équipé.

### Branchement du ou des câbles d'alimentation

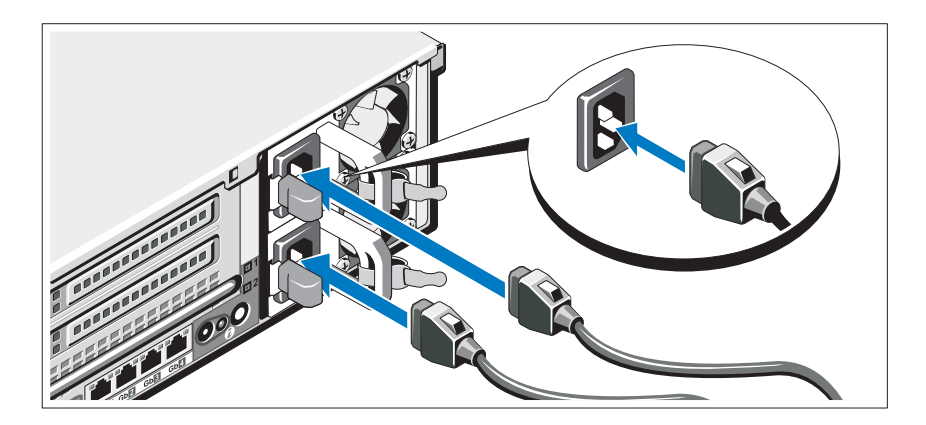

Branchez le ou les câbles d'alimentation au système et, si vous utilisez un moniteur, connectez son câble d'alimentation à celui-ci.

### Fixation du ou des câbles d'alimentation

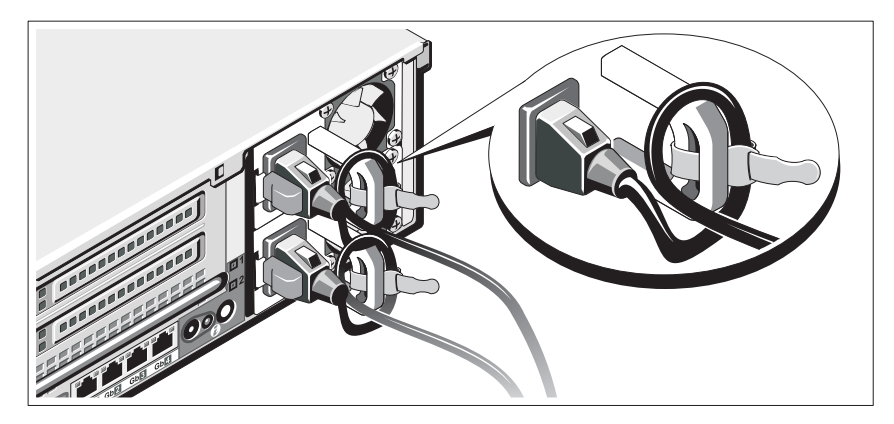

Fixez le support de fixation du câble sur la partie droite de la poignée du bloc d'alimentation. Faites une boucle comme indiqué dans l'illustration et insérez le câble d'alimentation dans le clip du support.

Branchez ensuite l'autre extrémité du câble d'alimentation sur une prise secteur mise à la terre ou sur une source d'alimentation autonome (onduleur ou unité de distribution de l'alimentation).

### Mise sous tension du système

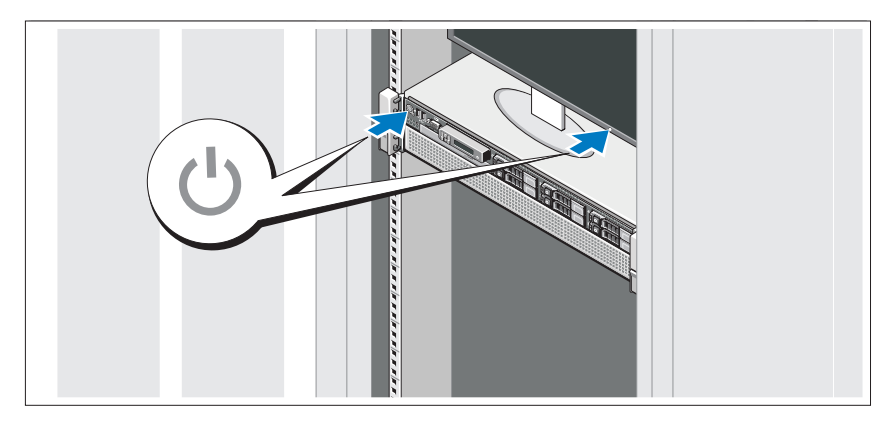

Appuyez sur le bouton d'alimentation du système et sur celui du moniteur. Les voyants d'alimentation s'allument.

#### Installation du cadre en option

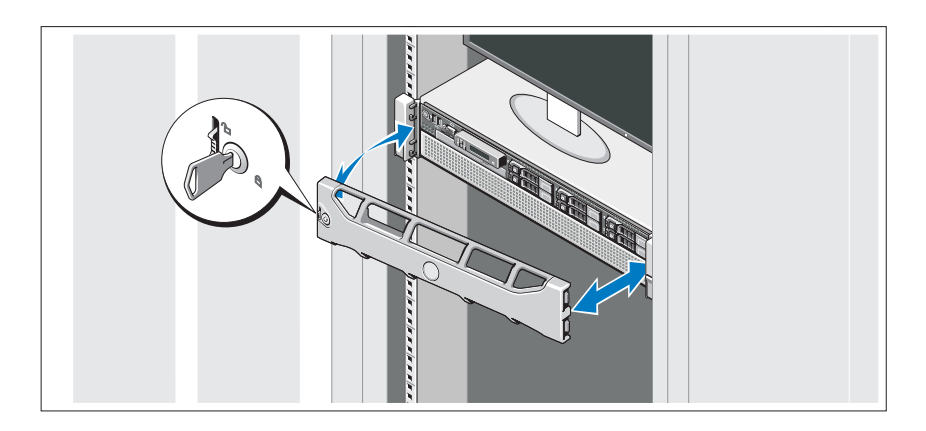

Installez le cadre (si nécessaire).

## Fin de l'installation du système d'exploitation

Si vous avez acheté un système d'exploitation préinstallé, consultez tout d'abord la documentation associée, fournie avec l'ordinateur. Pour une première installation du système d'exploitation, consultez la documentation relative à l'installation et à la configuration du système d'exploitation. Veillez à installer le système d'exploitation avant tout élément matériel ou logiciel acheté séparément.
### Systèmes d'exploitation pris en charge

- Microsoft® Windows Server® 2008 R2, Éditions Standard, Enterprise, et Datacenter (x64)
- Microsoft Windows Server 2008, Éditions Standard et Enterprise (x86) avec SP2
- Microsoft Windows Server 2008, Éditions Standard, Enterprise et DataCenter (x64) avec SP2
- Microsoft Windows Server 2008, Éditions Standard et Enterprise (x86)
- Microsoft Windows Server 2008, Éditions Standard, Enterprise et Datacenter (x64) avec rôle Hyper-V activé
- Microsoft Windows Server 2003, Éditions Standard et Enterprise (x86)
- Microsoft Windows Server 2003, Éditions Standard et Enterprise (x64)
- Microsoft Windows Server 2003 R2, Éditions Standard et Enterprise (x86) avec SP2
- Microsoft Windows Server 2003 R2, Éditions Standard, Enterprise et Datacenter (x64) avec SP2
- Microsoft Windows Essential Business Server 2008, Éditions Standard et Premium (x64)
- Microsoft Windows Server 2008 Hyper-V™
- Microsoft Windows Server 2008 R2 Hyper-V
- Microsoft Hyper-V Server 2008 R2
- SUSE<sup>®</sup> Linux Enterprise Server 11 (x86–64)
- SUSE Linux Enterprise Server 10 (x86–64) avec SP3
- Solaris<sup>®</sup> 10 10/9 (x86\_64) (selon disponibilité)
- VMware<sup>®</sup> ESX Version 4.0, Mise à jour 1
- VMware ESXi Version 4.0, Mise à jour 1
- Citrix® XenServer™ 5.6 (selon disponibilité)

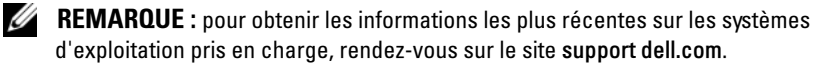

# Autres informations utiles

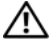

AVERTISSEMENT : reportez-vous aux informations sur la sécurité et les réglementations fournies avec votre système. Les informations sur la garantie se trouvent dans ce document ou dans un document distinct.

- La documentation fournie avec le rack indique comment installer le système dans un rack.
- Le document Hardware Owner's Manual (Manuel du propriétaire) présente les caractéristiques du système et contient des informations de dépannage et des instructions d'installation ou de remplacement des composants. Il est disponible en ligne sur le site support.dell.com/manuals.
- Tous les supports fournis avec le système contiennent de la documentation et des outils permettant de configurer et de gérer le système, notamment les supports du système d'exploitation, du logiciel de gestion du système, des mises à jour système et des composants système que vous avez achetés avec le système.

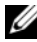

**EXEMARQUE** : vérifiez toujours si des mises à jour sont disponibles sur le site support.dell.com/manuals et lisez-les informations de mise à jour en premier, car elles remplacent souvent les informations que contiennent les autres documents.

### Obtention d'une assistance technique

Si vous ne comprenez pas une procédure décrite dans ce guide ou si le système ne réagit pas comme prévu, reportez-vous au document Hardware Owner's Manual (Manuel du propriétaire). Dell™ offre une formation exhaustive et une certification sur le matériel. Pour plus d'informations, rendez-vous sur dell.com/training. Ce service n'est disponible que dans certains pays.

# Caractéristiques techniques

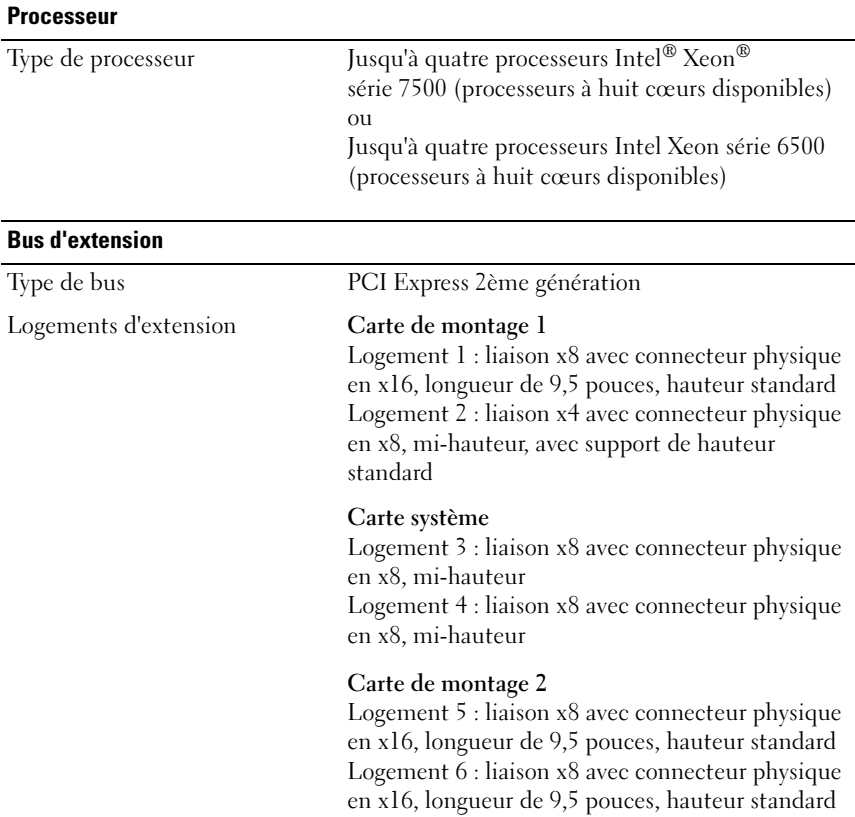

#### **Mémoire**

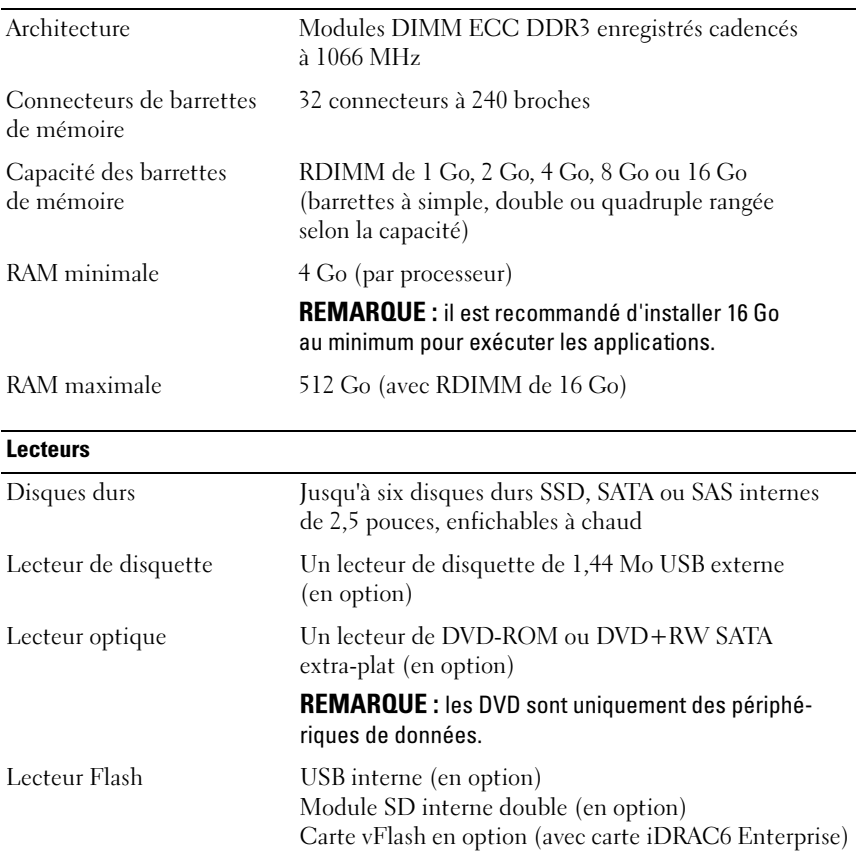

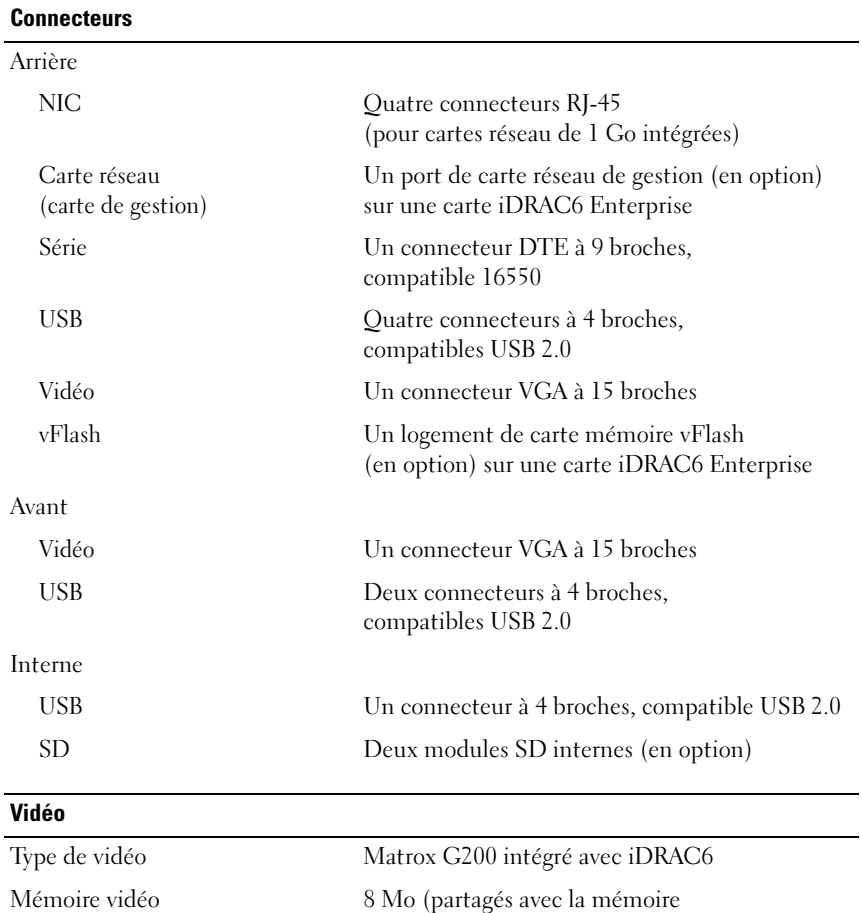

d'application iDRAC)

#### **Alimentation**

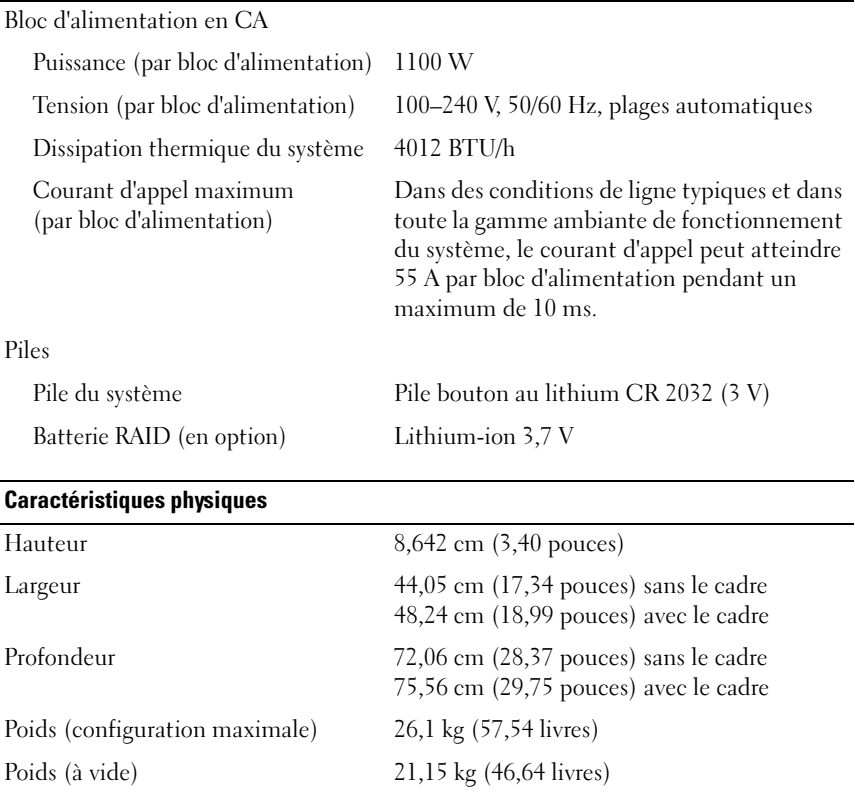

#### Environnement

REMARQUE : pour plus d'informations concernant les mesures environnementales liées à différentes configurations spécifiques, voir www.dell.com/environmental\_datasheets.

#### Température

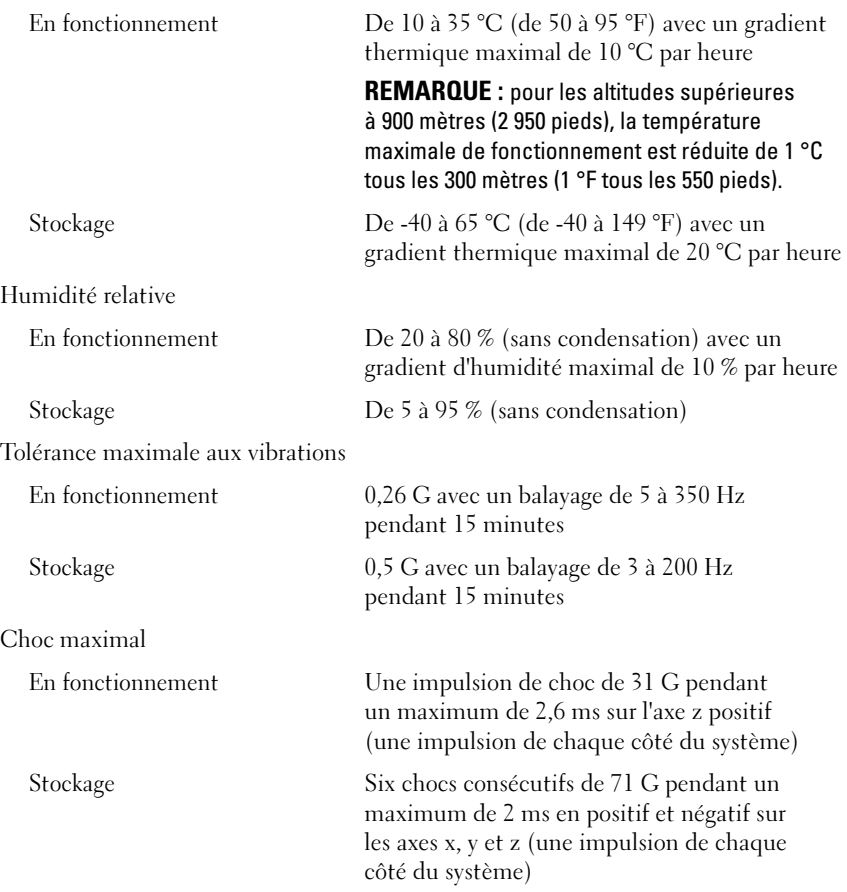

#### Environnement (Suite)

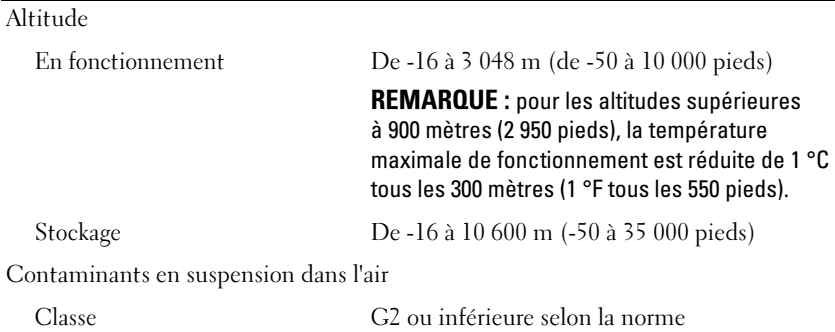

ISA-S71.04-1985

Dell™ PowerEdge™ R810 Systeme

# Erste Schritte mit dem System

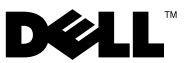

### Anmerkungen, Vorsichtshinweise und Warnungen

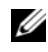

**ZANMERKUNG:** Eine ANMERKUNG macht auf wichtige Informationen aufmerksam, mit denen Sie das System besser einsetzen können.

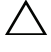

VORSICHTSHINWEIS: Ein VORSICHTSHINWEIS weist auf mögliche Gefahrenquellen hin, die Hardwareschäden oder Datenverlust zur Folge haben können, wenn die Anweisungen nicht befolgt werden.

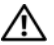

 $\bigwedge$  WARNUNG: Durch eine WARNUNG werden Sie auf Gefahrenquellen hingewiesen, die materielle Schäden, Verletzungen oder sogar den Tod von Personen zur Folge haben können.

#### \_\_\_\_\_\_\_\_\_\_\_\_\_\_\_\_\_\_\_\_ Irrtümer und technische Änderungen vorbehalten. © 2009 Dell Inc. Alle Rechte vorbehalten.

Die Vervielfältigung oder Wiedergabe dieser Materialien in jeglicher Weise ohne vorherige schriftliche Genehmigung von Dell Inc. ist strengstens untersagt.

In diesem Text verwendete Marken: Dell, das DELL-Logo und PowerEdge sind Marken von Dell Inc.; Intel und Xeon sind eingetragene Marken der Intel Corporation in den USA und anderen Ländern; Microsoft, Windows, Windows Server und Hyper-V sind Marken oder eingetragene Marken von Microsoft Corporation in den USA und/oder anderen Ländern; SUSE ist eine eingetragene Marke von Novell, Inc. in den USA und anderen Ländern; Citrix und XenServer sind Marken von Citrix Systems, Inc. und/oder einer oder mehrerer ihrer Tochtergesellschaften und ist möglicherweise beim Patent- und Markenamt der USA sowie in anderen Ländern registriert; VMware ist eine eingetragene Marke oder Marke ("Marken") von VMware, Inc. in den USA und/oder anderen Gerichtsbarkeiten; Solaris ist eine Marke von Sun Microsystems, Inc. in den USA und anderen Ländern.

Alle anderen in dieser Dokumentation genannten Marken und Handelsbezeichnungen sind Eigentum der entsprechenden Hersteller und Firmen. Dell Inc. erhebt keinen Anspruch auf Markenzeichen und Handelsbezeichnungen mit Ausnahme der eigenen.

Genormtes Modell E05S-Serie

### Installation und Konfiguration

#### WARNUNG: Lesen Sie vor dem Ausführen der folgenden Schritte die Sicherheitshinweise für das System.

#### Auspacken des Systems

Entnehmen Sie das System der Verpackung und identifizieren Sie die einzelnen Komponenten.

#### Installation der Schienen und des Systems in einem Rack

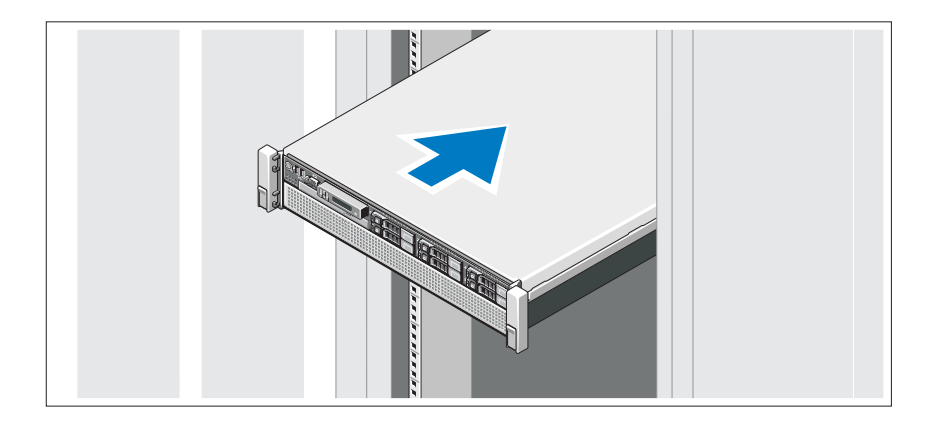

Lesen Sie vor der Montage der Schienen und dem Einbau des Systems zunächst die mit dem System gelieferten Sicherheitshinweise und Rack-Montageanweisungen.

Optional – Anschließen von Tastatur, Maus und Bildschirm

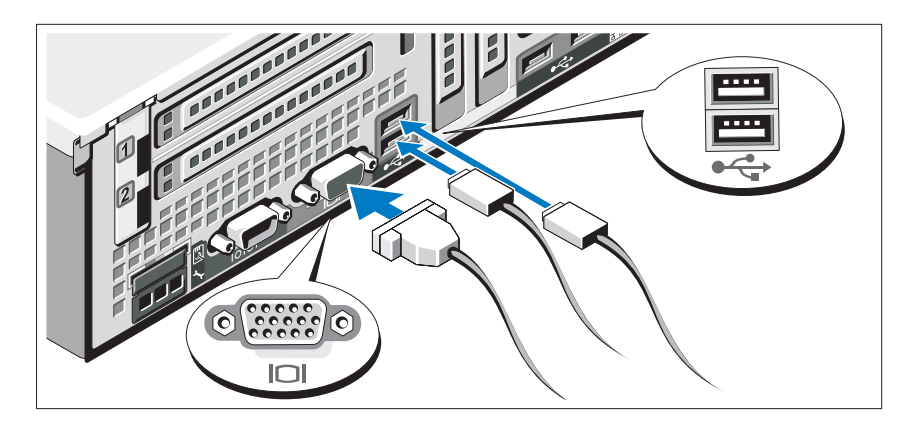

Schließen Sie die Tastatur, die Maus und den Bildschirm an (optional).

Die Anschlüsse auf der Rückseite des Systems sind mit Symbolen versehen, die die richtige Zuordnung der Kabel erleichtern. Wenn sich Schrauben am Stecker des Bildschirmkabels befinden, ziehen Sie diese fest.

#### Anschließen der Netzstromkabel

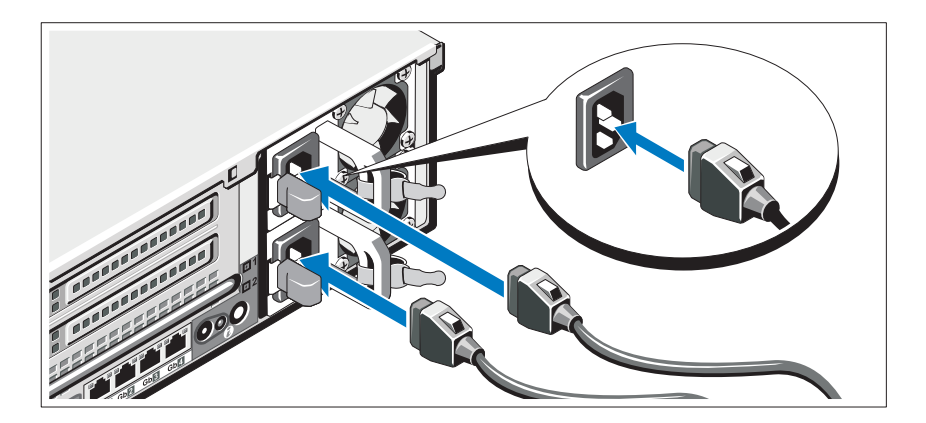

Verbinden Sie die Netzstromkabel mit dem System sowie gegebenenfalls mit dem Bildschirm.

#### Befestigen der Netzstromkabel

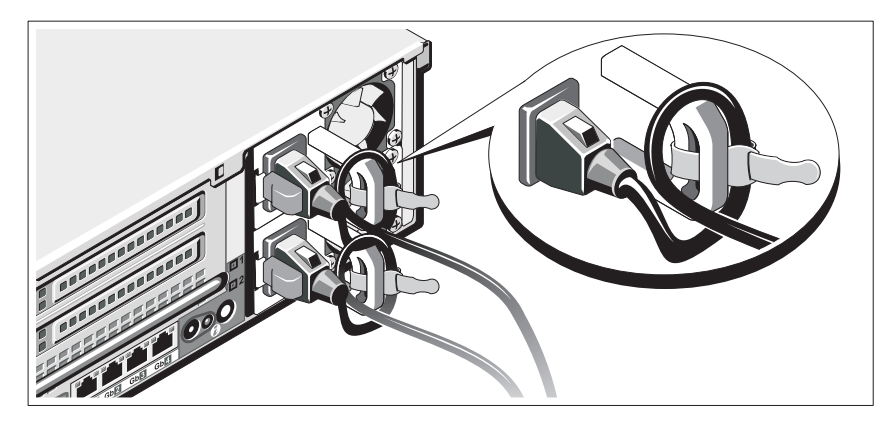

Bringen Sie die Halteklammer für das Stromkabel am rechten Bogen des Netzteilgriffs an. Biegen Sie das Netzkabel wie abgebildet zu einer Schlaufe, und befestigen Sie es an der Kabelklemme der Halteklammer.

Verbinden Sie das andere Ende des Netzstromkabels mit einer geerdeten Steckdose oder einer separaten Spannungsquelle, etwa einer unterbrechungsfreien Stromversorgung (USV) oder einem Stromverteiler (PDU).

#### Einschalten des Systems

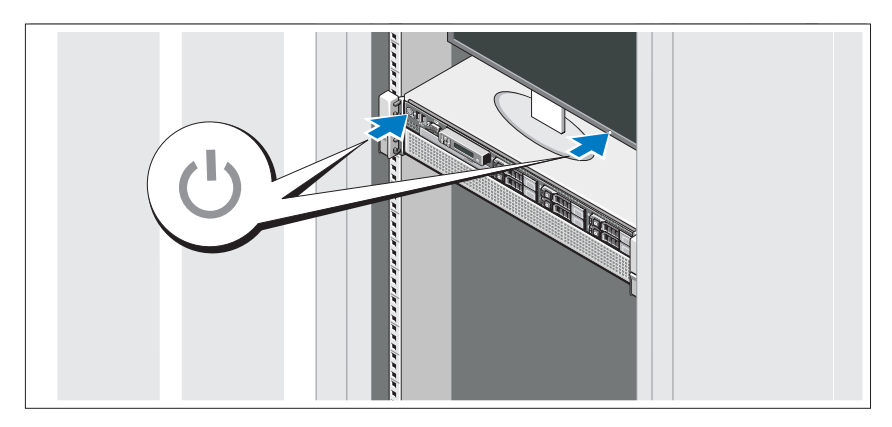

Drücken Sie die Netzschalter am System und am Bildschirm. Die Betriebsanzeigen sollten aufleuchten.

#### Anbringen der optionalen Blende

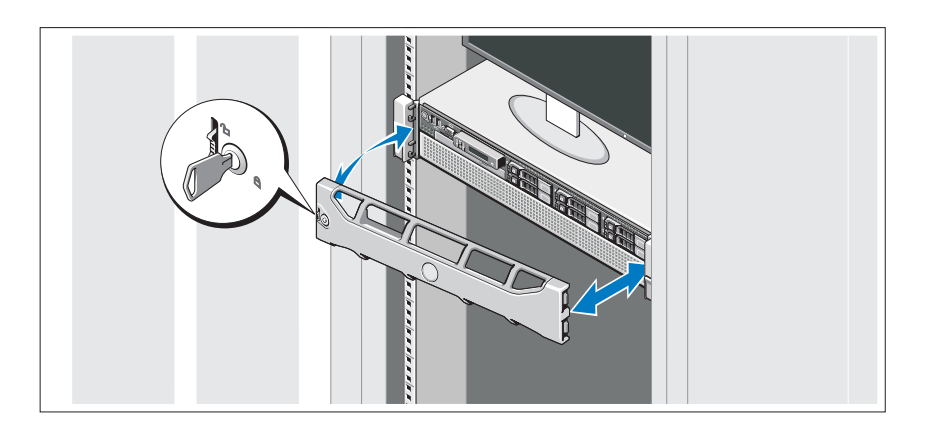

Befestigen Sie die Blende (optional).

### Abschließen des Betriebssystem-Setups

Wenn das Betriebssystem vorinstalliert ist, lesen Sie die zusammen mit dem System gelieferte Dokumentation zum Betriebssystem. Wenn Sie das Betriebssystem erstmals installieren, finden Sie weitere Hinweise in der Dokumentation zur Installation und Konfiguration des Betriebssystems. Das Betriebssystem muss installiert sein, bevor Sie andere, nicht zusammen mit dem System erworbene Hardware oder Software installieren.

### Unterstützte Betriebssysteme

- Microsoft<sup>®</sup> Windows Server<sup>®</sup> 2008 R2 Standard, Enterprise und Datacenter (x64) Editions
- Microsoft Windows Server 2008 Standard und Enterprise (x86) Edition mit SP2
- Microsoft Windows Server 2008 Standard, Enterprise und Datacenter (x64) Editions mit SP2
- Microsoft Windows Server 2008 Standard und Enterprise (x86) Edition
- Microsoft Windows Server 2008 Standard, Enterprise und Datacenter (x64) Edition (mit aktivierter Hyper-V-Rolle)
- Microsoft Windows Server 2003 Standard und Enterprise (x86) Edition
- Microsoft Windows Server 2003 Standard und Enterprise (x64) Edition
- Microsoft Windows Server 2003 R2 Standard und Enterprise (x86) Edition mit SP2
- Microsoft Windows Server 2003 R2 Standard, Enterprise und Datacenter (x64) Edition mit SP2
- Microsoft Windows Essential Business Server 2008 Standard und Premium (x64) Edition
- Microsoft Windows Server 2008 Hyper-V<sup>™</sup>
- Microsoft Windows Server 2008 R2 Hyper-V
- Microsoft Hyper-V Server 2008 R2
- SUSE<sup>®</sup> Linux Enterprise Server 11 (x86–64)
- SUSE Linux Enterprise Server 10 (x86–64) mit SP3
- Solaris<sup>®</sup> 10 10/9 (x86–64) (bei Verfügbarkeit)
- VMware® ESX Version 4.0 Update 1
- VMware ESXi Version 4.0 Update 1
- Citrix® XenServer™ 5.6 (bei Verfügbarkeit)

**ZANMERKUNG:** Die neuesten Informationen zu den unterstützten Betriebssystemen erhalten Sie unter support.dell.com.

## Weitere nützliche Informationen

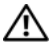

WARNUNG: Beachten Sie die Sicherheits- und Betriebsbestimmungen, die mit dem Computer geliefert wurden. Garantiebestimmungen können als separates Dokument beigelegt sein.

- In der mit der Rack-Lösung gelieferten Rack-Dokumentation ist beschrieben, wie das System in einem Rack installiert wird.
- Im Hardware-Benutzerhandbuch finden Sie Informationen über Systemfunktionen, Fehlerbehebung im System und zum Installieren oder Austauschen von Systemkomponenten. Sie finden dieses Dokument online unter support.dell.com/manuals.
- Alle im Lieferumfang des Systems enthaltenen Medien mit Dokumentationen und Hilfsmitteln zur Konfiguration und Verwaltung des Systems, insbesondere in Bezug auf Betriebssystem, Systemverwaltungssoftware, System-Updates und mit dem System erworbene Komponenten.

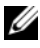

**ZANMERKUNG:** Wenn auf der Website support.dell.com/manuals aktualisierte Dokumente vorliegen, lesen Sie diese immer zuerst, denn frühere Informationen werden damit gegebenenfalls ungültig.

# Anfordern von technischer Unterstützung

Falls Sie einen Vorgang in diesem Handbuch nicht nachvollziehen können oder das System sich nicht wie erwartet verhält, nehmen Sie das Hardware-Benutzerhandbuch zur Hand. Dell™ bietet Ihnen umfangreiche Hardware-Schulungen und Zertifizierungen. Nähere Informationen erhalten Sie unter www.dell.com/training. Diese Dienstleistungen stehen unter Umständen nicht an allen Standorten zur Verfügung.

### Technische Daten

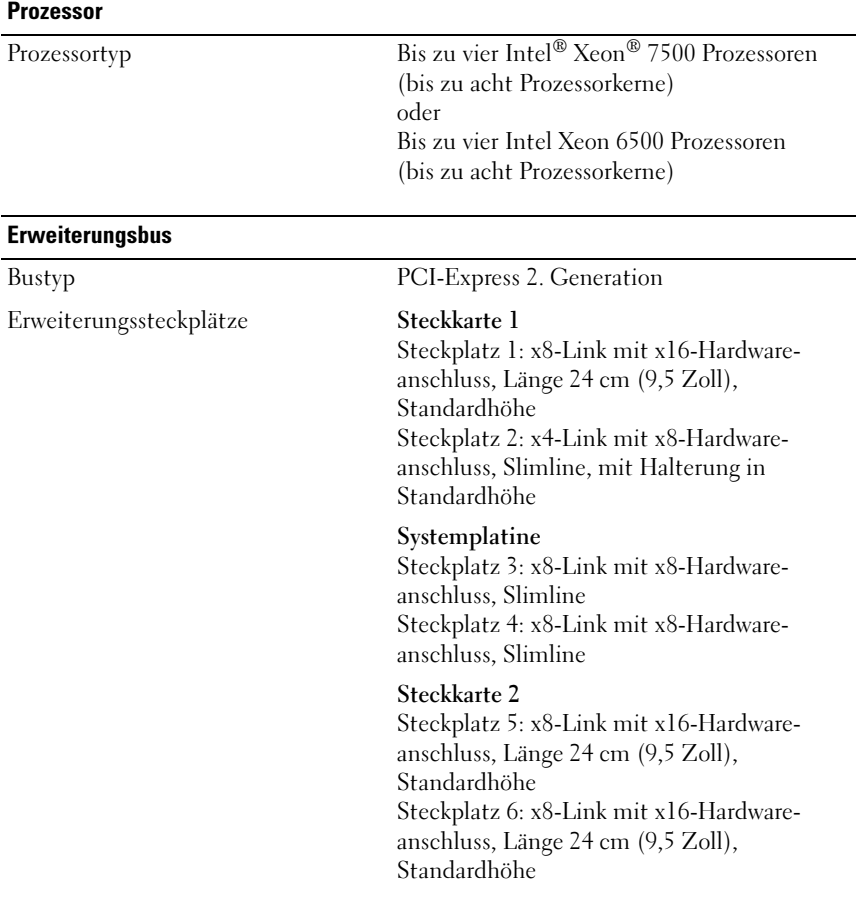

#### **Speicher**

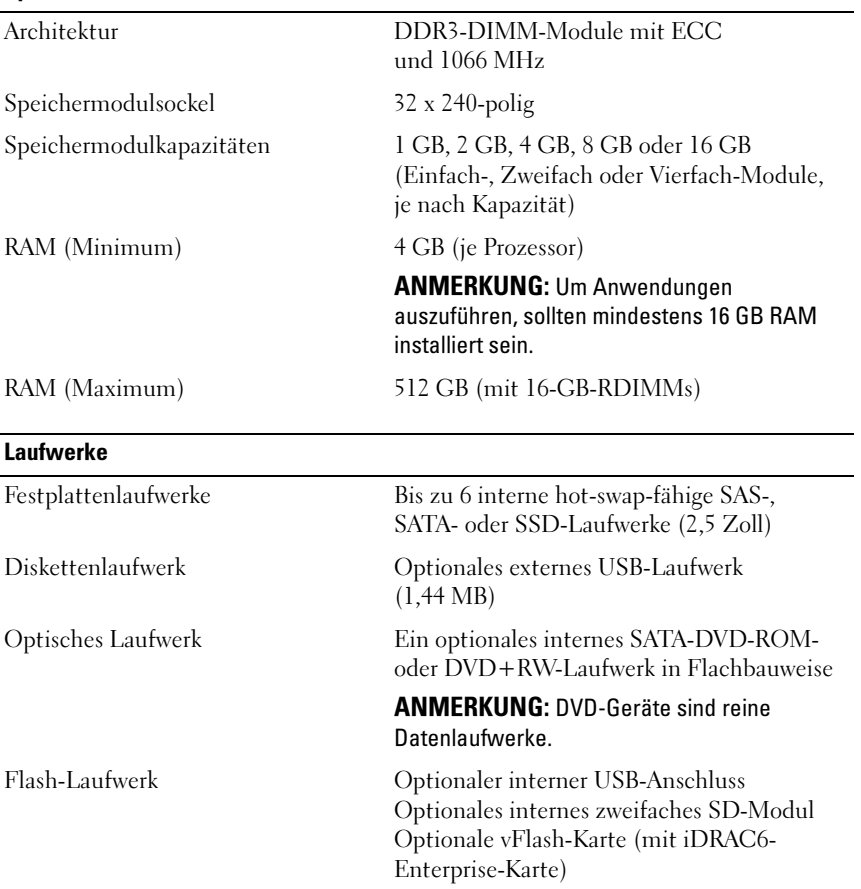

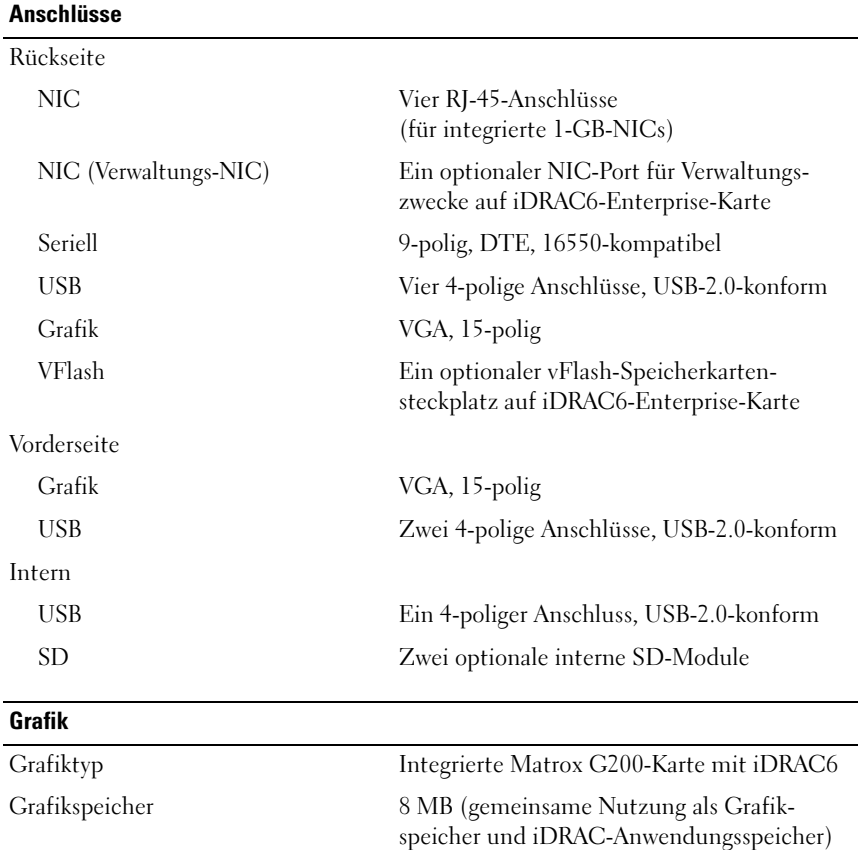

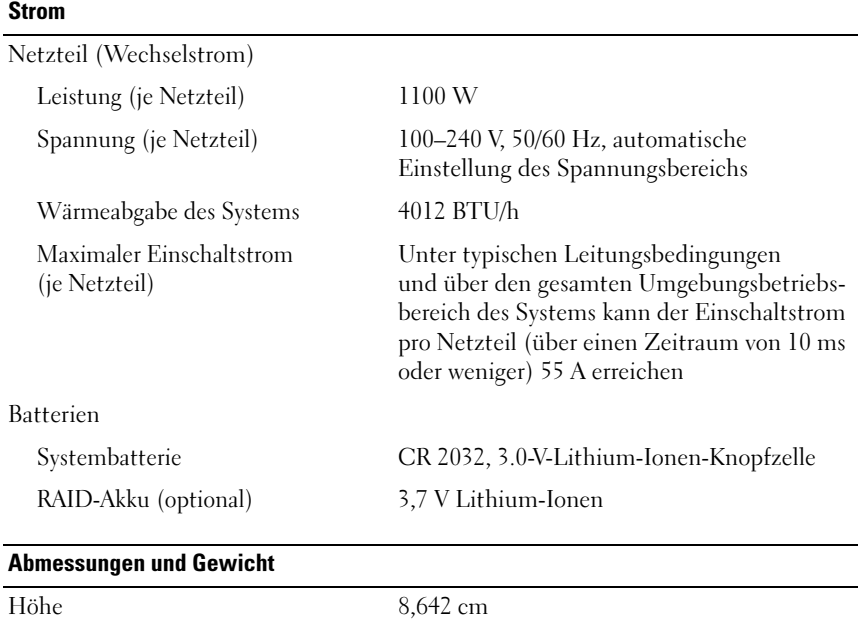

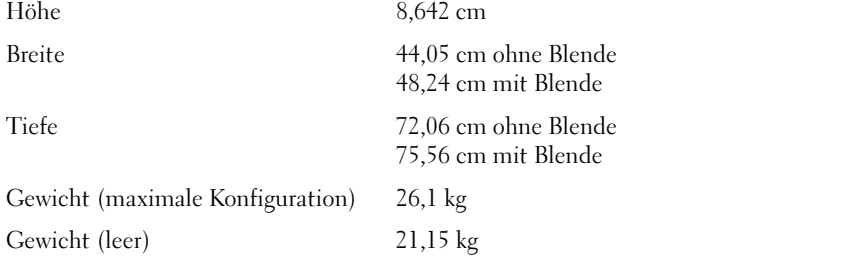

#### Umgebungsbedingungen

ANMERKUNG: Weitere Informationen zu Umgebungsbedingungen bei verschiedenen Systemkonfigurationen finden Sie unter www.dell.com/environmental\_datasheets.

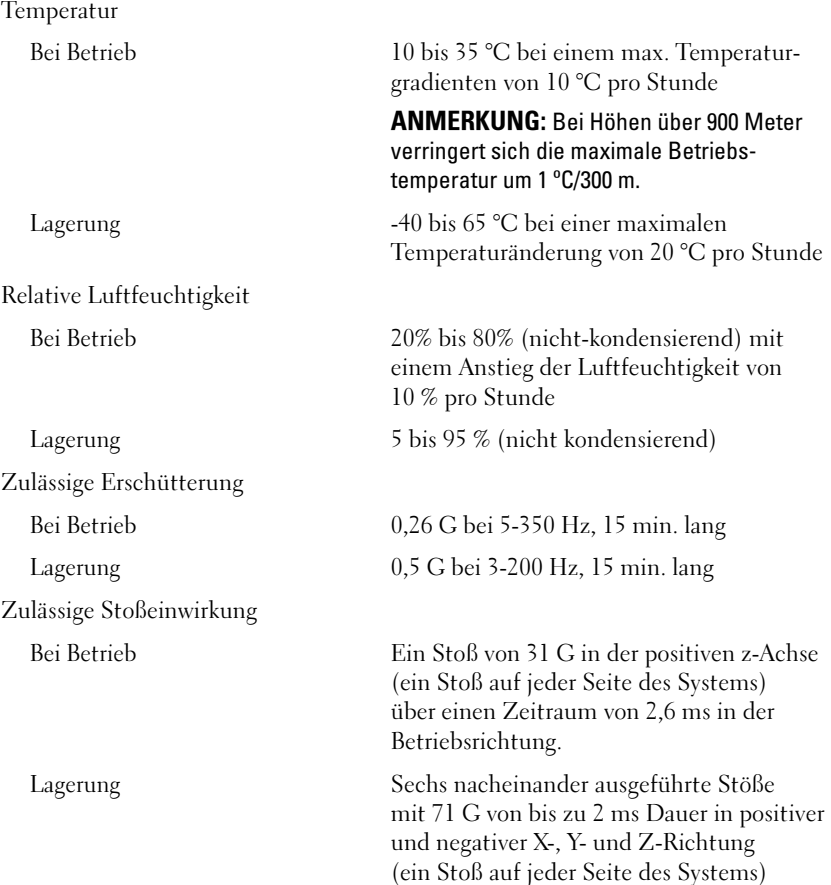

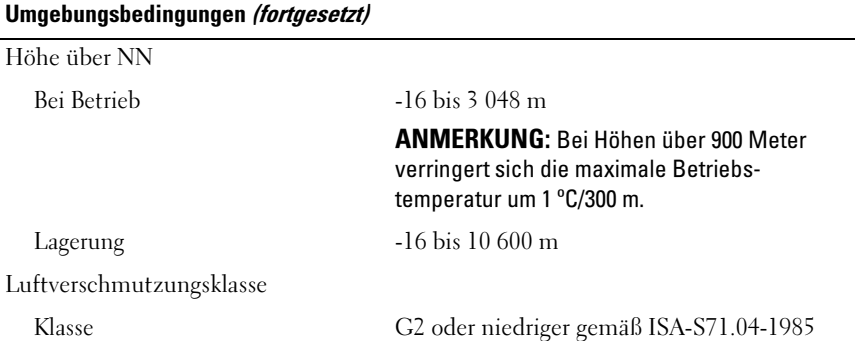

Συστήµατα Dell™ PowerEdge™ R810

# Τα πρώτα βήµατα µε το σύστηµά σας

Ρυθµιστικό πρότυπο σειράς E05S

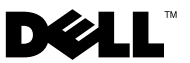

# Σηµειώσεις, ειδοποιήσεις και προσοχές

ΣΗΜΕΙΩΣΗ: Η ΣΗΜΕΙΩΣΗ αφορά σηµαντικές πληροφορίες που σας βοηθούν να χρησιµοποιείτε καλύτερα τον υπολογιστή σας.

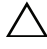

ΠΡΟΣΟΧΗ: Η ένδειξη ΠΡΟΣΟΧΗ υποδεικνύει πιθανή βλάβη του υλικού ή απώλεια δεδοµένων αν δεν ακολουθηθούν οι οδηγίες.

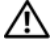

ΕΙ∆ΟΠΟΙΗΣΗ: Η ΕΙ∆ΟΠΟΙΗΣΗ υποδηλώνει δυνητική υλική ζηµιά, σωµατική βλάβη ή θάνατο.

Εµπορικά σήµατα που χρησιµοποιούνται στο παρόν κείµενο: η ονοµασία Dell, το λογότυπο DELL και η ονομασία *PowerEdge είναι εμπορικά σήματα της Dell Inc. Οι ονομασίες Intel και Xeon είναι* σήµατα κατατεθέντα της Intel Corporation στις Ηνωµένες Πολιτείες και σε άλλες χώρες. Οι ονοµασίες Microsoft, Windows, Windows Server, και Hyper-V είναι εμπορικά σήματα ή σήματα κατατεθέντα της Microsoft Corporation στις Ηνωμένες Πολιτείες ή/και σε άλλες γώρες. Η ονομασία SUSE είναι σήμα κατατεθέν της Novell, Inc. στις Ηνωµένες Πολιτείες και σε άλλες χώρες. Οι ονοµασίες Citrix και XenServer είναι εμπορικά σήματα της Citrix Systems, Inc. ή/και περισσότερων από τις θυγατρικές της και µπορούν να κατατεθούν στην Υπηρεσία Ευρεσιτεχνιών και Εµπορικών Σηµάτων των Ηνωμένων Πολιτειών και άλλων χωρών. Η ονομασία *VMware* είναι σήμα κατατεθέν ή εμπορικό σήμα (τα "Σήµατα") της VMware, Inc. στις Ηνωµένες Πολιτείες ή/και σε άλλες περιοχές δικαιοδοσίας. Η ονομασία Solaris είναι εμπορικό σήμα της Sun Microsystems, Inc. στις Ηνωμένες Πολιτείες και σε άλλες χώρες.

Άλλα εµπορικά σήµατα και εµπορικές ονοµασίες µπορεί να χρησιµοποιούνται στο παρόν έγγραφο αναφερόµενα είτε στους κατόχους των σηµάτων και των ονοµάτων είτε στα προϊόντα τους. Η Dell Inc. παραιτείται από κάθε δικαίωμα σε εμπορικά σήματα και εμπορικές ονομασίες τρίτων.

Ρυθµιστικό πρότυπο σειράς E05S

Νοέµβριος 2009 P/N X919M Αναθ. A01

\_\_\_\_\_\_\_\_\_\_\_\_\_\_\_\_\_\_\_\_ Οι πληροφορίες αυτού του εγγράφου µπορεί να αλλάξουν χωρίς προειδοποίηση. © 2009 Dell Inc. Με επιφύλαξη όλων των δικαιωµάτων.

Απαγορεύεται αυστηρά η αναπαραγωγή αυτού του υλικού µε οποιονδήποτε τρόπο χωρίς την έγγραφη άδεια της Dell Inc.

# Εγκατάσταση και ρύθµιση παραµέτρων

ΕΙ∆ΟΠΟΙΗΣΗ: Προτού εκτελέσετε την παρακάτω διαδικασία, συµβουλευθείτε τις οδηγίες ασφάλειας που συνοδεύουν το σύστηµά σας.

#### Άνοιγµα της συσκευασίας του συστήµατος

Ανοίξτε τη συσκευασία του συστήµατός σας και αναγνωρίστε κάθε αντικείµενο.

#### Τοποθέτηση των ραγών και του συστήµατος σε ράφι

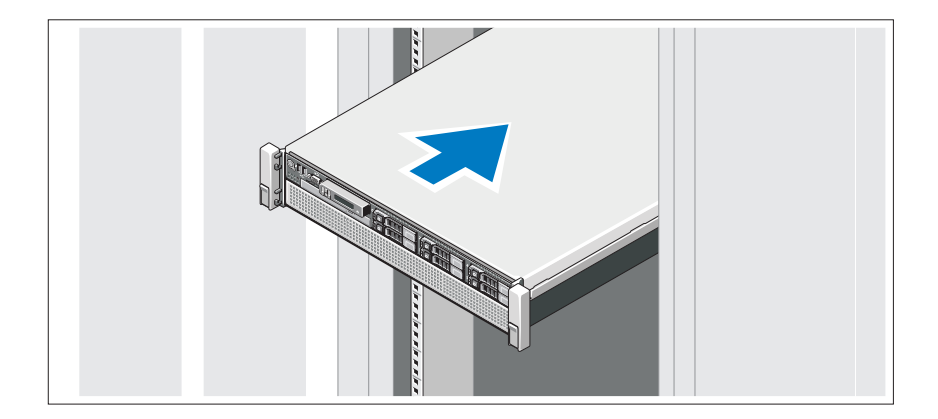

Συναρµολογήστε τις ράγες και εγκαταστήστε το σύστηµα σε ράφι σύµφωνα µε τις οδηγίες ασφάλειας και τις οδηγίες εγκατάστασης σε ράφι που παρέχονται µε το σύστηµά σας.

Προαιρετικά – Σύνδεση πληκτρολογίου, ποντικιού και οθόνης

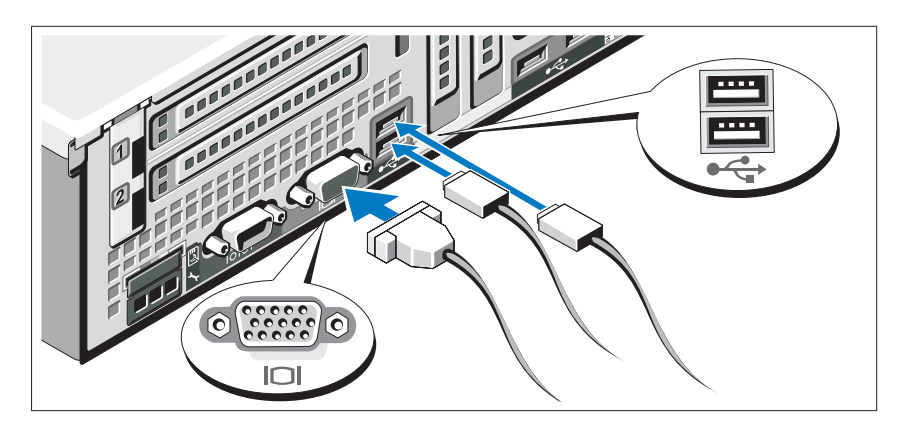

Συνδέστε το πληκτρολόγιο, το ποντίκι και την οθόνη (προαιρετικά).

Οι συνδετήρες στο πίσω µέρος του συστήµατος έχουν εικονίδια τα οποία υποδεικνύουν το καλώδιο που συνδέεται σε κάθε συνδετήρα. Πρέπει να σφίξετε τις βίδες (εάν υπάρχουν) στο συνδετήρα καλωδίου της οθόνης.

#### Σύνδεση των καλωδίων τροφοδοσίας

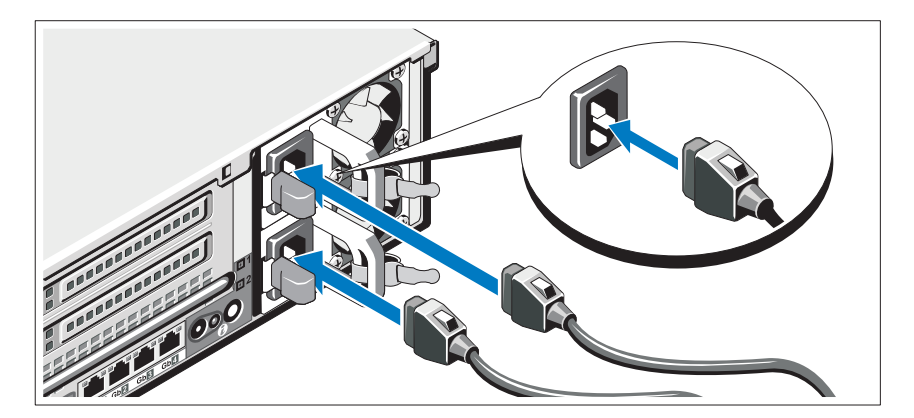

Συνδέστε το καλώδιο (ή τα καλώδια) τροφοδοσίας του συστήµατος στο σύστηµα και, εάν χρησιµοποιείτε οθόνη, συνδέστε το καλώδιο τροφοδοσίας της οθόνης στην οθόνη.

#### Ασφάλιση των καλωδίων τροφοδοσίας

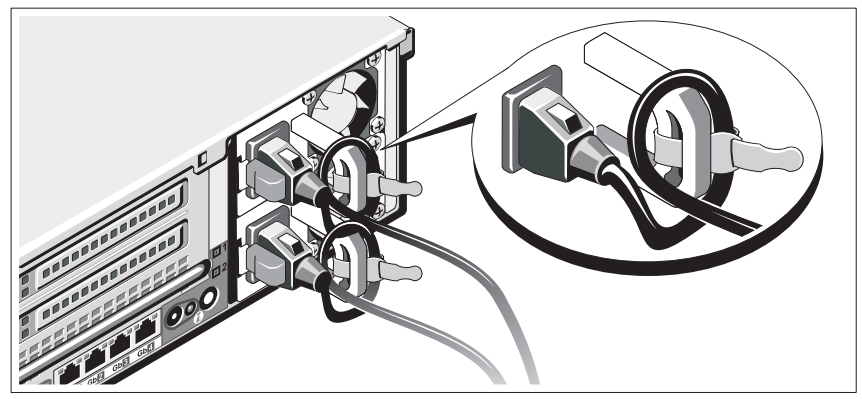

Συνδέστε το στήριγµα συγκράτησης του καλωδίου τροφοδοσίας στην δεξιά καµπή της λαβής του τροφοδοτικού. Κάµψτε το καλώδιο τροφοδοσίας του συστήµατος σε µορφή βρόχου, όπως φαίνεται στο σχήµα, και συνδέστε το στην αγκράφα του καλωδίου του στηρίγµατος.

Συνδέστε το άλλο άκρο του καλωδίου τροφοδοσίας σε γειωµένη πρίζα ή ξεχωριστή πηγή ρεύµατος, όπως είναι ένα σύστηµα αδιάλειπτης τροφοδοσίας (UPS) ή µια µονάδα διανοµής ρεύµατος (PDU).

#### Ενεργοποίηση του συστήµατος

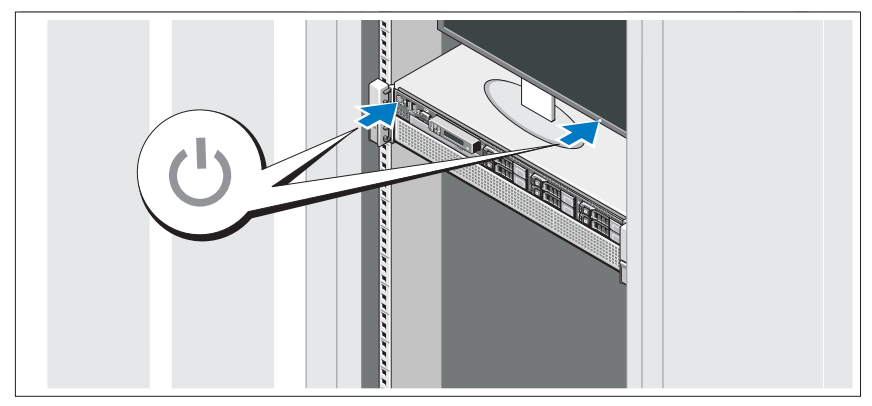

Πιέστε το κουµπί λειτουργίας στο σύστηµα και την οθόνη. Ανάβουν οι λυχνίες λειτουργίας.

#### Τοποθέτηση της προαιρετικής στεφάνης συγκράτησης

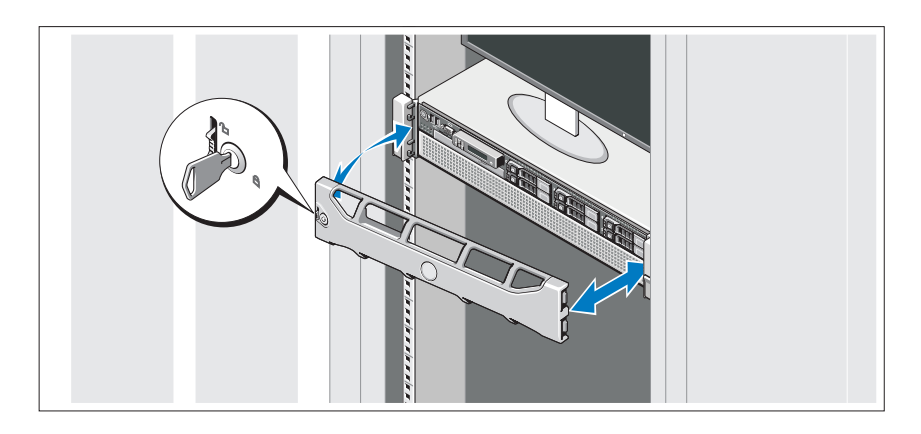

Τοποθετήστε τη στεφάνη συγκράτησης (προαιρετικά).

### Ολοκλήρωση της εγκατάστασης του λειτουργικού συστήµατος

Εάν έχετε αγοράσει προεγκατεστηµένο λειτουργικό σύστηµα, ανατρέξτε στην τεκµηρίωση του λειτουργικού συστήµατος που συνοδεύει το σύστηµά σας. Όταν εγκαθιστάτε ένα λειτουργικό σύστηµα για πρώτη φορά, ανατρέξτε στην τεκµηρίωση εγκατάστασης και διαµόρφωσης που αφορά το λειτουργικό σας σύστηµα. Βεβαιωθείτε ότι το λειτουργικό σύστηµα είναι εγκατεστηµένο προτού εγκαταστήσετε υλικό ή λογισµικό που δεν έχετε αγοράσει µαζί µε το σύστηµα.

# Λειτουργικά συστήµατα που υποστηρίζονται

- • Microsoft® Windows Server® 2008 R2, εκδόσεις Standard, Enterprise, και Datacenter (x64)
- Microsoft Windows Server 2008, εκδόσεις Standard και Enterprise (x86) µε SP2
- Microsoft Windows Server 2008, εκδόσεις Standard, Enterprise και Datacenter (x64) µε SP2
- Microsoft Windows Server 2008, εκδόσεις Standard και Enterprise (x86)
- Microsoft Windows Server 2008, εκδόσεις Standard, Enterprise και Datacenter (x64) (µε ενεργοποιηµένο το ρόλο Hyper-V)
- Microsoft Windows Server 2003, εκδόσεις Standard και Enterprise (x86)
- Microsoft Windows Server 2003, εκδόσεις Standard και Enterprise (x64)
- Microsoft Windows Server 2003 R2, εκδόσεις Standard και Enterprise (x86) µε SP2
- Microsoft Windows Server 2003 R2, εκδόσεις Standard, Enterprise και Datacenter (x64) µε SP2
- Microsoft Windows Essential Business Server 2008, εκδόσεις Standard και Premium (x64)
- Microsoft Windows Server 2008 Hyper-V<sup>™</sup>
- Microsoft Windows Server 2008 R2 Hyper-V
- Microsoft Hyper-V Server 2008 R2
- •SUSE® Linux Enterprise Server 11 (x86\_64)
- SUSE Linux Enterprise Server 10 (x86  $64$ )  $\mu \varepsilon$  SP3
- •Solaris<sup>®</sup> 10 10/9 (x86 64) (όταν υπάρχει διαθέσιμο)
- VMware<sup>®</sup> ESX, έκδοση 4.0, ενημέρωση 1
- VMware ESXi Έκδοση 4.0 Ενημέρωση 1
- •Citrix® XenServer™ 5.6 (όταν υπάρχει διαθέσιµο)

ΣΗΜΕΙΩΣΗ: Για τις πιο πρόσφατες πληροφορίες σχετικά µε τα λειτουργικά συστήµατα που υποστηρίζονται, ανατρέξτε στην τοποθεσία support.dell.com.

### Άλλες πληροφορίες που ενδέχεται να χρειαστείτε

- ΕΙ∆ΟΠΟΙΗΣΗ: Ανατρέξτε στις πληροφορίες σχετικά µε την ασφάλεια και τους κανονισµούς που έχουν αποσταλεί µε το σύστηµά σας. Οι πληροφορίες για την εγγύηση ενδέχεται να συµπεριλαµβάνονται σε αυτό το έγγραφο ή να αποτελούν ξεχωριστό έγγραφο.
	- Η αντίστοιχη τεκµηρίωση που συνοδεύει τη δική σας λύση για τοποθέτηση σε ράφι περιγράφει τον τρόπο τοποθέτησης του συστήµατός σας σε ράφι.
	- Το *Εγχειρίδιο κατόχου υλικού π*αρέχει πληροφορίες σχετικά με τα χαρακτηριστικά του συστήµατος και περιγράφει την αντιµετώπιση προβληµάτων του συστήµατός σας και την εγκατάσταση ή την αντικατάσταση συστατικών στοιχείων του συστήµατος. Το παρόν έγγραφο είναι διαθέσιµο ηλεκτρονικά στην τοποθεσία support.dell.com/manuals.
	- Τυχόν δίσκοι CD/DVD που συνοδεύουν το σύστηµά σας και παρέχουν τεκµηρίωση και εργαλεία για τη διαµόρφωση και τη διαχείριση του συστήµατός σας, όπου συµπεριλαµβάνονται η τεκµηρίωση και τα εργαλεία για το λειτουργικό σύστηµα, το λογισµικό διαχείρισης συστήµατος, οι ενηµερώσεις συστήµατος και τα εξαρτήµατα συστήµατος που αγοράσατε µαζί µε το σύστηµά σας.

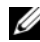

ΣΗΜΕΙΩΣΗ: Eλέγχετε πάντοτε για ενηµερωµένες εκδόσεις στην τοποθεσία support.dell.com/manuals και διαβάζετε πρώτα τις ενηµερωµένες εκδόσεις, επειδή πολύ συχνά αντικαθιστούν τις πληροφορίες άλλων εγγράφων.

# Λήψη τεχνικής βοήθειας

Εάν δεν κατανοείτε µια διαδικασία αυτού του οδηγού ή αν το σύστηµα δεν λειτουργεί µε τον αναµενόµενο τρόπο, ανατρέξτε στο Εγχειρίδιο κατόχου υλικού. Η Dell™ παρέχει ολοκληρωµένη εκπαίδευση και πιστοποίηση υλικού. Για περισσότερες πληροφορίες, ανατρέξτε στη διεύθυνση dell.com/training. Η υπηρεσία αυτή ενδέχεται να µην προσφέρεται σε όλες τις τοποθεσίες.

#### Επεξεργαστής Τύπος επεξεργαστή Έως και τέσσερις επεξεργαστές Intel® Xeon® σειράς 7500 (έως οκτώ επεξεργαστές πυρήνα) σειράς 7500 (έως επείναι επεξεργαστές πυρήνα).<br>Ή Έως και τέσσερις επεξεργαστές Intel Xeon σειράς 6500 (έως οκτώ επεξεργαστές πυρήνα) σειράς 6500 (έως οκτώ επεξεργαστές πυρήνα) ∆ίαυλος επέκτασης Τύπος διαύλου PCI Express Generation 2 Υποδοχές επέκτασης **Ανυψωτική κάρτα 1**<br>16. Υποδοχή 1: σύνδεσμος x8 με φυσικό συνδετήρα x16. μήκους 9,5 ιντσών, τυπικού ύψους Υποδοχή 2: σύνδεσμος x4 με φυσικό συνδετήρα x8, γαμηλού προφίλ, με σταθερό βραγίονα ύψους χαµηλού προφίλ, µε σταθερό βραχίονα ύψους Πλακέτα συστήµατος Υποδοχή 3: σύνδεσμος x8 με φυσικό συνδετήρα x8,<br>γαμηλού προφίλ Υποδοχή 4: σύνδεσμος x8 με φυσικό συνδετήρα x8,  $\frac{1}{2}$   $\frac{1}{2}$  χαµηλού προφίλ Ανυψωτική κάρτα 2 Υποδοχή 5: σύνδεσμος x8 με φυσικό συνδετήρα x16,<br>μήκους 9,5 ιντσών, τυπικού ύψους Υποδογή 6: σύνδεσμος χ8 με φυσικό συνδετήρα x16. μήκους 9,5 ιντσών, τυπικού ύψους µήκους 9,5 ιντσών, τυπικού ύψους

# Τεχνικές προδιαγραφές

#### Μνήµη

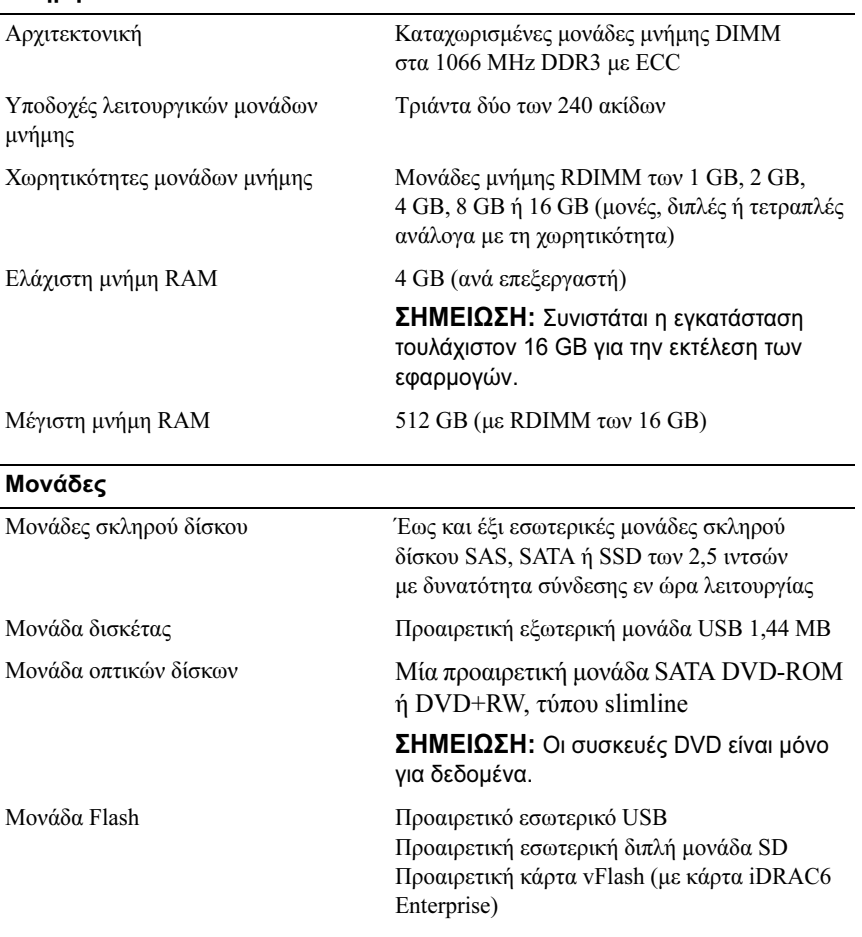

#### Συνδετήρες

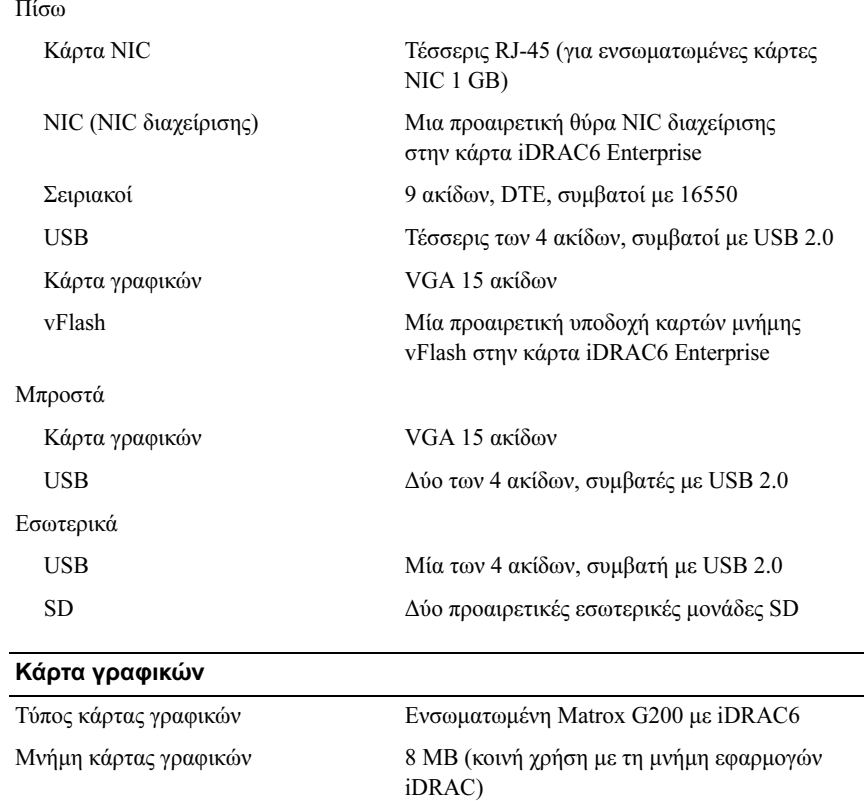

#### Τροφοδοσία

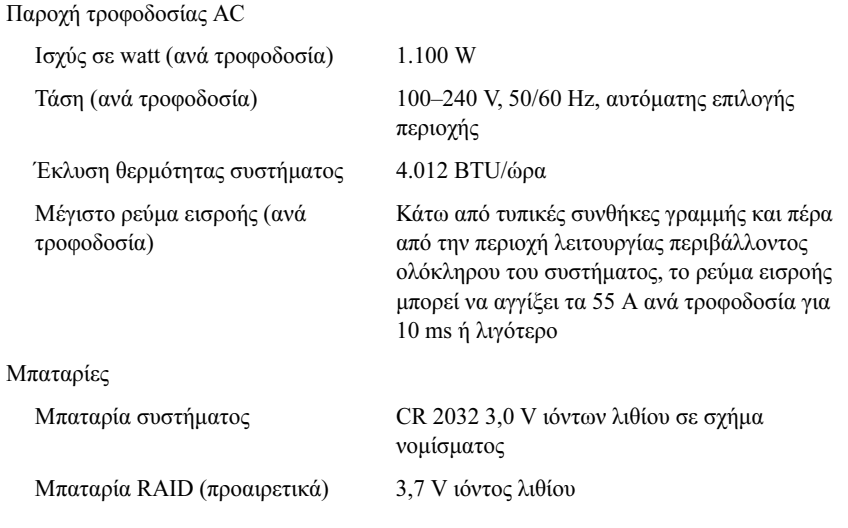

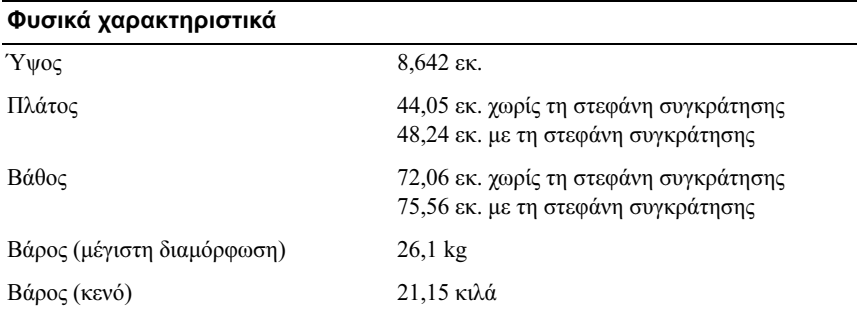

#### Χαρακτηριστικά περιβάλλοντος

ΣΗΜΕΙΩΣΗ: Για επιπλέον πληροφορίες σχετικά µε τις περιβαλλοντικές µετρήσεις για συγκεκριµένες διαµορφώσεις συστήµατος, επισκεφτείτε την τοποθεσία www.dell.com/environmental\_datasheets.

Θερµοκρασία Κατά τη λειτουργία *Από 10° έως 35°C, με μέγιστο ρυθμό μεταβολής*<br>πης θερμοκρασίας τους 10°C ανά ώρα της σηματικάς τους.<br>**ΣΗΜΕΙΩΣΗ:** Για υψόμετρο άνω των 900 µέτρων, η µέγιστη θερµοκρασία λειτουργίας ελαττώνεται ονοµαστικά κατά 1°C ανά 300 µέτρα. Κατά την αποθήκευση Από –40° έως 65°C, µε µέγιστο ρυθµό µεταβολής της θερµοκρασίας τούς 20°C ανά ώρα Σχετική υγρασία 20% έως 80% (χωρίς συμπύκνωση) με μέγιστο<br>ρυθμό μεταβολής της υγρασίας 10% ανά ώρα ρυθµό µεταβολής της υγρασίας 10% ανά ώρα  $\mathbb{R}^n$  and  $\mathbb{R}^n$  are extended to  $\mathbb{R}^n$  . The endomorphism of  $\mathbb{R}^n$  are extended to  $\mathbb{R}^n$ Μέγιστη ταλάντευση  $0.26$  G σε 5-350 Hz επί 15 λεπτά Κατά τη λειτουργία 0,26 G σε 5–350 Hz επί 15 λεπτά Κατά την αποθήκευση 1,5 G σε 3–200 Hz επί 15 λεπτά 15 λεπτά 15 λεπτά 15 λεπτά 15 λεπτά 15 λεπτά 15 λεπτά 15 λεπτά Μέγιστη δόνηση<br>Κατά τη λειτουργία Ένας παλμός δόνησης στο θετικό τμήμα του<br>άξονα z (ένας παλμός σε κάθε πλευρά του συστήματος) των 31 G για έως και 2,6 ms  $\frac{1}{2}$ προς τις κατευθύνσεις και τρίμας Κατά την αποθήκευση ΄΄΄ Έξι διαδοχικά εκτελεσμένοι παλμοί δόνησης<br>στο θετικό και αρνητικό τμήμα των αξόνων x. y και z (ένας παλμός σε κάθε πλευρά του y και z (ένας παλμός σε κάθε πλευρά του).<br>συστήματος) των 71 G για έως και 2 ms

συστήματος) των 71 G για έως και 2 ms

#### Χαρακτηριστικά περιβάλλοντος (Συνέχεια)

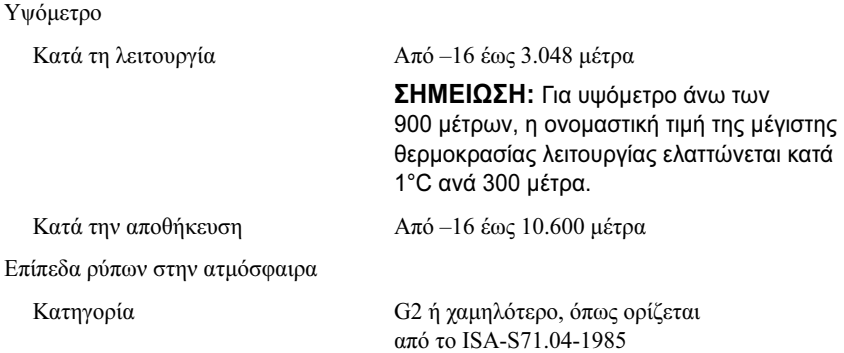
Dell™ PowerEdge™ Systemy R810

# Rozpoczęcie pracy z systemem

Model zgodny z E05S Series

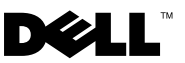

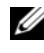

UWAGA: UWAGA oznacza ważna wiadomość, która pomoże lepiej wykorzystać komputer.

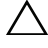

PRZESTROGA: PRZESTROGA wskazuje na ryzyko uszkodzenia sprzętu lub utraty danych w razie nieprzestrzegania instrukcji.

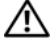

OSTRZEŻENIE: OSTRZEŻENIE informuje o sytuacjach, w których występuje ryzyko uszkodzenia mienia, odniesienia obrażeń ciała lub śmierci.

\_\_\_\_\_\_\_\_\_\_\_\_\_\_\_\_\_\_\_\_ Informacje zawarte w tym dokumencie mogą zostać zmienione bez uprzedzenia. © 2009 Dell Inc. Wszelkie prawa zastrzeżone.

Powielanie tych materiałów w jakiejkolwiek formie bez pisemnej zgody firmy Dell Inc. jest surowo zabronione.

Znaki handlowe użyte w tekście: Dell, logo DELL i PowerEdge są znakami handlowymi firmy Dell Inc.; *Intel* i Xeon są zastrzeżonymi znakami handlowymi firmy Intel Corporation w Stanach Zjednoczonych i innych krajach; Microsoft, Windows, Windows Server i Hyper-V są znakami handlowymi bądź zarejestrowanymi znakami handlowymi firmy Microsoft Corporation w Stanach Zjednoczonych i/lub innych krajach; SUSE jest zastrzeżonym znakiem handlowym firmy Novell, Inc. w Stanach Zjednoczonych i innych krajach; Citrix i XenServer są znakami handlowymi firmy Citrix Systems, Inc. i/lub ich filii oraz mogą być zastrzeżone w Urzędzie Patentów i Znaków Towarowych Stanów Zjednoczonych oraz w innych krajach; VMware jest zastrzeżonym znakiem handlowym lub znakiem handlowym ("Znaki") firmy VMware, Inc. w Stanach Zjednoczonych i/lub innych jurysdykcjach; Solaris jest znakiem handlowym firmy Sun Microsystems, Inc. w Stanach Zjednoczonych i innych krajach.

Niniejszy dokument może zawierać także inne znaki i nazwy handlowe odnoszące się do podmiotów posiadających prawa do tych znaków i nazw lub do ich produktów. Firma Dell Inc. nie rości sobie żadnych praw do znaków i nazw handlowych innych niż jej własne.

Model zgodny z E05S Series

Listopad 2009 Nr. ref. X919M Wersja A01

# Instalacja i konfiguracja

OSTRZEŻENIE: Przed rozpoczęciem wykonywania poniższej procedury zapoznaj się z instrukcjami dotyczącymi bezpieczeństwa dołączonymi do komputera.

#### Rozpakowanie systemu

Rozpakuj komputer i zidentyfikuj jego poszczególne elementy.

#### Instalowanie prowadnic i zestawu komputerowego w szafie typu rack

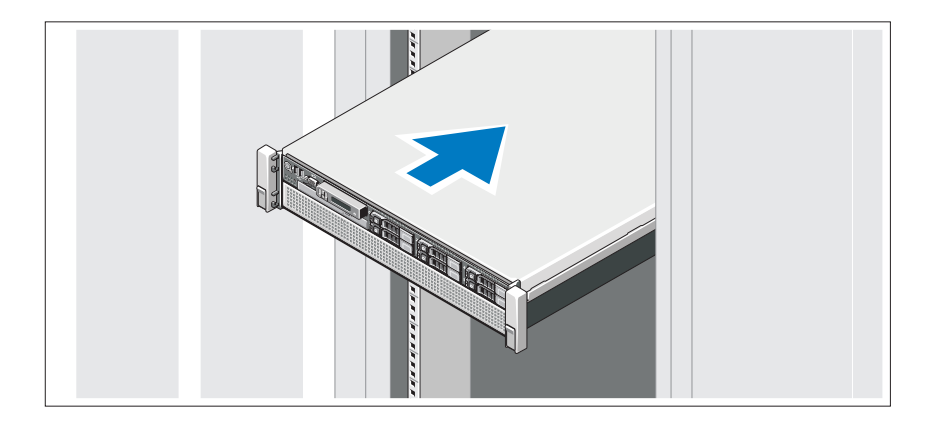

Zamontuj prowadnice i zainstaluj komputer w szafie typu rack zgodnie z instrukcjami dotyczącymi bezpieczeństwa oraz instrukcjami dotyczącymi instalacji szafy typu rack dostarczonymi wraz z komputerem.

Opcjonalnie – podłączanie klawiatury, myszy i monitora

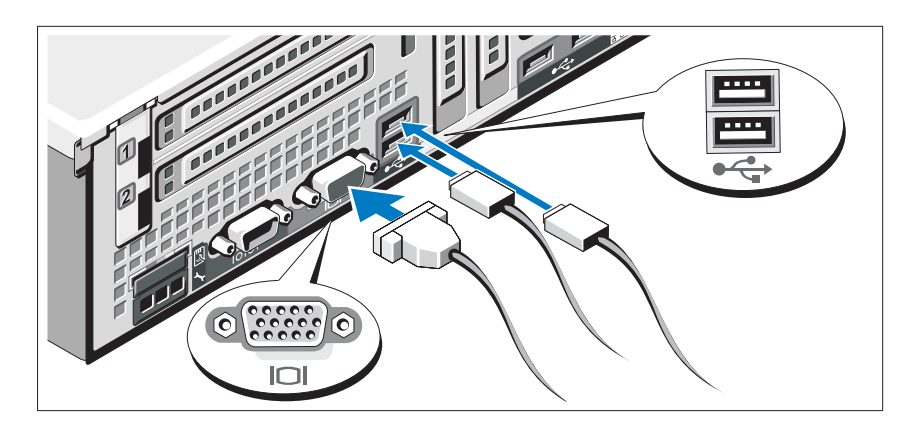

Podłącz klawiaturę, mysz i monitor (opcjonalnie).

Złącza w tylnej części systemu oznaczone są ikonami, wskazującymi kabel, który należy podłączyć do każdego złącza. Należy upewnić się, że śruby na złączu kabla monitora zostały dokręcone (o ile występują).

#### Podłączanie kabli zasilania

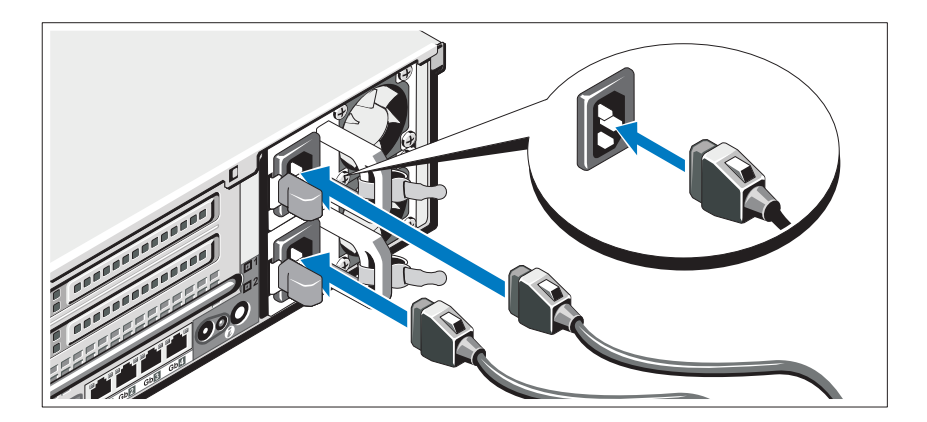

Podłącz odpowiedni kabel (lub kable) zasilania do komputera oraz do monitora, o ile używasz monitora.

#### Mocowanie kabla (kabli) zasilania

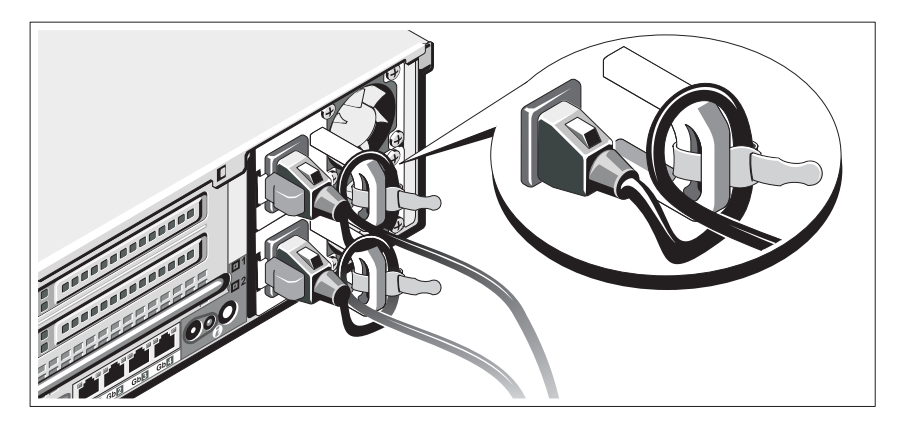

Przymocuj wspornik podtrzymujący kabel zasilania do prawego węzła na uchwycie zasilacza. Utwórz na kablu zasilacza pętlę w taki sposób, jak pokazano na ilustracji i przymocuj ją do zacisku kabla na wsporniku.

Podłącz drugą końcówkę kabla zasilania do uziemionego gniazdka elektrycznego lub oddzielnego źródła zasilania, np. do zasilania bezprzerwowego (UPS) lub do jednostki rozdziału zasilania (PDU).

#### Włączanie komputera

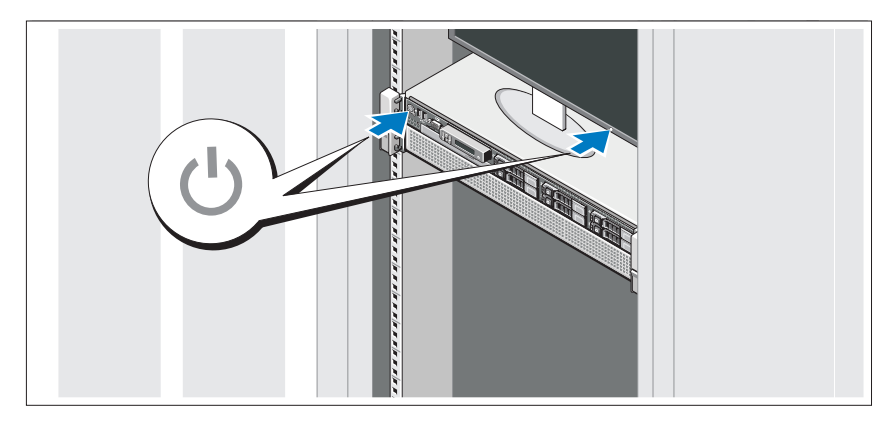

Naciśnij przyciski zasilania zestawu komputerowego i monitora. Powinny zaświecić się wskaźniki zasilania.

#### Instalowanie opcjonalnej osłony

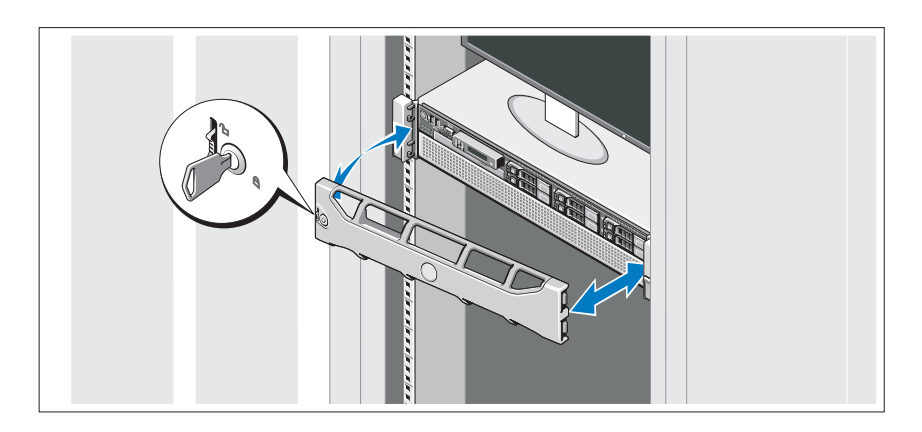

Zamontuj osłonę (opcjonalną).

# Konfiguracja systemu operacyjnego

W przypadku zakupienia systemu operacyjnego zainstalowanego fabrycznie, zapoznaj się z dokumentacją systemu operacyjnego dostarczoną wraz z komputerem. Przed rozpoczęciem instalowania systemu operacyjnego po raz pierwszy zapoznaj się z dokumentacją dotyczącą instalacji i konfiguracji systemu operacyjnego. Upewnij się, że system operacyjny został zainstalowany przed instalacją sprzętu i oprogramowania niezakupionego wraz z komputerem.

# Obsługiwane systemy operacyjne •

- Microsoft<sup>®</sup> Windows Server<sup>®</sup> 2008 R2 wersie Standard, Enterprise oraz Datacenter (x64)
- $\bullet$  Microsoft Windows Server 2008 wersje Standard i Enterprise (x86) z SP2
- Microsoft Windows Server 2008 wersje Standard, Enterprise i Datacenter (x64) z SP2
- Microsoft Windows Server 2008 wersje Standard i Enterprise (x86)
- Microsoft Windows Server 2008 wersje Standard, Enterprise i Datacenter (x64) z uruchomioną rolą Hyper-V
- $\bullet$  Microsoft Windows Server 2008 wersje Standard i Enterprise (x86)
- $\bullet$  Microsoft Windows Server 2003, wersie Standard i Enterprise (x64)
- $\bullet$  Microsoft Windows Server 2003 R2 wersje Standard i Enterprise (x86) z SP2
- Microsoft Windows Server 2003 R2 wersje Standard, Enterprise i Datacenter (x64) z SP2
- Microsoft Windows Essential Business Server 2008 wersje Standard i Premium (x64)
- Microsoft Windows Server 2008 Hyper-V<sup>™</sup>
- $\bullet$  Microsoft Windows Server 2008 R2 Hyper-V
- Microsoft Hyper-V Server 2008 R2
- SUSE<sup>®</sup> Linux Enterprise Server 11 (x86–64)
- SUSE Linux Enterprise Server 10  $(x86\text{ }64)$  z SP3
- Solaris<sup>®</sup> 10 10/9 (x86 64) (jeśli jest dostępny)
- VMware $^{\circledR}$  ESX wersja 4.0 uaktualnienie 1
- VMware ESXi wersja 4.0 uaktualnienie 1
- Citrix<sup>®</sup> XenServer<sup>TM</sup> 5.6 (jeśli jest dostępny)

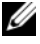

**WAGA:** Najbardziej aktualne informacie o obsługiwanych systemach operacyjnych znajdują się na stronie support.dell.com.

# Inne przydatne informacje

- OSTRZEŻENIE: Zobacz: uwagi dotyczące bezpieczeństwa i przepisów prawnych w dokumencie dostarczonym wraz z komputerem. Informacje dotyczące gwarancji mogą zostać zamieszczone w tym dokumencie lub dostarczone jako oddzielny dokument.
	- Dokumentacja dołączona do szafy typu rack przedstawia sposób montowania w niej systemu.
	- Instrukcja użytkownika sprzętu zawiera informacje o funkcjach komputera i opis sposobów rozwiązywania problemów zaistniałych podczas jego użytkowania, a także instrukcje dotyczące instalacji lub wymiany jego elementów. Dokument ten jest dostępny w trybie online na stronie support.dell.com/manuals.
	- Wszystkie nośniki dostarczone z zestawem komputerowym zawierające dokumentację i narzędzia do konfiguracji komputera oraz zarządzania nim, wliczając te, które dotyczą systemu operacyjnego, oprogramowania do zarządzania systemem, aktualizacji systemu oraz elementów nabytych wraz z komputerem.

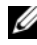

UWAGA: Zawsze sprawdzaj, czy na stronie support.dell.com/manuals pojawiły się aktualizacje, i czytaj je, ponieważ często zastępują one informacje zawarte w innych dokumentach.

## Uzyskiwanie pomocy technicznej

Jeżeli procedury opisane w tym podręczniku są niezrozumiałe lub jeśli zestaw komputerowy nie działa zgodnie z oczekiwaniami, zapoznaj się z Instrukcją użytkownika sprzętu. Dell™ oferuje kompleksowe szkolenie i certyfikację w zakresie sprzętu. Aby uzyskać więcej informacji na ten temat, zobacz: dell.com/training. Ta usługa może nie być oferowana we wszystkich lokalizacjach.

# Specyfikacja techniczna

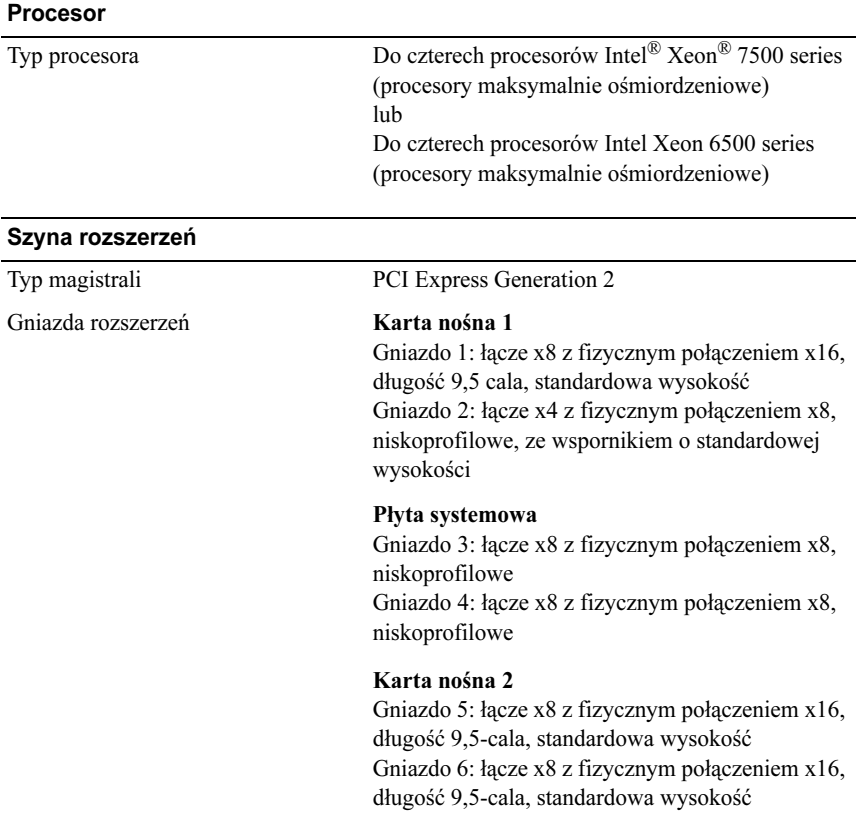

#### Pamięć

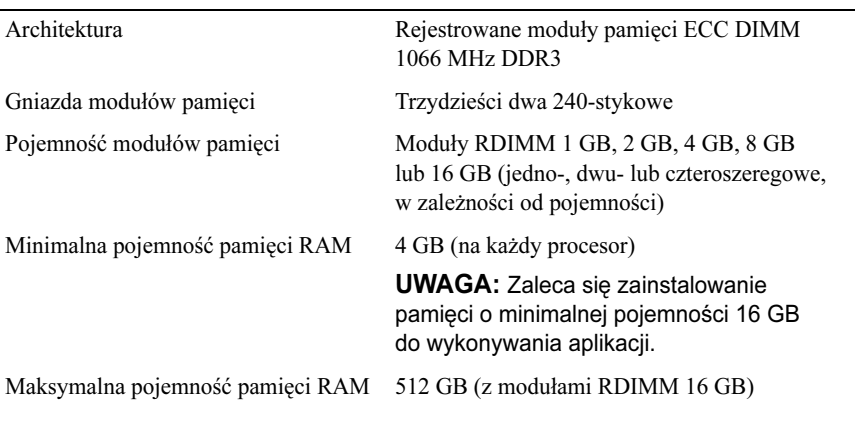

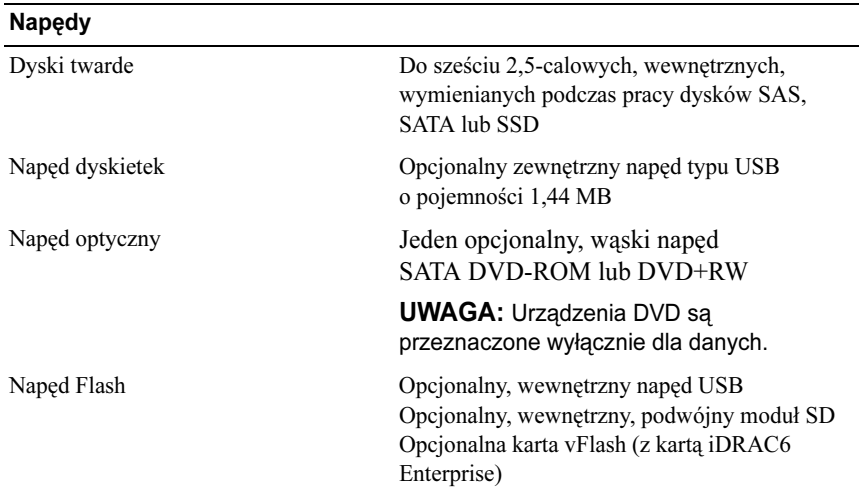

#### Złącza

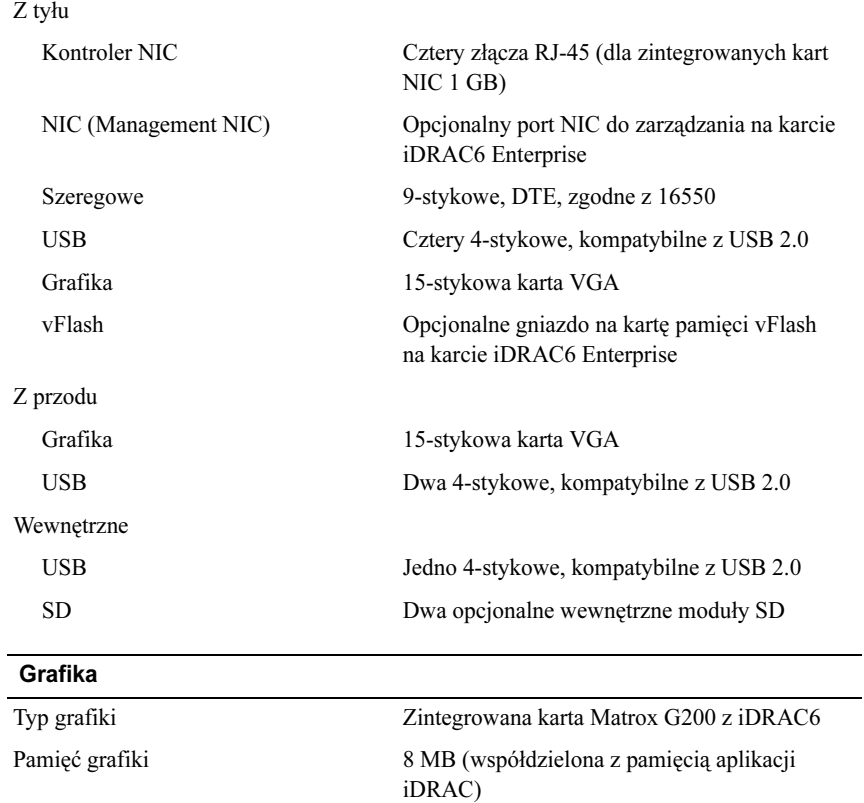

#### Zasilanie

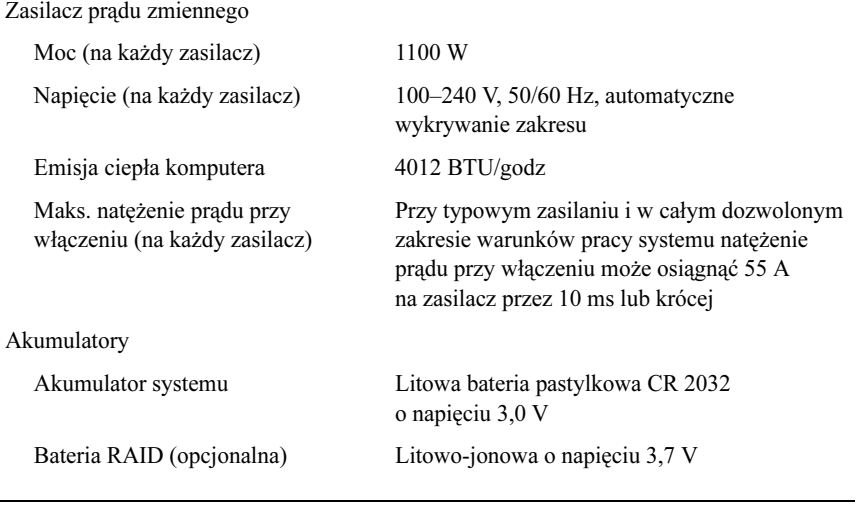

# Cechy fizyczne

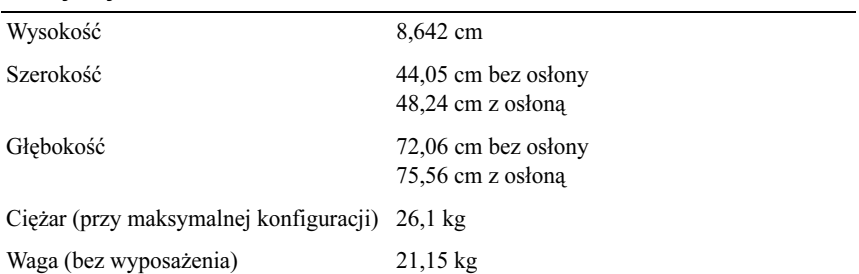

#### Warunki otoczenia

UWAGA: W celu uzyskania dodatkowych informacji o warunkach otoczenia przewidzianych dla poszczególnych konfiguracji systemu należy odwiedzić stronę www.dell.com/environmental\_datasheets.

Temperatura:

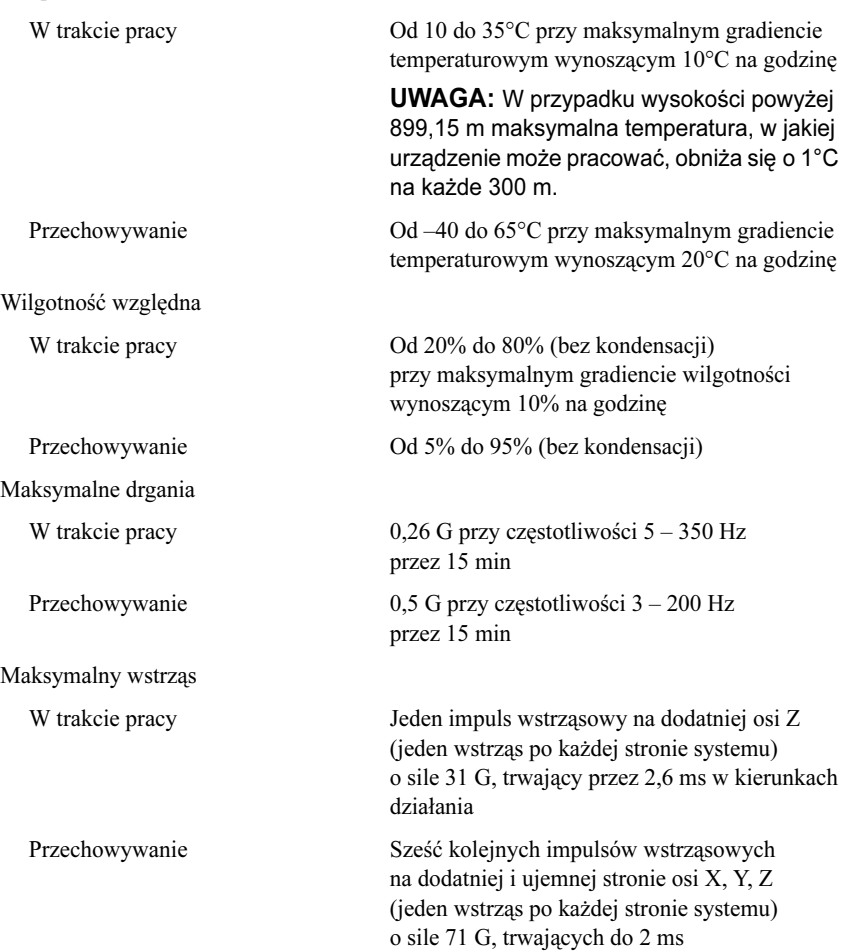

#### Warunki otoczenia (Ciąg dalszy)

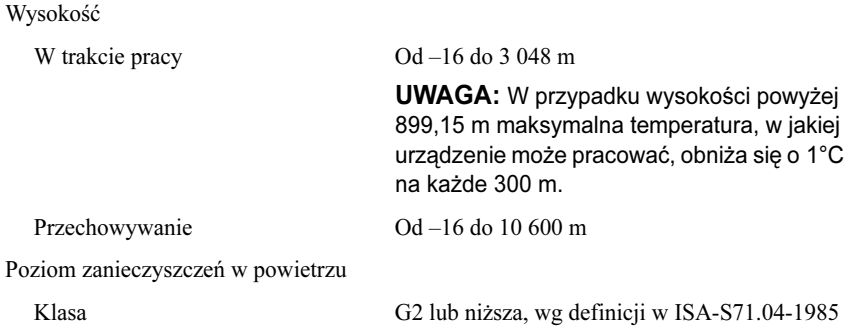

Dell™ PowerEdge™ Системы R810

# Начало работы с системой

Нормативная модель серии E05S

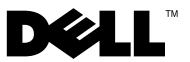

# Примечания, предупреждения<br>и предостережения

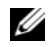

и предостережения ПРИМЕЧАНИЕ. ПРИМЕЧАНИЕ указывает на важную информацию, которая поможет использовать компьютер более эффективно.

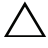

ВНИМАНИЕ! ВНИМАНИЕ указывает на риск повреждения оборудования или потери данных в случае несоблюдения инструкций.

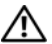

ОСТОРОЖНО! ОСТОРОЖНО указывает на потенциальную опасность повреждения оборудования, получения легких травм или угрозу для жизни.

—<br>Информация, содержащаяс<br>без предварительного уведо<br>Воспроизваление материалор Информация, содержащаяся в данном документе, может быть изменена без предварительного уведомления. © 2009 Dell Inc. Все права защищены.

Воспроизведение материалов данного руководства в любой форме без письменного разрешения корпорации Dell Inc. строго запрещается.

Товарные знаки, использованные в этом документе: Dell, логотип DELL PowerEdge являются товарными знаками корпорации Dell: Intel и Xeon являются зарегистрированными товарными знаками корпорации Intel в США и других странах; Microsoft, Windows, Windows Server и  $Hyper-V$  — товарные знаки либо охраняемые товарные знаки корпорации «Майкрософт» в США и/или других странах; SUSE — охраняемый товарный знак корпорации Novell Inc. в США и других странах; Citrix и XenServer — товарные знаки корпорации Citrix Systems и/или одной или нескольких ее дочерних компаний, которые могут быть зарегистрированы в Патентном ведомстве США и других странах;  $VMware \rightarrow$  охраняемый товарный знак или товарный знак («Знаки») компании VMware Inc. в США и/или других юрисдикциях; Solaris —товарный знак корпорации Sun Microsystems Inc. в США и других странах.

Остальные товарные знаки и названия продуктов могут использоваться в данном документе для обозначения компаний, заявляющих права на эти товарные знаки и названия, или продуктов этих компаний. Dell Inc. не претендует на права собственности в отношении каких-либо товарных знаков и торговых наименований, кроме своих собственных.

Нормативная модель серии E05S

Ноябрь 2009 P/N X919M Ред. A01

## Установка и конфигурирование

ОСТОРОЖНО! Перед тем как приступить к выполнению следующей процедуры, прочитайте инструкции по технике безопасности, прилагаемые к системе.

#### Распаковка системы

Распакуйте систему и идентифицируйте каждый элемент.

#### Установка направляющих кронштейнов и системы в стойку

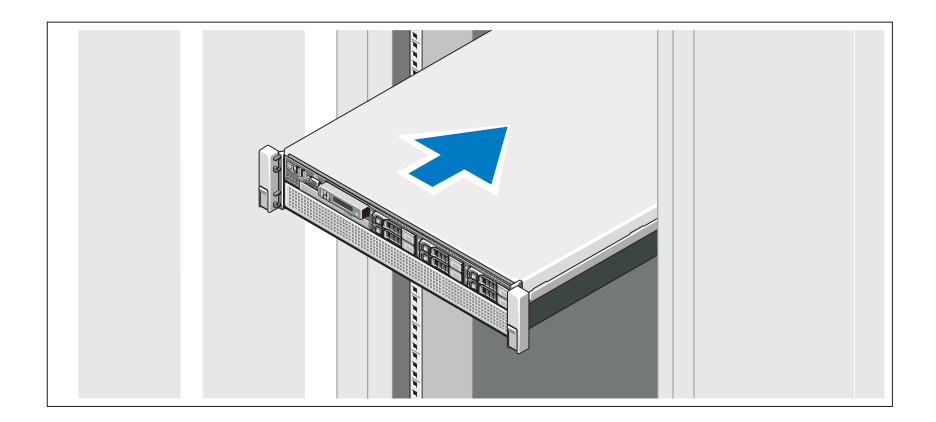

Смонтируйте направляющие кронштейны и установите систему в стойку согласно инструкциям по технике безопасности и инструкциям по установке стойки. Эти инструкции прилагаются к системе.

#### Дополнительно: подключение клавиатуры, мыши и монитора

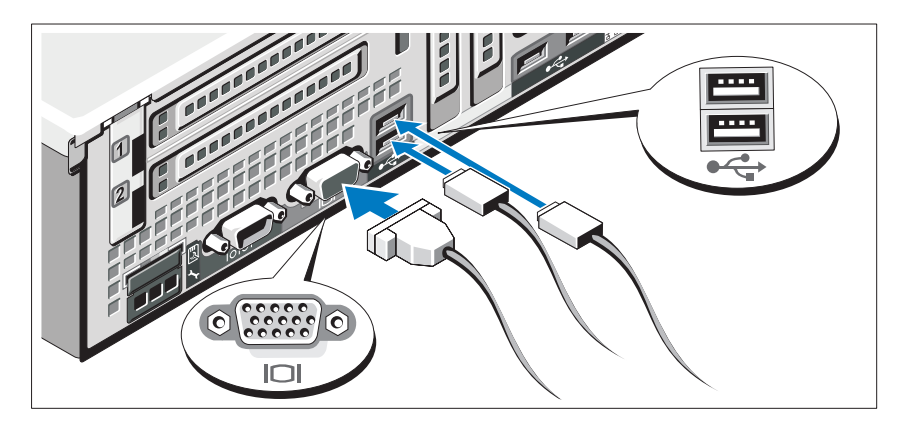

Подключите клавиатуру, мышь и монитор (дополнительно).

Узлы на задней панели системы снабжены значками, позволяющими определить соответствие кабелей разьемам. На кабельном соединении монитора необходимо затянуть винты (если они есть).

#### Подключение кабелей питания

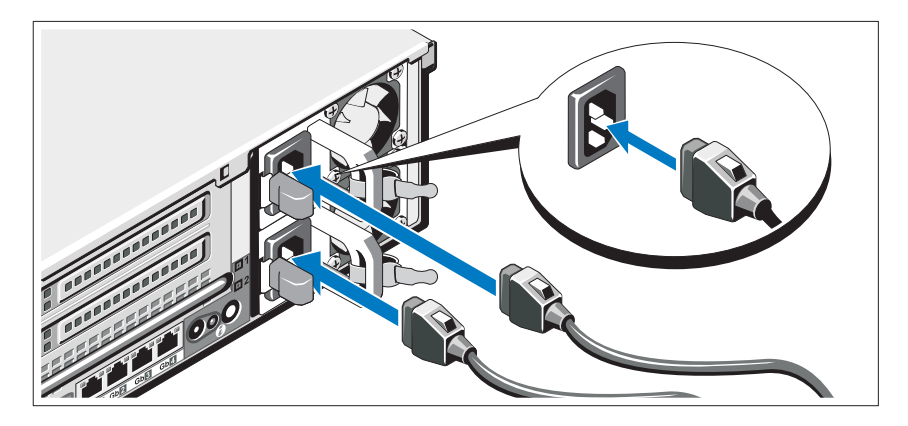

Подключите электрический кабель (кабели) к системе. Если используется монитор, также подключите к нему электрический кабель монитора.

#### Фиксация кабелей питания

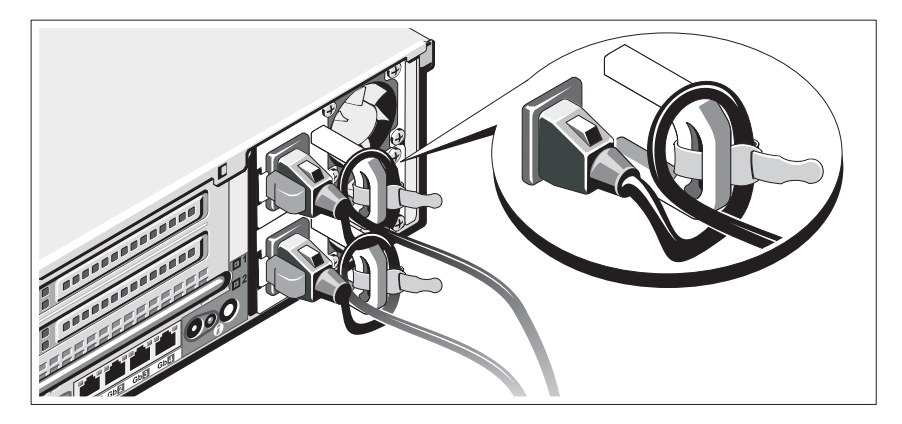

Прикрепите кронштейн фиксации на правом изгибе рукоятки разъема шнура питания. Согните системный шнур питания в петлю (см. рисунок) и прикрепите его к кабельному зажиму кронштейна.

Подключите другой конец кабеля питания к заземленной электрической розетке или к отдельному источнику питания, например к источнику бесперебойного питания (ИБП) или к блоку распределения питания (PDU).

# **CONTRACTOR**

#### Включение системы

Нажмите кнопки питания на системном блоке и мониторе. Должны загореться индикаторы включения.

#### Установка дополнительной лицевой панели

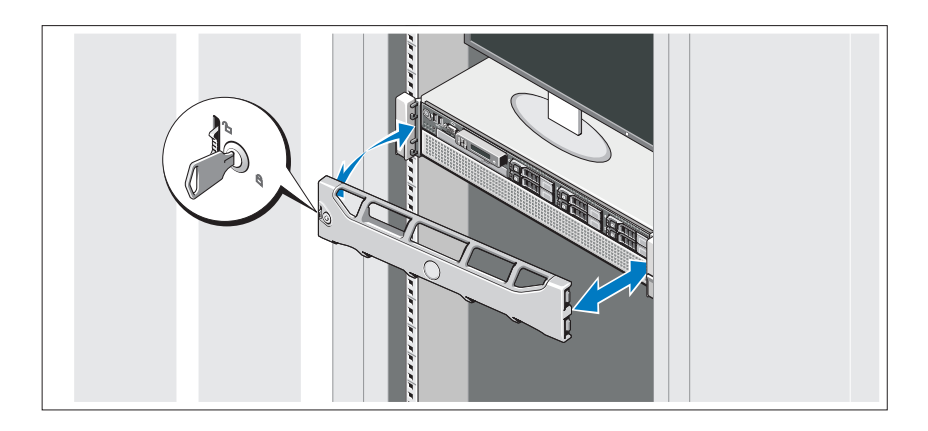

Установите лицевую панель (дополнительно).

### Завершение установки операционной системы

Если компьютер приобретен с предустановленной операционной системой, см. соответствующую документацию, поставляемую вместе с компьютером. Чтобы установить операционную систему, см. документацию по установке и конфигурированию операционной системы. Операционная система должна быть установлена до установки аппаратного или программного обеспечения, которое не было приобретено вместе с системой.

## Поддерживаемые операционные системы

- Microsoft® Windows Server® 2008 R2 Standard Edition, Enterprise Edition, и Datacenter Edition (x64)
- Microsoft Windows Server 2008 Standard Edition и Enterprise Edition (x86) с пакетом обновлений SP2
- Microsoft Windows Server 2008 Standard Edition, Enterprise Edition и Datacenter Edition (x64) с пакетом обновлений SP2
- Microsoft Windows Server 2008 Standard Edition и Enterprise Edition (x86)
- Microsoft Windows Server 2008 Standard Edition, Enterprise Edition и Datacenter Edition (x64) с включенной ролью Hyper-V
- Microsoft Windows Server 2008 Standard Edition и Enterprise Edition (x86)
- Microsoft Windows Server 2003, Standard Edition  $\mu$  Enterprise (x64) Edition
- Microsoft Windows Server 2003 R2 Standard Edition и Enterprise Edition (x86) с пакетом обновлений SP2
- Microsoft Windows Server 2003 R2 Standard Edition. Enterprise Edition и Datacenter Edition (x64) с пакетом обновлений SP2
- Microsoft Windows Essential Business Server 2008 Standard Edition и Premium (x64) Edition
- Microsoft Windows Server 2008 Hyper-V<sup>™</sup>
- Microsoft Windows Server 2008 R2 Hyper-V
- Microsoft Hyper-V Server 2008 R2
- •SUSE® Linux Enterprise Server 11 (x86\_64)
- SUSE Linux Enterprise Server 10 (x86–64) с пакетом обновлений SP3
- •Solaris<sup>®</sup> 10 10/9 (x86–64) (если доступно)
- •VMware® ESX версии 4.0, обновление 1
- •VMware® ESXi версии 4.0, обновление 1
- •Citrix® XenServer™ 5.6 (при наличии)

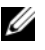

ПРИМЕЧАНИЕ. Самую последнюю информацию о поддерживаемых операционных системах см. на веб-сайте support.dell.com.

# Прочая полезная информация

- ОСТОРОЖНО! Прочитайте документацию по безопасности и соответствию нормативам. Она предоставляется вместе с системой. Гарантийная информация может входить в состав данного документа или предоставляться в виде отдельного документа.
	- В документации, которая поставляется в комплекте со стойкой, содержатся инструкции по установке системы в эту стойку.
	- В Руководстве по эксплуатации оборудования содержится информация о характеристиках системы, порядке устранения неисправностей, установке и замене ее компонентов. Данный документ доступен на веб-странице support.dell.com/manuals.
	- Все носители, поставляемые в комплекте с системой, содержат документацию и программные средства для настройки системы и управления ею, включая компоненты, относящиеся к операционной системе, ПО для управления системой и обновления системы, а также компоненты, приобретенные вместе с системой.
		-

ПРИМЕЧАНИЕ. Обязательно проверяйте обновления на веб-странице support.dell.com/manuals и предварительно читайте обновления, поскольку они нередко заменяют информацию, содержащуюся в других документах.

## Получение технической поддержки

В случае непонимания приведенной в настоящем руководстве процедуры или если система не работает должным образом, см. документ Руководство по эксплуатации оборудования. Корпорация Dell™ предлагает пройти полный курс обучения работе с оборудованием и получить сертификат. Дополнительная информация представлена на веб-сайте dell.com/training. Службы обучения и сертификации доступны не во всех регионах.

# Технические характеристики

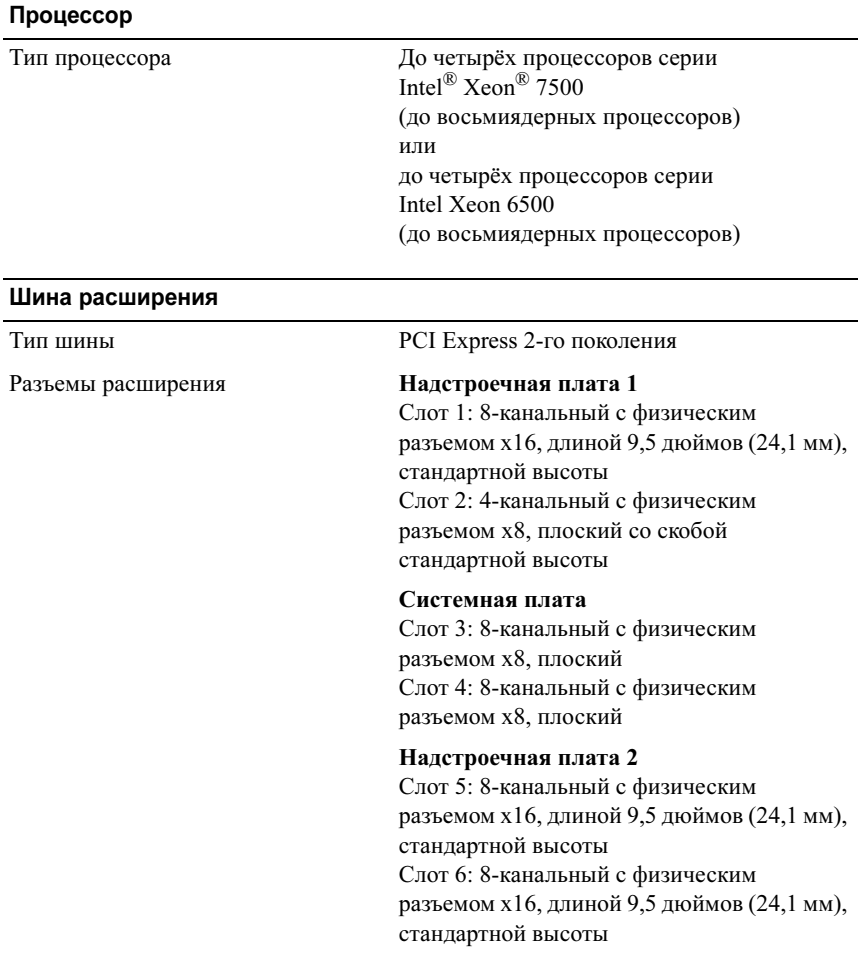

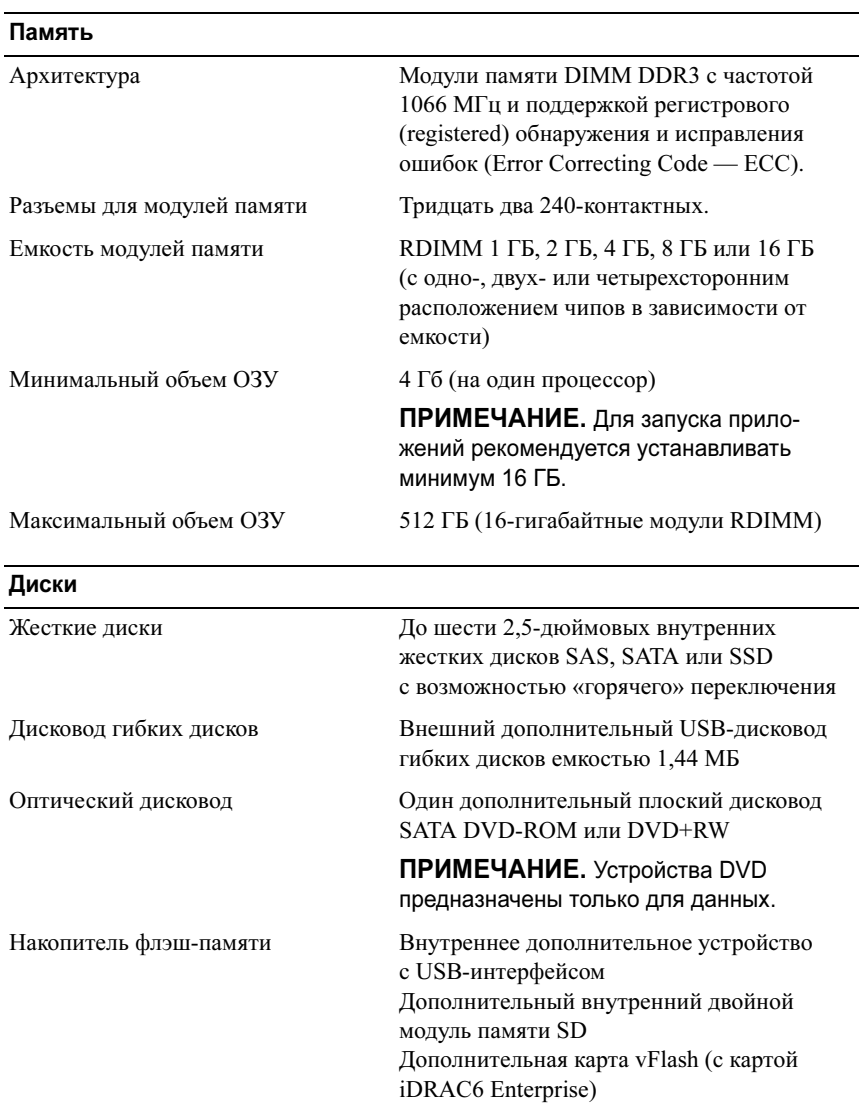

#### Разъемы

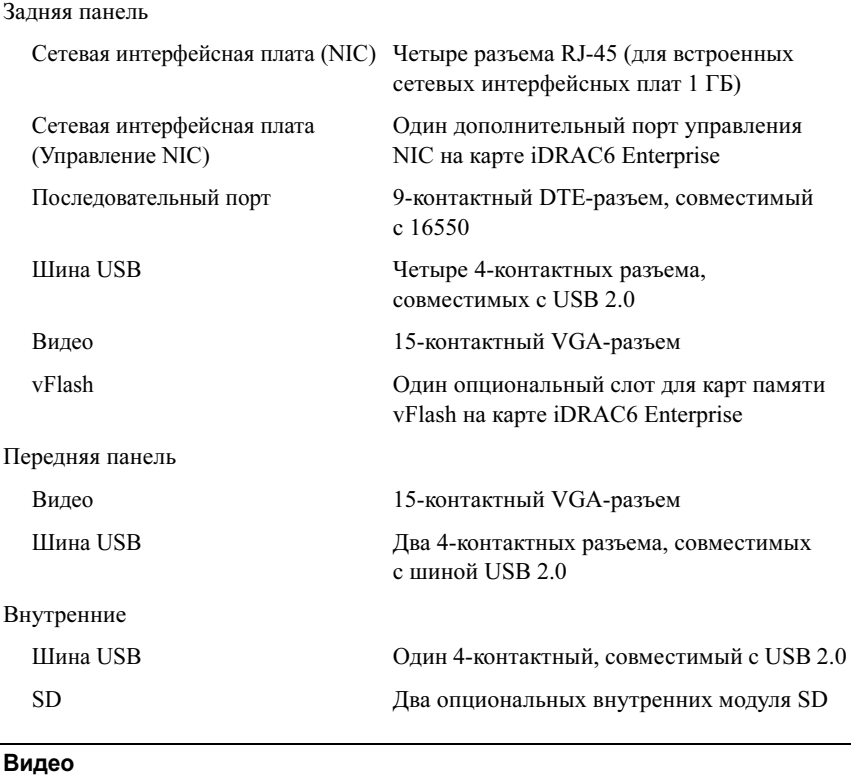

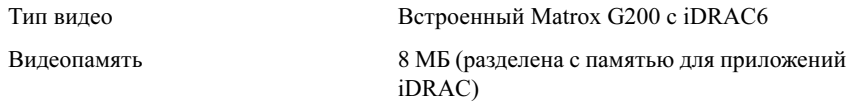

#### Power (Питание)

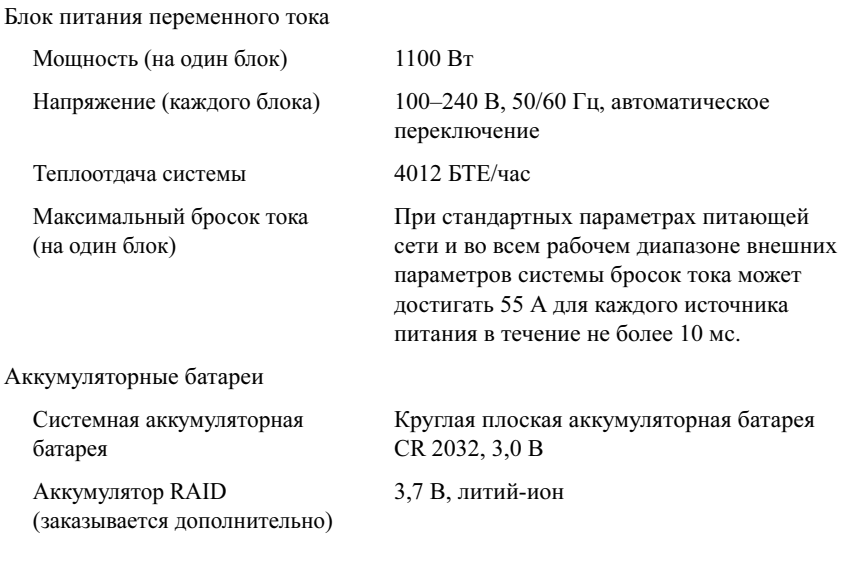

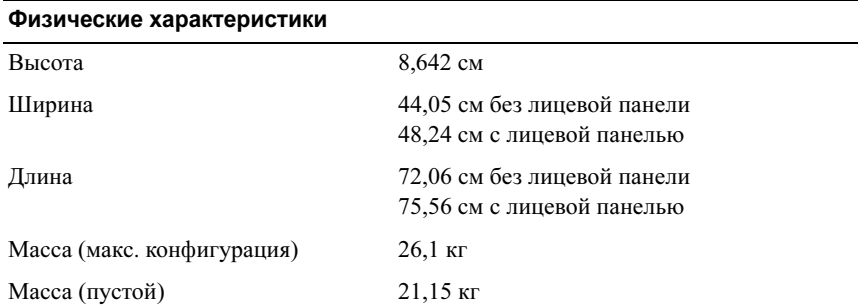

#### Условия эксплуатации

ПРИМЕЧАНИЕ. Дополнительную информацию о параметрах окружающей среды для установки определенной конфигурации системы см. на вебстранице www.dell.com/environmental\_datasheets.

Температура В процессе работы От 10 до 35 °C с максимальной скоростью изменения температуры 10 °C в час ПРИМЕЧАНИЕ. Если высота над уровнем моря превышает 900 м, максимальная рабочая температура снижается на 1 °C/300 м. Во время хранения От –40 до 65 °C с максимальной скоростью изменения температуры 20 °C в час Относительная влажность В процессе работы От 20 до 80 % (без конденсации) с максимальной скоростью изменения влажности 10 % в час Во время хранения  $5 - 95\%$  (без конденсации) Максимальная вибрация В процессе работы  $0.26$  g при частоте  $5 - 350$  Гц в течение 15 минут Во время хранения 0,5 g при частоте от 3 до 200 Гц в течение 15 минут Максимальная ударная нагрузка В процессе работы Один ударный импульс 31 g длительностью не более 2,6 мс в положительном направлении по оси z (по одному импульсу с каждой стороны системы) при рабочей ориентации Во время хранения Шесть последовательных ударных импульсов 71 g длительностью не более 2 мс в положительном и отрицательном направлениях по осям x, y и z (по одному импульсу с каждой стороны системы)

#### Условия эксплуатации (Продолжение)

Высота над уровнем моря

В процессе работы От –16 до 3 048 м

ПРИМЕЧАНИЕ. Если высота над уровнем моря превышает 900 м, максимальная рабочая температура снижается на 1 °C/300 м.

Во время хранения От –16 до 10 600 м

Уровень загрязняющих веществ в атмосфере

Класс G2 или ниже, согласно классификации ISA-S71.04-1985

Sistemas Dell™ PowerEdge™ R810

# Procedimientos iniciales con el sistema

Modelo reglamentario serie E05S

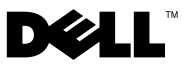

## Notas, precauciones y avisos

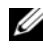

 $\mathbb Z$  NOTA: Una NOTA proporciona información importante que le ayudará a utilizar mejor el ordenador.

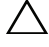

PRECAUCIÓN: Un mensaje de PRECAUCIÓN indica la posibilidad de daños en el hardware o la pérdida de datos si no se siguen las instrucciones.

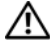

 $\sqrt{N}$  AVISO: Un mensaje de AVISO indica el riesgo de daños materiales, lesiones o incluso la muerte.

Queda estrictamente prohibida la reproducción de este material en cualquier forma sin la autorización por escrito de Dell Inc.

Marcas comerciales utilizadas en este texto: *Dell*, el logotipo de *DELL y PowerEdge* son marcas comerciales de Dell Inc.; Intel y Xeon son marcas comerciales registradas de Intel Corporation en los Estados Unidos y en otros países; Microsoft, Windows, Windows Server y Hyper-V son marcas comerciales o marcas comerciales registradas de Microsoft Corporation en los Estados Unidos o en otros países; SUSE es una marca comercial registrada de Novell, Inc. en los Estados Unidos y en otros países; Citrix y XenServer son marcas comerciales de Citrix Systems, Inc. o de una o varias de sus filiales, y pueden estar registradas en la Oficina de Patentes y Marcas de los Estados Unidos y en otros países; VMware es una marca comercial o una marca comercial registrada (las "Marcas") de VMware, Inc. en los Estados Unidos o en otras jurisdicciones; Solaris es una marca comercial de Sun Microsystems, Inc. en los Estados Unidos y en otros países.

Otras marcas y otros nombres comerciales pueden utilizarse en este documento para hacer referencia a las entidades que los poseen o a sus productos. Dell Inc. renuncia a cualquier interés sobre la propiedad de marcas y nombres comerciales que no sean los suyos.

Modelo reglamentario serie E05S

Noviembre de 2009 N/P X919M Rev. A01

<sup>—&</sup>lt;br>La información contenida en<br>© 2009 Dell Inc. Todos los der<br>Queda estrictamente probibida l La información contenida en este documento puede modificarse sin previo aviso. © 2009 Dell Inc. Todos los derechos reservados.

# Instalación y configuración

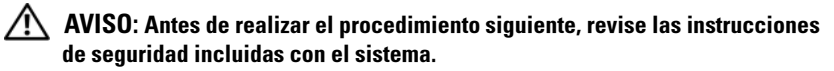

#### Desembalaje del sistema

Desembale el sistema e identifique cada elemento.

#### Instalación de los rieles y del sistema en un rack

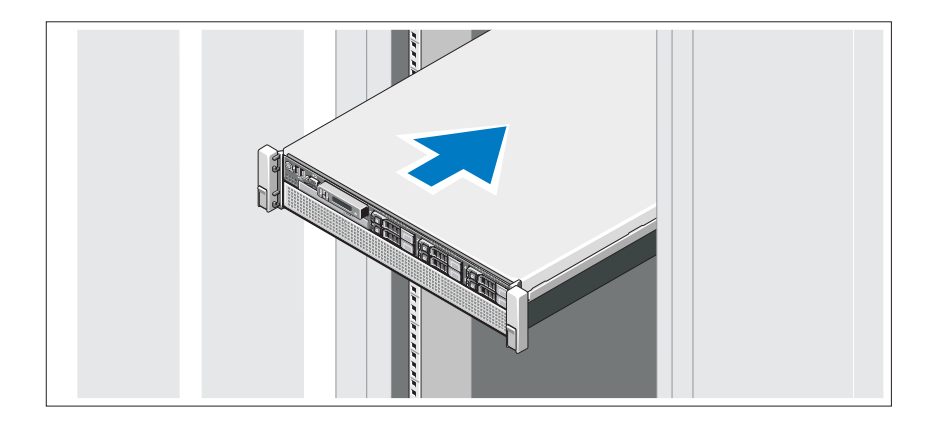

Monte los rieles e instale el sistema en el rack siguiendo las instrucciones de seguridad y de instalación del rack incluidas con el sistema.

#### Conexión del teclado, el ratón y el monitor (opcional)

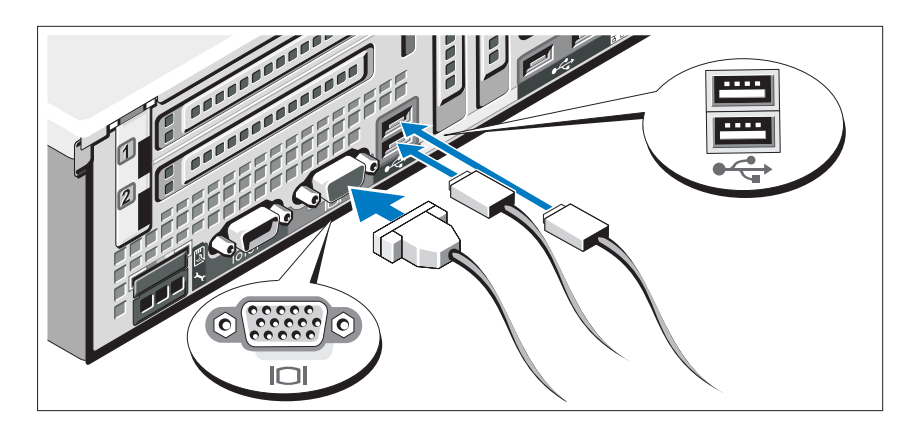

Conecte el teclado, el ratón y el monitor (opcional).

Los conectores de la parte posterior del sistema incluyen iconos que indican qué cable debe enchufarse en cada conector. Asegúrese de apretar los tornillos (si los hay) del conector del cable del monitor.

#### Conexión de los cables de alimentación

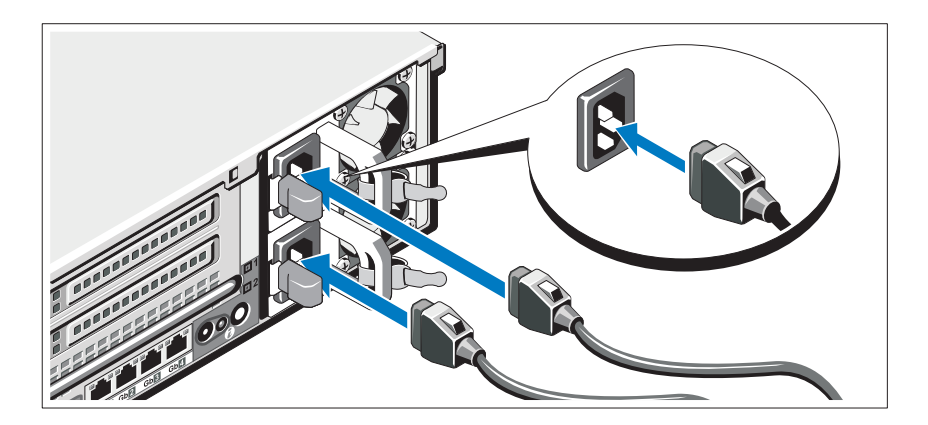

Conecte los cables de alimentación al sistema y, si se utiliza un monitor, conecte el cable de alimentación correspondiente al monitor.

#### Fijación de los cables de alimentación

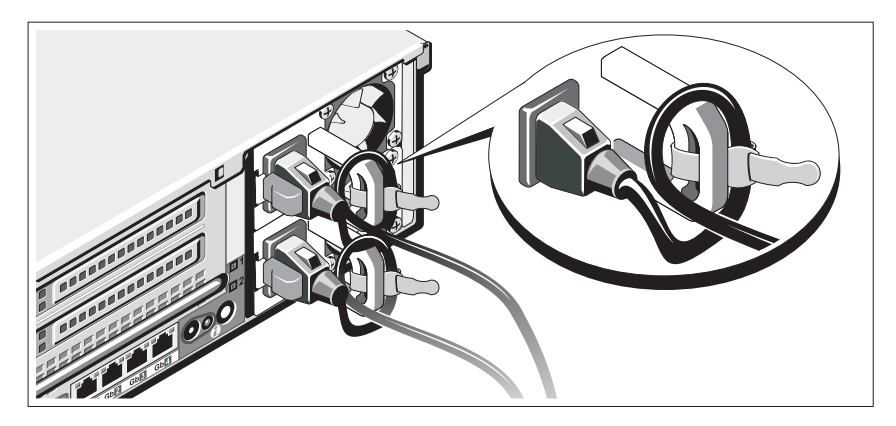

Fije el soporte de retención del cable de alimentación en el codo derecho del asa de la fuente de alimentación. Doble el cable de alimentación del sistema en forma de bucle, como se muestra en la ilustración, y fíjelo a la abrazadera correspondiente del soporte.

Conecte el otro extremo del cable de alimentación a una toma eléctrica con conexión a tierra o a otra fuente de energía, como por ejemplo un sistema de alimentación ininterrumpida (SAI) o una unidad de distribución de alimentación (PDU).

#### Encendido del sistema

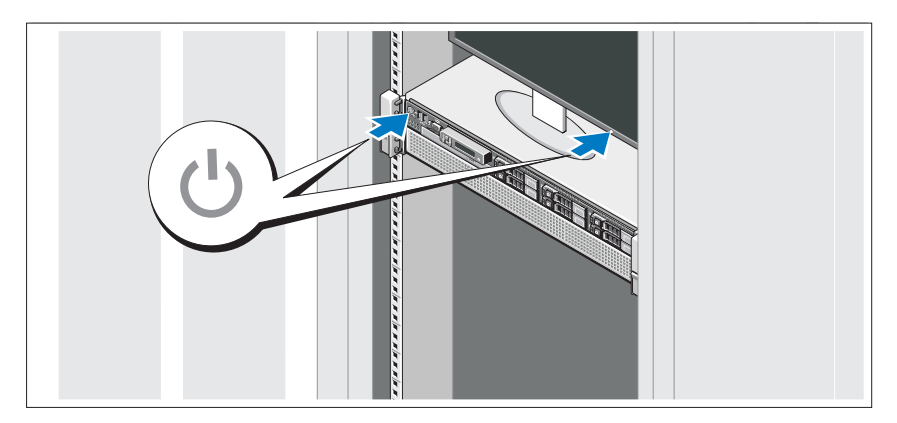

Presione el botón de encendido del sistema y del monitor. Los indicadores de alimentación deberían encenderse.

#### Instalación del embellecedor opcional

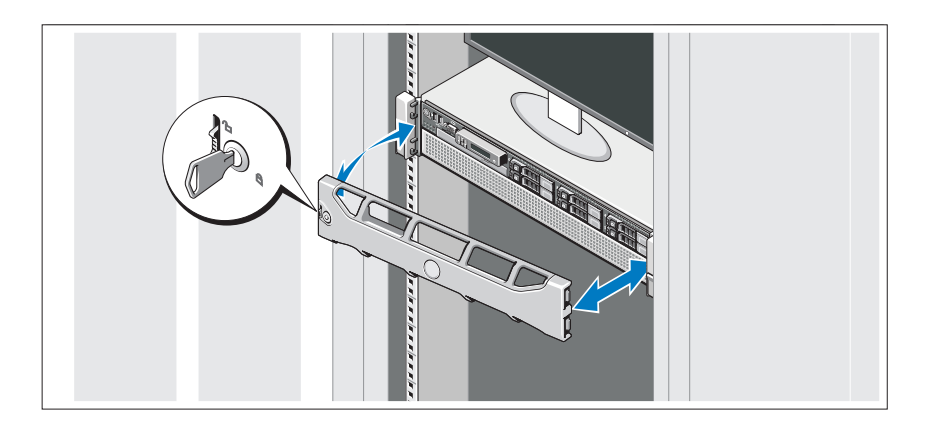

Instale el embellecedor (opcional).

# Instalación del sistema operativo

Si ha adquirido un sistema operativo preinstalado, consulte la documentación del sistema operativo que se suministra con el sistema. Para instalar un sistema operativo por primera vez, consulte la documentación de instalación y configuración del sistema operativo. Asegúrese de que el sistema operativo esté instalado antes de instalar hardware o software no adquiridos con el sistema.

# Sistemas operativos admitidos

- Microsoft<sup>®</sup> Windows Server<sup>®</sup> 2008 R2 Standard, Enterprise y Datacenter (x64) Edition
- Microsoft Windows Server 2008 Standard y Enterprise (x86) Edition con SP2
- Microsoft Windows Server 2008 Standard, Enterprise y Datacenter (x64) Edition con SP2
- Microsoft Windows Server 2008 Standard y Enterprise (x86) Edition
- Microsoft Windows Server 2008 Standard, Enterprise y Datacenter (x64) Edition (con la función Hyper-V habilitada)
- Microsoft Windows Server 2003 Standard y Enterprise (x86) Edition
- Microsoft Windows Server 2003 Standard y Enterprise (x64) Edition
- Microsoft Windows Server 2003 R2 Standard y Enterprise (x86) Edition con SP2
- Microsoft Windows Server 2003 R2 Standard, Enterprise y Datacenter (x64) Edition con SP2
- Microsoft Windows Essential Business Server 2008 Standard y Premium (x64) Edition
- Microsoft Windows Server 2008 Hyper-V™
- Microsoft Windows Server 2008 R2 Hyper-V
- Microsoft Hyper-V Server 2008 R2
- SUSE<sup>®</sup> Linux Enterprise Server 11 (x86–64)
- SUSE Linux Enterprise Server 10 (x86–64) con SP3
- Solaris<sup>®</sup> 10 10/9 (x86-64) (cuando esté disponible)
- VMware® ESX versión 4.0 actualización 1
- VMware ESXi versión 4.0 actualización 1
- Citrix® XenServer™ 5.6 (cuando esté disponible)

**XXIII NOTA:** Para obtener la información más reciente sobre los sistemas operativos admitidos, visite support.dell.com.

# Otra información útil

- $\sqrt{N}$  AVISO: Consulte la información sobre normativas y seguridad suministrada con el sistema. La información sobre la garantía puede estar incluida en este documento o constar en un documento aparte.
	- En la documentación del rack incluida con la solución de rack se describe cómo instalar el sistema en un rack.
	- En el Manual del propietario del hardware se proporciona información sobre las características del sistema y se describe cómo solucionar problemas del sistema e instalar o sustituir componentes. Este documento está disponible en línea en support.dell.com/manuals.
	- En los soportes multimedia suministrados con el sistema se incluyen documentación y herramientas para configurar y administrar el sistema, incluidas las del sistema operativo, el software de administración del sistema, las actualizaciones del sistema y los componentes del sistema que haya adquirido con el sistema.

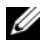

 $\mathscr{U}$  NOTA: Compruebe si hay actualizaciones en support.dell.com/manuals y, si las hay, léalas antes de proceder a la instalación, puesto que a menudo sustituyen la información contenida en otros documentos.
# Obtención de asistencia técnica

Si no comprende alguno de los procedimientos descritos en esta guía o si el sistema no funciona del modo esperado, consulte el Manual del propietario del hardware. Dell™ cuenta con una amplia oferta de formación y certificación de hardware. Para obtener más información, vaya a dell.com/training. Es posible que este servicio no se ofrezca en todas las regiones.

# Información de la NOM (sólo para México)

La información que se proporciona a continuación aparece en el dispositivo descrito en este documento, en cumplimiento de los requisitos de la Norma Oficial Mexicana (NOM):

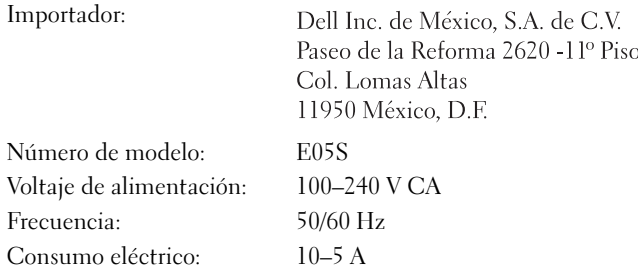

# Especificaciones técnicas

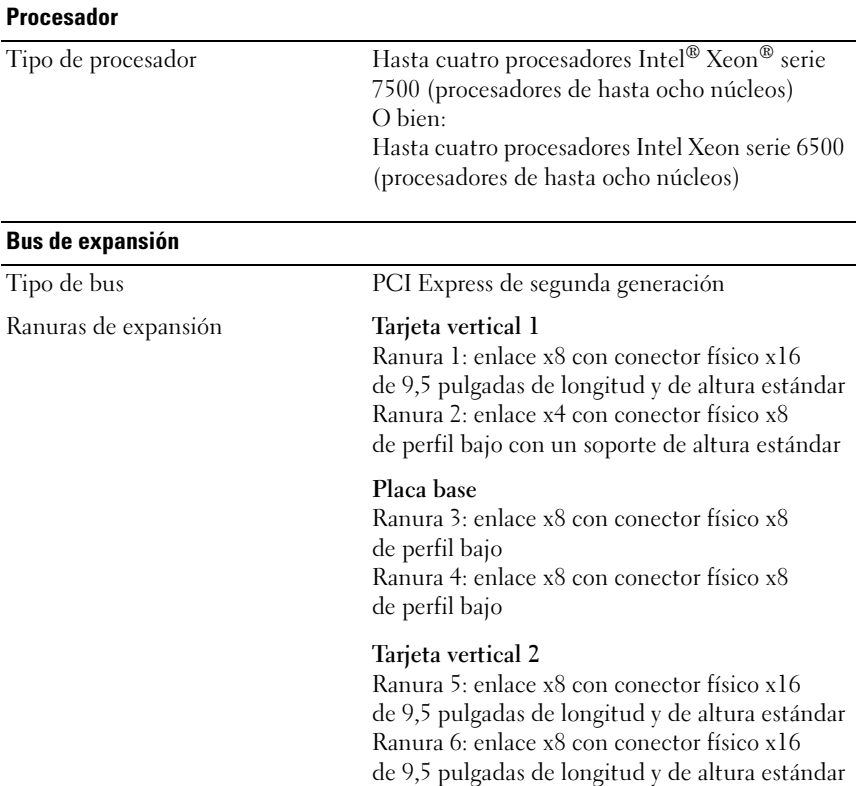

#### **Memoria**

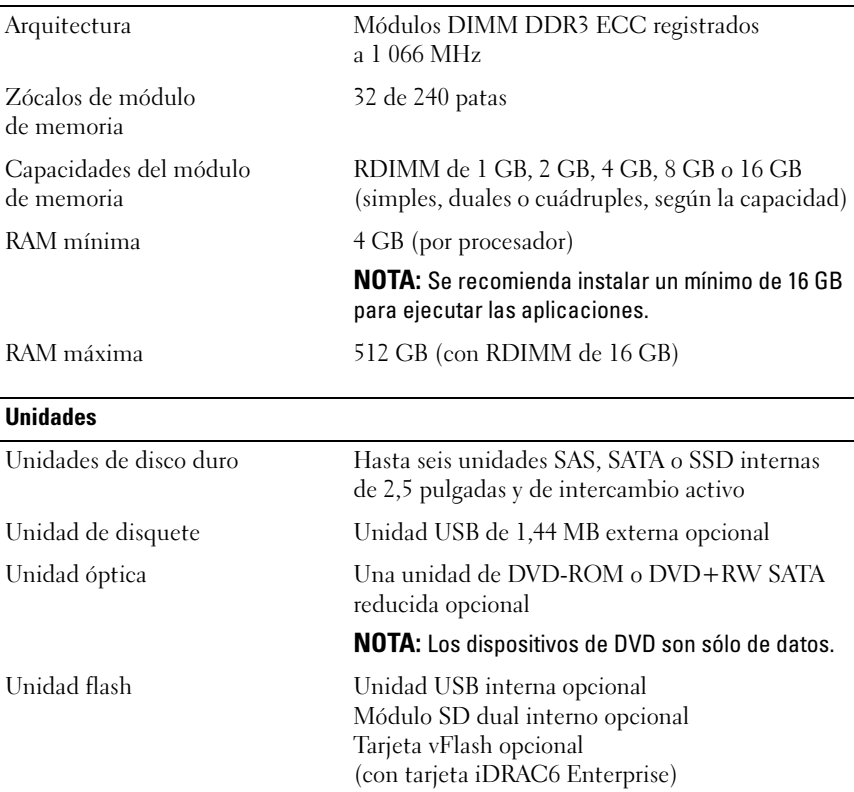

#### Conectores

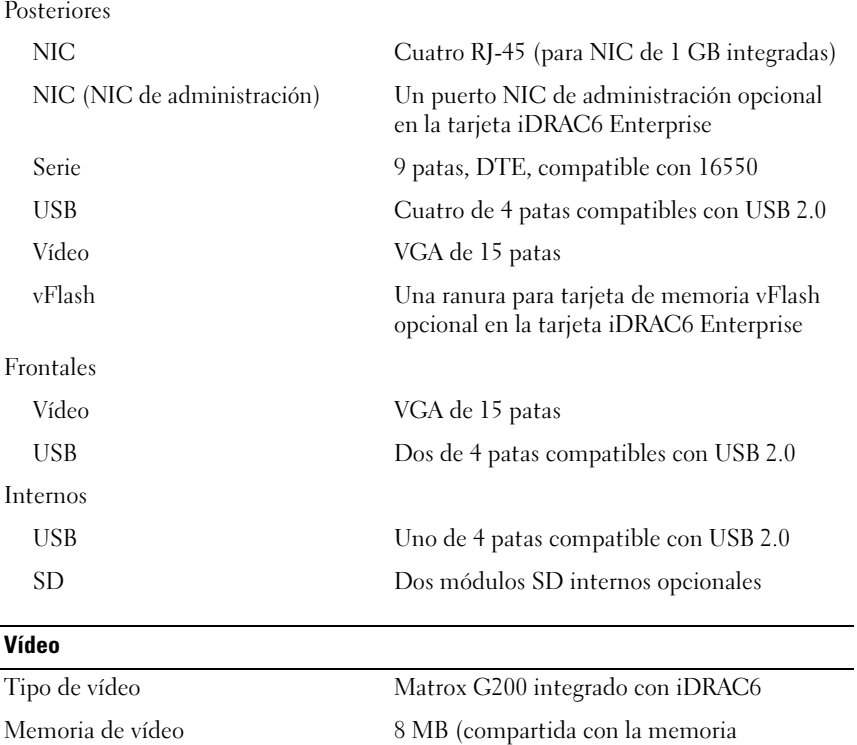

de la aplicación iDRAC)

#### Alimentación

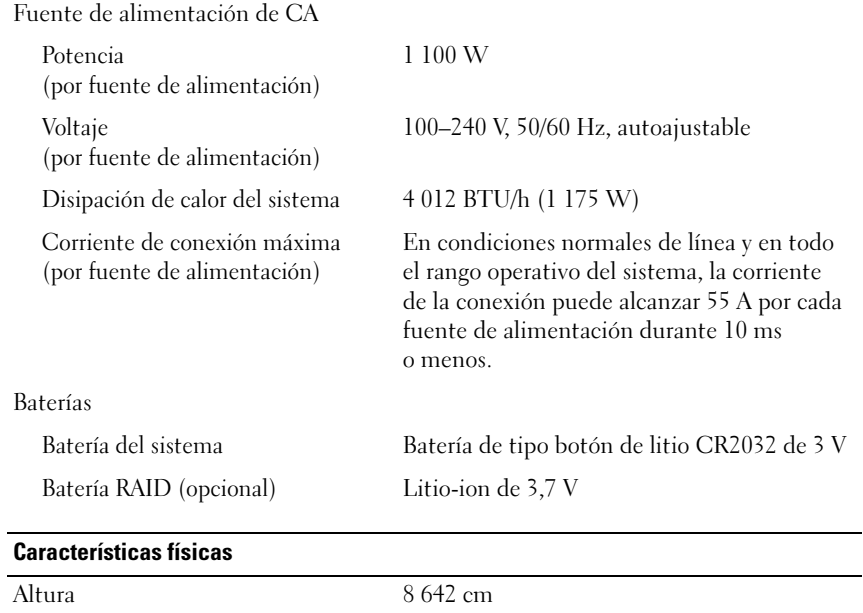

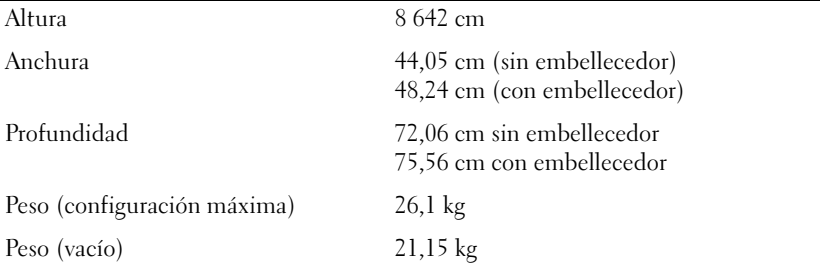

#### Especificaciones ambientales

#### NOTA: Para obtener información adicional sobre medidas ambientales relativas a configuraciones del sistema específicas, vaya a www.dell.com/environmental\_datasheets.

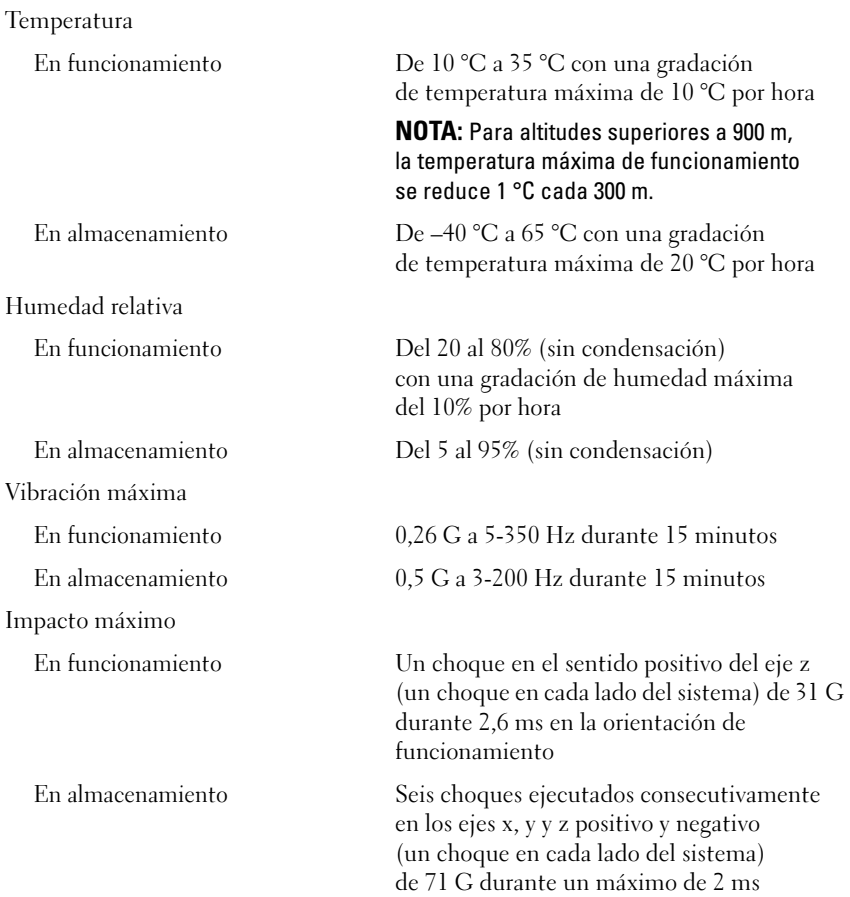

#### Especificaciones ambientales (continuación)

Altitud

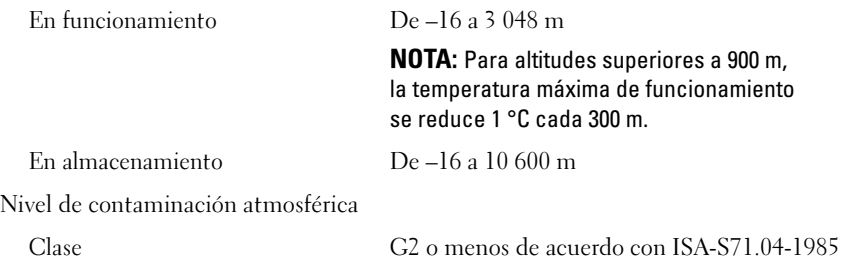

Dell™ PowerEdge™ R810 Sistemleri

# **Sisteminizi** Kullanmaya Başlarken

Düzenleyici Model E05S Serisi

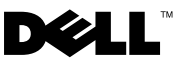

# Notlar, Dikkat Edilecek Noktalar ve Uyarılar

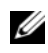

 $\mathbb Z$  NOT: NOT, bilgisayarınızdan daha iyi şekilde yararlanmanıza yardımcı olacak önemli bilgiler verir.

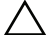

 $\bigwedge$  DİKKAT: DİKKAT, yönergelere uyulmadığında donanımın zarar görebileceğini veya veri kaybı olabileceğini belirtir.

UYARI: UYARI, meydana gelebilecek olası maddi hasar, kişisel yaralanma veya ölüm tehlikesi anlamına gelir.

### —<br>Bu belgedeki bilgiler önceden<br>© 2009 Dell Inc. Tüm hakları<br>Dell Inc 'in vazılı izni olmadan Bu belgedeki bilgiler önceden bildirilmeksizin değiştirilebilir. © 2009 Dell Inc. Tüm hakları saklıdır.

Dell Inc.'in yazılı izni olmadan bu belgelerin herhangi bir şekilde çoğaltılması kesinlikle yasaktır.

Bu metinde kullanılan ticari markalar: Dell, DELL logosu ve PowerEdge Dell Inc.'ın ticari markalarıdır; Intel ve Xeon Intel Corporation'ın ABD'de ve diğer ülkelerdeki tescilli ticari markalarıdır; Microsoft, Windows, Windows Server ve Hyper-V , Microsoft Corporation'ın ABD'de ve/veya diğer ülkelerde ticari markaları ya da tescilli ticari markalarıdır; SUSE, ABD'de ve diğer ülkelerde Novell, Inc.'ın tescilli ticari markasıdır; Citrix ve XenServer, Citrix Systems, Inc. ve/veya ortaklıklarından birinin ticari markalarıdır ve ABD Patent ve Ticari Marka Ofisi ile diğer ülkelerde kayıtlı olabilir; VMware, ABD ve/veya diğer yetki alanlarında VMware, Inc.'ın tescilli ticari markası ya da ticari markasıdır ("Marks"); Solaris, ABD ve diğer ülkelerde Sun Microsystems, Inc.'ın ticari bir markasıdır.

Bu belgede, marka ve adların sahiplerine ya da ürünlerine atıfta bulunmak için başka ticari marka ve ticari adlar kullanılabilir. Dell Inc. kendine ait olanların dışındaki ticari markalar ve ticari isimlerle ilgili hiçbir mülkiyet hakkı olmadığını beyan eder.

Düzenleyici Model E05S Serisi

Kasım 2009 P/N X919M Rev. A01

# Kurulum ve Yapılandırma

UYARI: Aşağıdaki prosedürü uygulamadan önce sistemle birlikte gelen güvenlik talimatlarına göz atın.

### Sistemin Paketinden Çıkarılması

Sisteminizi paketinden çıkarın ve tüm parçaların tamam olup olmadığını kontrol edin.

### Kızaklar ve Sistemin Rafa Monte Edilmesi

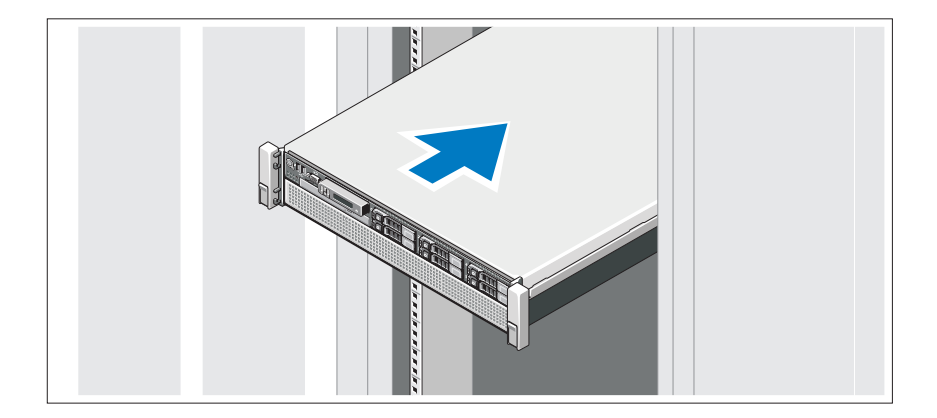

Kızakları toplayın ve sisteminizle birlikte gelen güvenlik ve raf montaj talimatlarını takip ederek sistemi rafa monte edin.

Opsiyonel – Klavye, Fare ve Monitörün Bağlanması

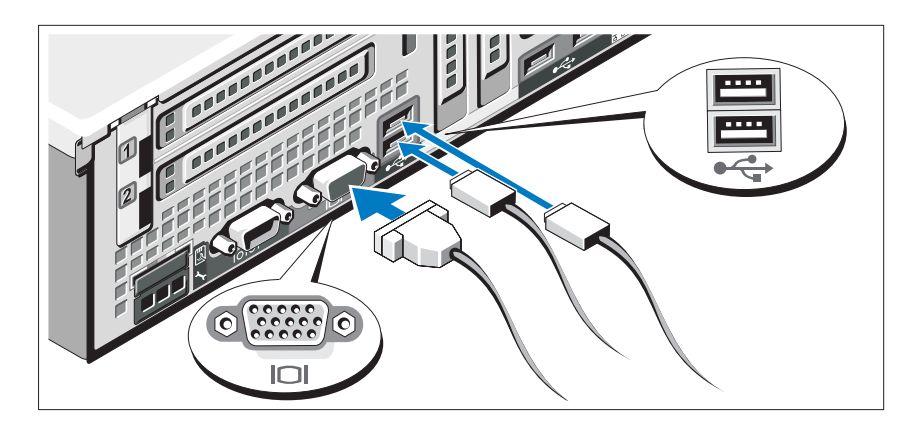

Klavye, fare ve monitörü bağlayın (opsiyonel).

Sisteminizin arkasındaki konnektörlerin hangi kablonun hangi konnektöre takılacağını belirten simgeleri vardır. Monitorün kablo konnektöründeki vidaları (varsa) sıktığınızdan emin olun.

### Güç Kablolarının Bağlanması

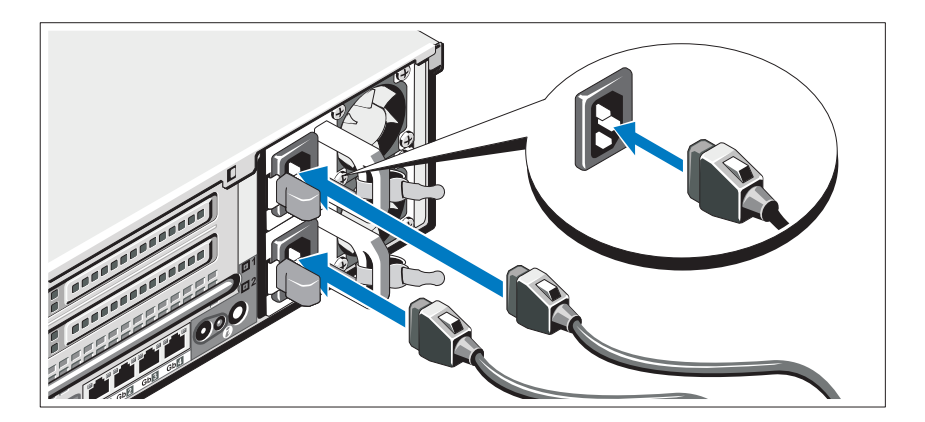

Sistemin güç kablolarını sisteme bağlayın ve bir monitör kullanılıyorsa monitörün güç kablosunu monitöre bağlayın.

### Güç Kablolarının Sabitlenmesi

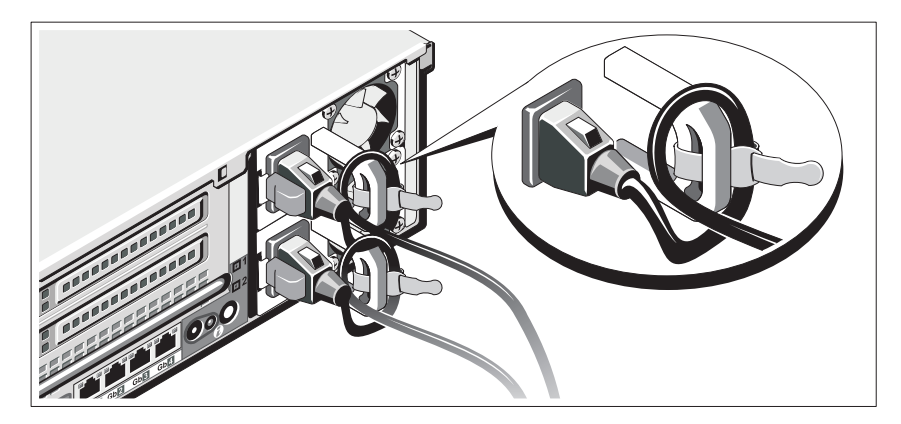

Güç kablosu sabitleme dirseğini, güç kaynağı kolunun sağ kıvrımına takın. Resimde de görüldüğü gibi sistemin güç kablosunu döndürün ve kabloyu dirseğin kablo kelepçesine takın.

Güç kablosunun diğer ucunu topraklı bir elektrik prizine veya kesintisiz güç kaynağı (UPS) veya güç dağıtım birimi (PDU) gibi ayrı bir güç kaynağına takın.

### Sistemin Açılması

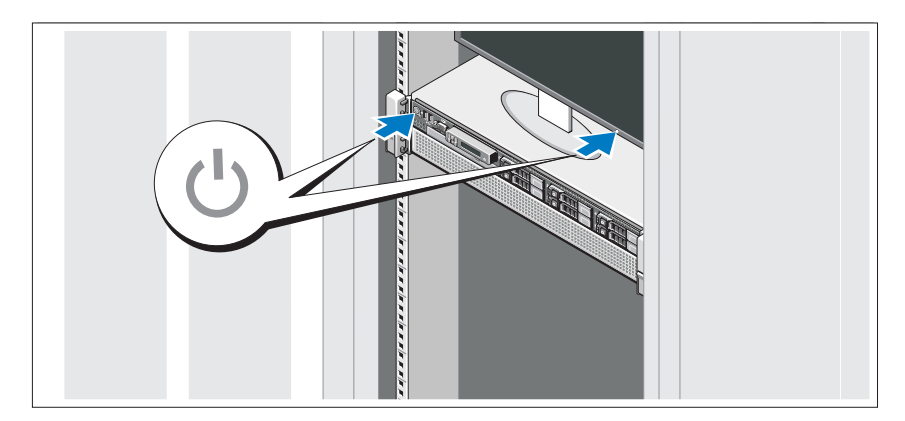

Bilgisayar ve monitörün güç düğmesine basın. Güç göstergeleri yanmalıdır.

### İsteğe Bağlı Ön Kapağın Takılması

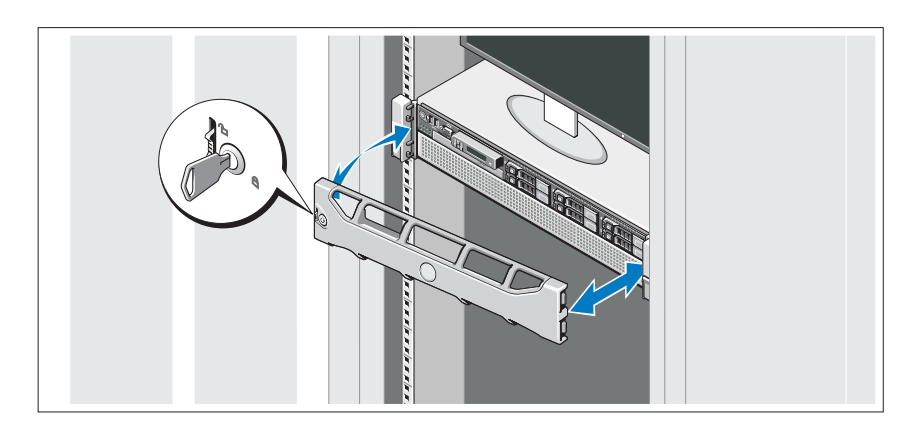

Ön kapağı (isteğe bağlı) monte edin.

# İşletim Sisteminin Kurulumunu tamamlayın

Ön kurulumlu bir işletim sistemi satın aldıysanız, sisteminiz ile birlikte gelen işletim sistemi belgelerine bakın. İlk kez bir işletim sistemi kurmak için, işletim sisteminizin kurulum ve yapılandırma belgelerine bakın. Sistem ile birlikte satın alınmayan donanım ya da yazılımı kurmadan önce işletim sisteminin kurulduğundan emin olun.

# Desteklenen İşletim Sistemleri •

- Microsoft<sup>®</sup> Windows Server<sup>®</sup> 2008 R2 Standart, Enterprise ve Datacenter (x64) Sürümleri
- Microsoft Windows Server 2008, Standart ve Enterprise (x86) Sürümleri, SP2 dahil
- $\bullet$  Microsoft Windows Server 2008, Standart, Enterprise ve Datacenter (x64) Sürümleri, SP2 dahil
- Microsoft Windows Server 2008, Standart ve Enterprise (x86) Sürümleri
- $\bullet$  Microsoft Windows Server 2008, Standart, Enterprise ve Datacenter (x64) Sürümleri (Hyper-V görevi dahil)
- Microsoft Windows Server 2003, Standart ve Enterprise (x86) Sürümleri
- Microsoft Windows Server 2003, Standart ve Enterprise (x64) Sürümleri
- Microsoft Windows Server 2003 R2 Standart ve Enterprise (x86) Sürümleri, SP2 dahil
- $\bullet$  Microsoft Windows Server 2003 R2 Standart, Enterprise ve Datacenter (x64) Sürümleri, SP2 dahil
- Microsoft Windows Essential Business Server 2008 Standart ve Premium (x64) Sürümleri
- Microsoft Windows Server 2008 Hyper-V<sup>™</sup>
- Microsoft Windows Server 2008 R2 Hyper-V
- Microsoft Hyper-V Server 2008 R2
- SUSE<sup>®</sup> Linux Enterprise Server 11 (x86–64)
- SUSE Linux Enterprise Server 10 (x86\_64) SP3 ile birlikte
- •Solaris<sup>®</sup> 10 10/9 (x86\_64) (mevcut iken)
- VMware $^{\circledR}$  ESX Version 4.0 Güncelleme 1
- VMware ESXi Version 4.0 Güncelleme 1
- •Citrix® XenServer™ 5.6 (mevcut iken)

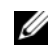

 $\mathbb Z$  NOT: Desteklenen isletim sistemlerine iliskin son bilgiler için, bkz. support.dell.com.

# İhtiyacınız Olabilecek Diğer Bilgiler

- UYARI: Sisteminizle birlikte gelen güvenlik ve düzenleyici bilgilere bakın. Garanti bilgileri bu doküman içinde ya da ayrı bir dokümanda sunulabilir.
	- Raf çözümünüz ile birlikte gelen raf belgeleri sisteminizi bir rafa nasıl takacağınızı açıklar.
	- Donanım Kullanıcı El Kitabı, sistem özellikleri hakkında bilgi sunar ve sistem arızalarının nasıl giderileceğini, sistem bileşenlerinin nasıl takılacağını ya da değiştirileceğini açıklar. Bu belge çevrim içi olarak support.dell.com/manuals adresinde bulunabilir.
	- İşletim sisteminize ilişkin ortamlar, sistem yönetimi yazılımı, sistem güncellemeleri ve sisteminiz ile birlikte satın aldığınız sistem bileşenlerinin yanında sisteminizle birlikte gelen sisteminizin ayarlanması ve yönetimi için belgeler ile araçları sunan ortamlar.

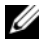

**20 NOT:** Daima güncellemeleri support.dell.com/manuals adresinden kontrol edin ve genellikle diðer belgelerdeki bilgilerin daha günceli olan güncellemeleri okuyun.

# Teknik Yardım Alma

Bu kılavuzdaki bir prosedürü anlamadıysanız ya da beklendiği gibi çalışmıyorsa Donanım Kullanıcı El Kitabı'na bakın. Dell™, kapsamlı donanım eğitimi ve sertifikasyonunu sunar. Daha fazla bilgi için **dell.com/training** adresine bakın. Bu servis her yerde verilmeyebilir.

# Teknik Özellikler

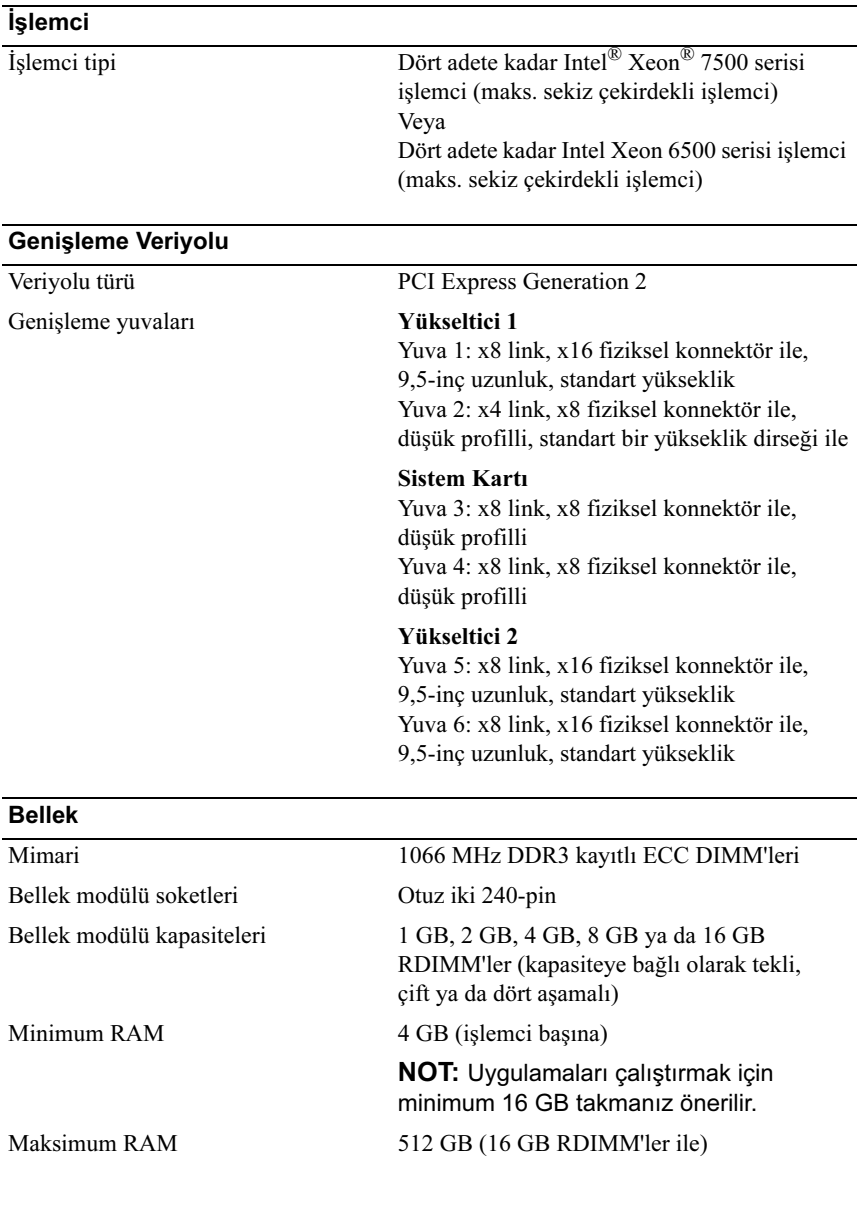

#### **Sürücüler**

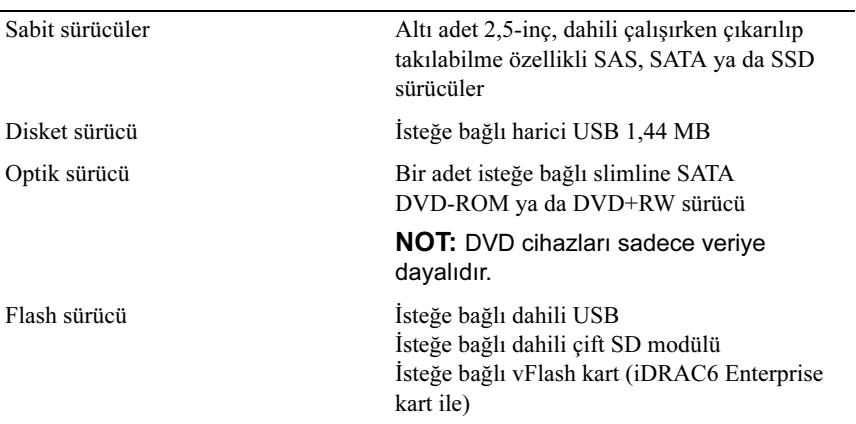

#### Konektörler

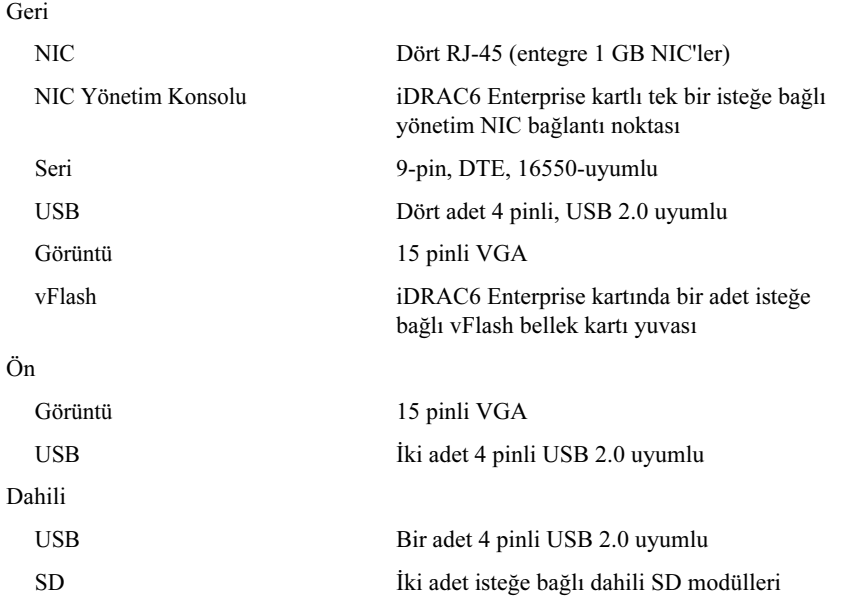

#### Görüntü

Video türü iDRAC6 özellikli bütünleşik Matrox G200

Video bellek 8 MB (iDRAC uygulama belleği ile paylaşımlı)

#### Güç AC güç kaynağı

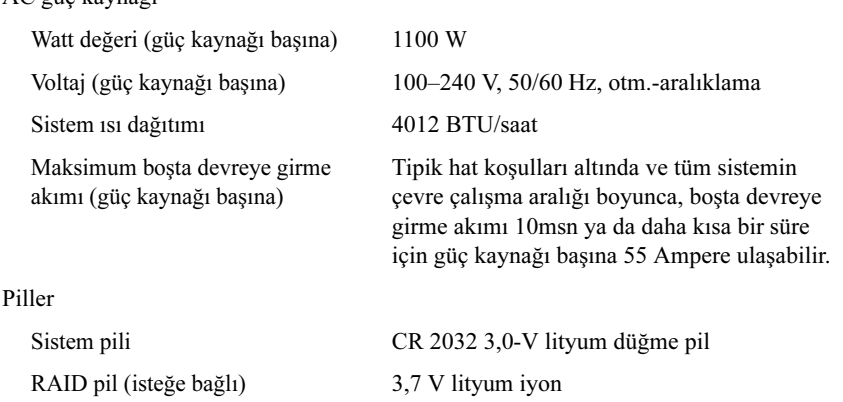

#### Fiziksel

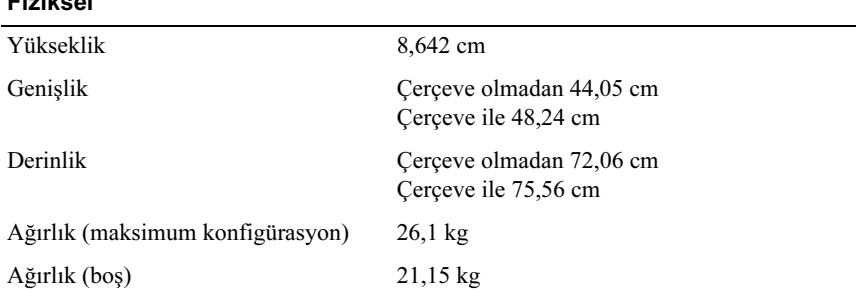

#### Çevresel

NOT: Belli sistem yapılandırmalarının çevre önlemleri hakkında ilave bilgi için, bkz. www.dell.com/environmental\_datasheets.

Sıcaklık Çalışma Saatte maksimum 10°C'lik sıcaklık değişimli  $10^{\circ}$  - 35 $^{\circ}$ C NOT: 900 m'nin üzerindeki yüksekliklerde, maksimum çalışma sıcaklığı 0,55 ºC/168 m oranında iner. Depolama Saatte maksimum 20°C'lik sıcaklık değişimli  $-40^{\circ}$  - 65 $^{\circ}$ C Bağıl Nem Çalışma Saatte maksimum %10'luk nem değişimli %20 - %80 (yoğunlaşmasız) Depolama %5 - %95 (yoğuşmasız) Maksimum titreşim Çalışma 15 dakika boyunca 5–350 Hz'de 0,26 G Depolama 15 dakika boyunca 3–200 Hz'de 0,5 G Maksimum sarsıntı Çalışma Çalışma yönünde pozitif z ekseninde (sistemin her bir tarafında bir darbe) 2,6 ms süreli 31 G tek şok darbesi Depolama Depolama - pozitif ve negatif x, y ve z eksenlerinde 2 ms'ye kadar 71 G değerinde gerçekleşen birbiri ardına altı şok darbesi (sistemin her bir tarafında bir darbe)

#### Çevresel (devamı)

Yükseklik

Çalışma –16 - 3048 m NOT: 900 m'nin üzerindeki yüksekliklerde, maksimum çalışma sıcaklığı 0,55 ºC/168 m oranında iner.

Depolama –16 - 10.600 m (–50 - 35.000 ft)

Havadan Geçen Madde Düzeyi

Sınıf ISA-S71.04-1985 ile tanımlanan biçimde G2 veya düşük

#### תנאי סביבה (המשך)

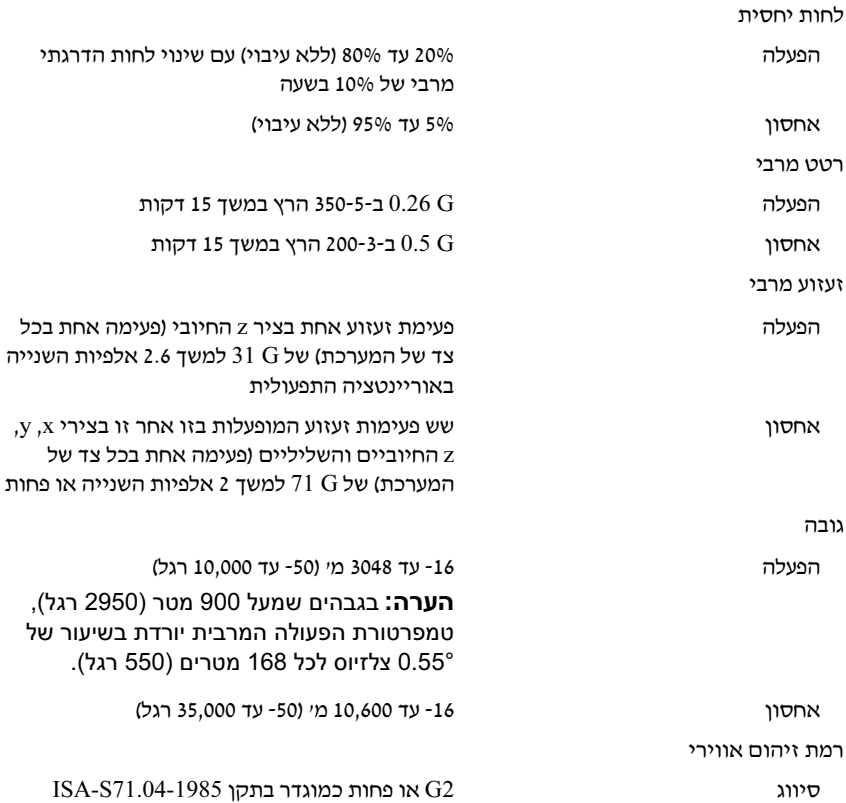

#### חשמל (המשך)

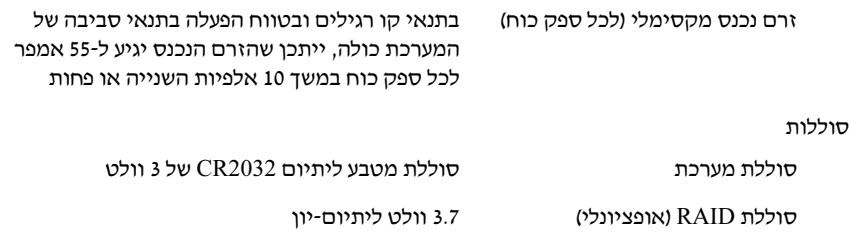

#### מידות פיזיות

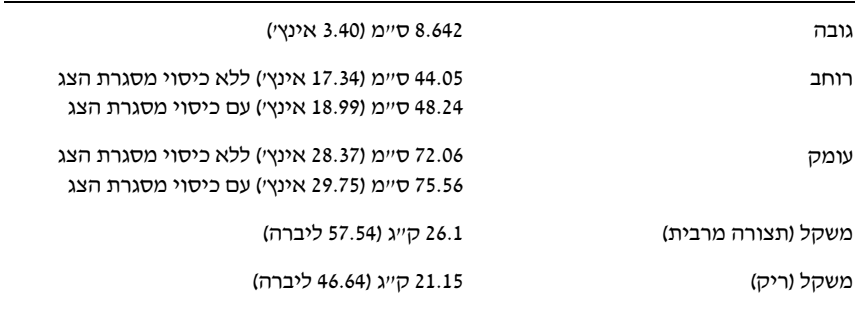

#### תנאי סביבה

#### הערה: לקבלת מידע נוסף על מידות סביבתיות עבור תצורות מערכת ספציפיות, ראה .www.dell.com/environmental\_datasheets

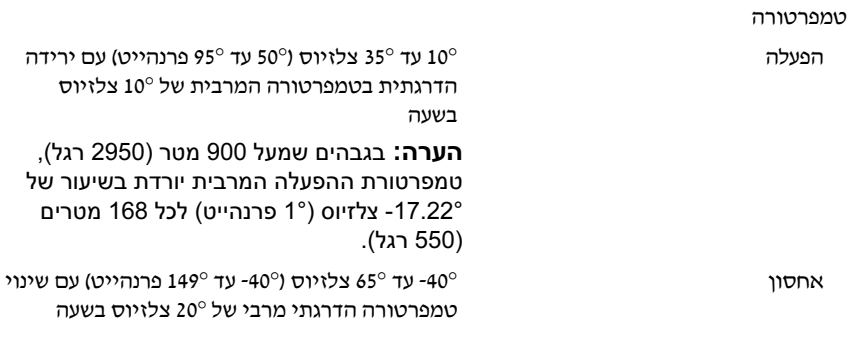

#### מחברים

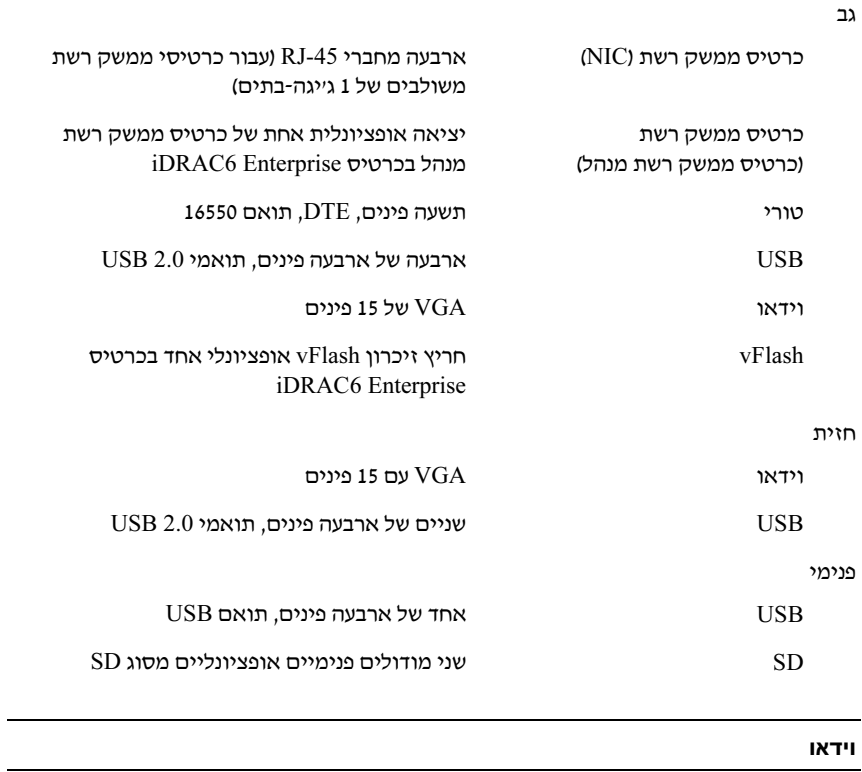

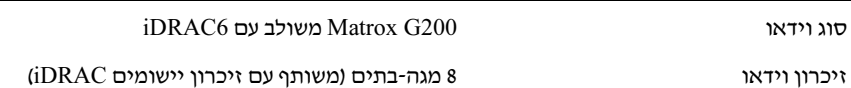

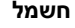

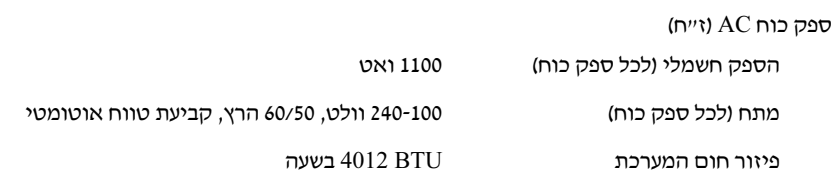

#### זיכרון

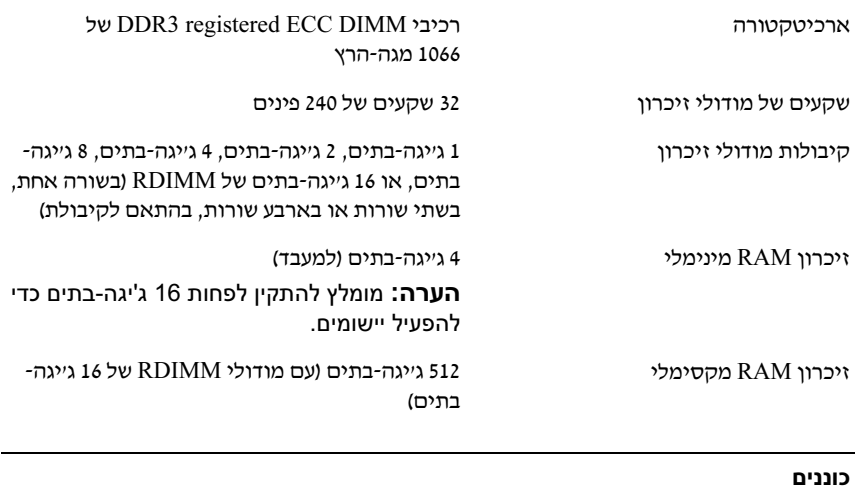

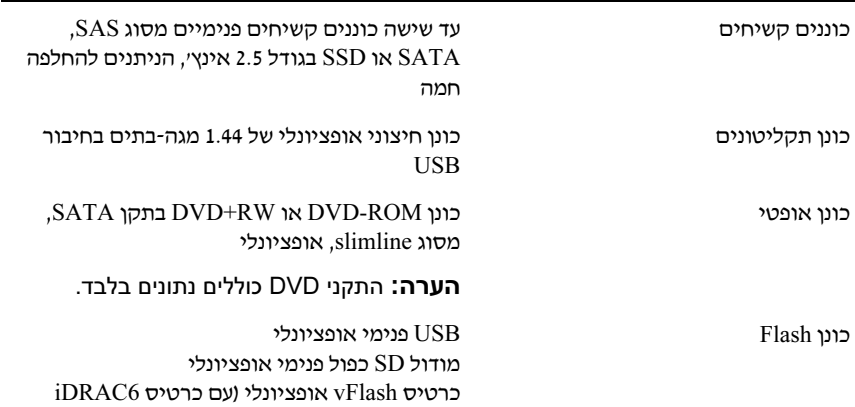

(Enterprise

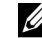

הערה: הקפד לבדוק בכתובת support.dell.com/manuals אם קיימים  $\not\!\!\!\!\!/$ עדכונים חדשים ולקרוא אותם תחילה, מאחר שלעתים קרובות יש להם קדימות על פני מידע המופיע במסמכים אחרים.

## קבלת סיוע טכני

אם אינך מבין הליך כלשהו במדריך זה, או אם המערכת אינה פועלת כמצופה, עיין ב מ*דריך למשתמש – חומרה*. ™Dell מספקת הדרכה והסמכה מקיפות בתחום החומרה. .<br>לקבלת מידע נוסף, ראה dell.com/training. ייתכן ששירות זה אינו זמין בכל האזורים.

### מפרט טכני

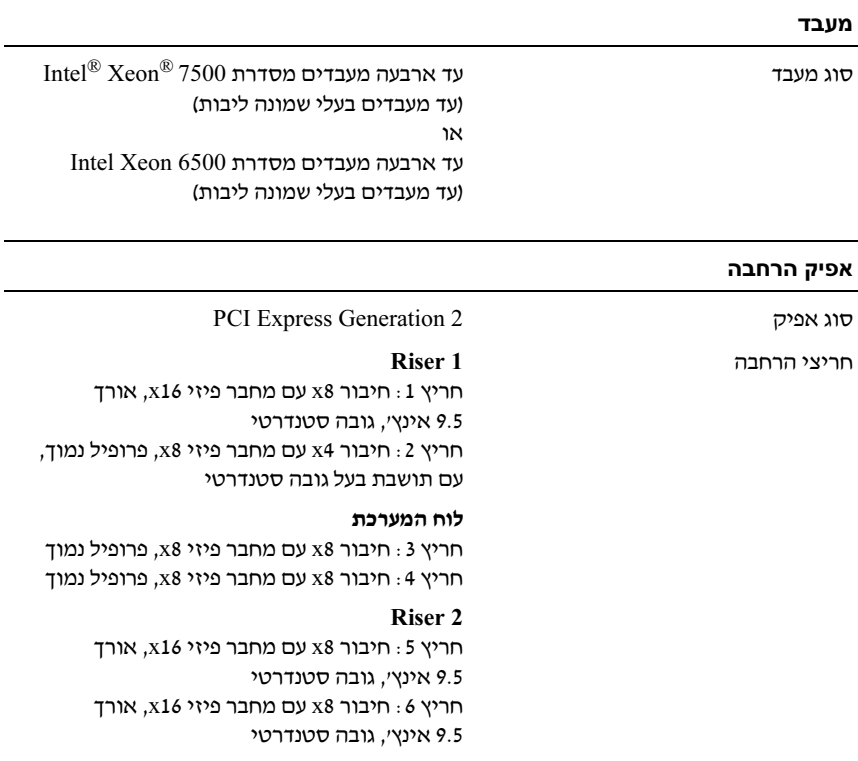

- Microsoft Windows Server 2003 Standard/Enterprise (x64) Edition •
- Microsoft Windows Server 2003 R2 Standard/Enterprise (x86) Edition  $SP2$  עם
- Microsoft Windows Server 2003 R2 Standard/Enterprise/Datacenter (x64) SP2 ע Edition
- Microsoft Windows Essential Business Server 2008 Standard + Premium (x64) Edition
	- Microsoft Windows Server 2008 Hyper- $V^{\text{TM}}$
	- Microsoft Windows Server 2008 R2 Hyper-V
		- Microsoft Hyper-V Server 2008 R2
	- $SUSE^{\circledR}$  Linux Enterprise Server 11 (x86–64)
	- SP3 ע SUSE Linux Enterprise Server 10 (x86\_64)
		- (כאשר יהיה זמיו) Solaris® 10 10/9 (x86 64)
			- VMware<sup>®</sup> ESX Version 4.0 Update 1
			- VMware ESXi Version 4.0 Update 1 •
			- (כאשר יהיה זמיו) Citrix<sup>®</sup> XenServer<sup>TM</sup> 5.6

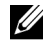

 הערה: לקבלת המידע העדכני ביותר אודות מערכות הפעלה נתמכות, ראה .support.dell.com

# מידע נוסף שעשוי לסייע לך

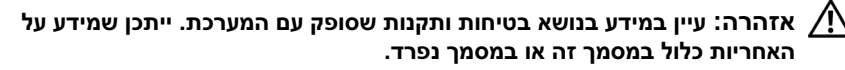

- התיעוד לארוו תקשורת הנלווה לפתרוו ארוו התקשורת שלד מתאר כיצד להתקיו את המערכת בארו
תקשורת.
- *המדריד למשתמש חומרה* מספק מידע על תכונות המערכת ומסביר כיצד לפתור בעיות במערכת ולהתקין או להחליף את רכיבי המערכת. מסמך זה זמין באינטרנט, .support.dell.com/manuals בכתובת
- כל סוגי המדיה המצורפי למערכת ואשר מספקי תיעוד וכלי הנוגעי להגדרת התצורה ולניהול של המערכת, כולל אלה השייכי למערכת ההפעלה, לתוכנת ניהול המערכת, לעדכוני מערכת ולרכיבי מערכת אשר רכשת עם המערכת.

#### התקנת כיסוי מסגרת הצג האופציונלי

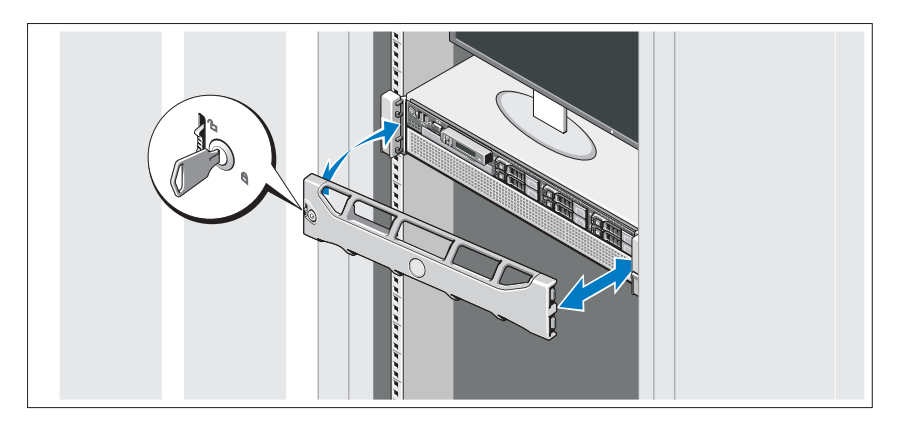

התק
את לוח הכיסוי הקדמי (אופציונלי).

# השלמת ההתקנה של מערכת ההפעלה

אם רכשת מערכת הפעלה מותקנת מראש, עיין בתיעוד המצורף למערכת. כדי להתקין מערכת הפעלה בפעם הראשונה, עיין בתיעוד ההתקנה והגדרת התצורה של מערכת ההפעלה. ודא שמערכת ההפעלה מותקנת לפני שתתקי
רכיבי חומרה ותוכנות שלא נרכשו עם המחשב.

# מערכות הפעלה נתמכות

- Microsoft<sup>®</sup> Windows Server<sup>®</sup> 2008 R2 Standard/Enterprise/Datacenter (x64) Edition
	- Microsoft Windows Server 2008 Standard/Enterprise (x86) Edition  $SP2$  עם
- Microsoft Windows Server 2008 Standard/Enterprise/Datacenter (x64) SP2 ע Edition
	- Microsoft Windows Server 2008 Standard/Enterprise (x86) Edition •
- Microsoft Windows Server 2008 Standard/Enterprise/Datacenter (x64) Edition) ע התפקיד V-Hyper מופעל)
	- Microsoft Windows Server 2003 Standard/Enterprise (x86) Edition •

אבטחת כבל(י) החשמל

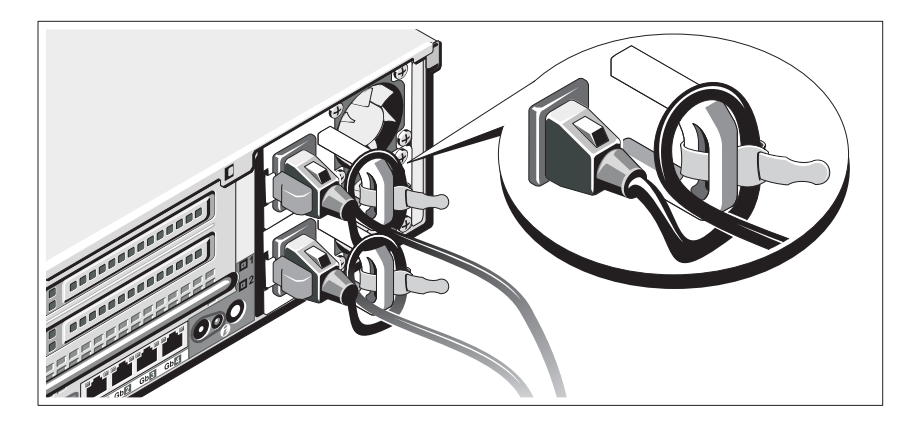

חבר את התושבת להגנה על כבל החשמל בכיפוף הימני של ידית ספק הכוח. כופף את כבל החשמל של המערכת וצור ממנו לולאה כמוצג באיור. לאחר מכ
חבר אותו לתפס הכבל בתושבת.

חבר את הקצה השני של כבל המתח לשקע חשמל מוארק, או למקור חשמל נפרד, כגו
 מערכת אל פסק או יחידה לחלוקת מתח (PDU(.

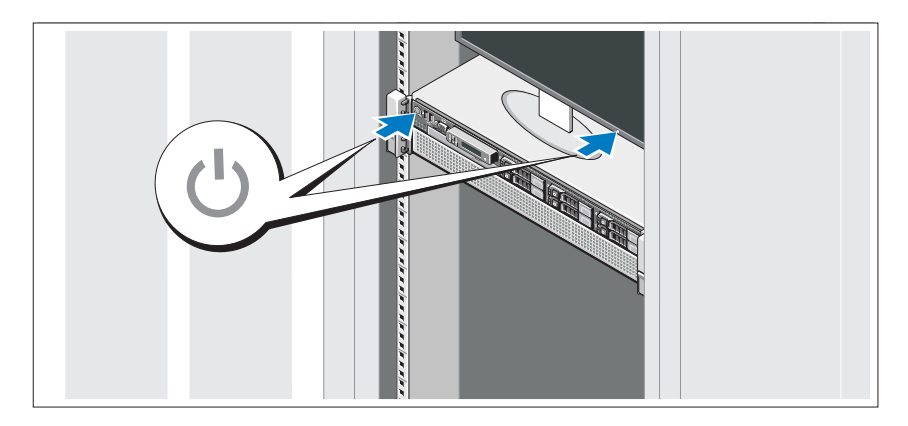

### הפעלת המערכת

לחץ על מתג ההפעלה במערכת ובצג. נורות המתח אמורות לדלוק.

#### אופציונלי – חיבור המקלדת, העכבר והצג

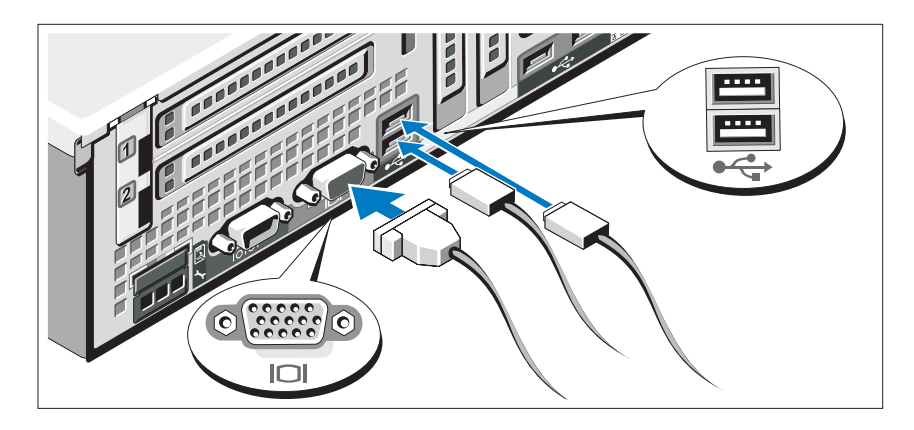

חבר את המקלדת, העכבר והצג (אופציונלי).

המחברים בגב המערכת מסומנים בסמלים המציינים איזה כבל יש להכניס לתוך כל מחבר. הקפד לחזק את הברגים (אם קיימים) במחבר הכבל של הצג.

### חיבור כבל(י) החשמל

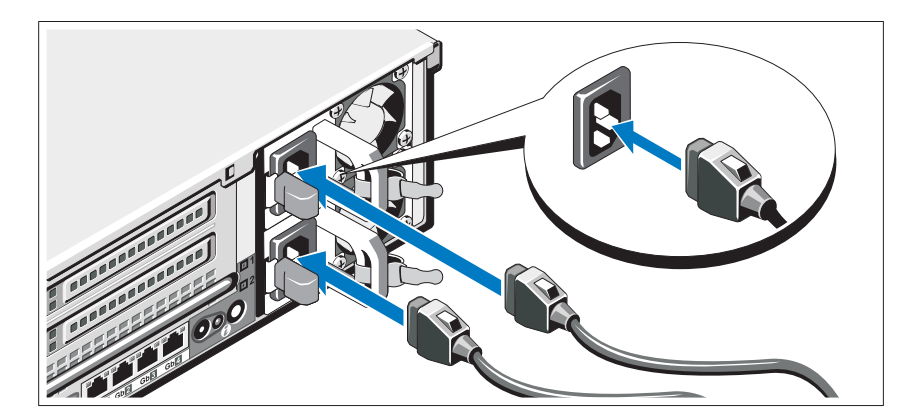

חבר את כבלי החשמל של המערכת למערכת, ואם אתה משתמש בצג, חבר את כבל החשמל של הצג לצג.

## התקנה והגדרת תצורה

אזהרה: לפני שתבצע את ההליך הבא, עיין בהוראות הבטיחות המצורפות למערכת. $\bigwedge$ 

#### הוצאת המערכת מהאריזה

הוצא את המערכת וזהה את כל הפריטי.

#### התקנת המסילות והמערכת בארון תקשורת

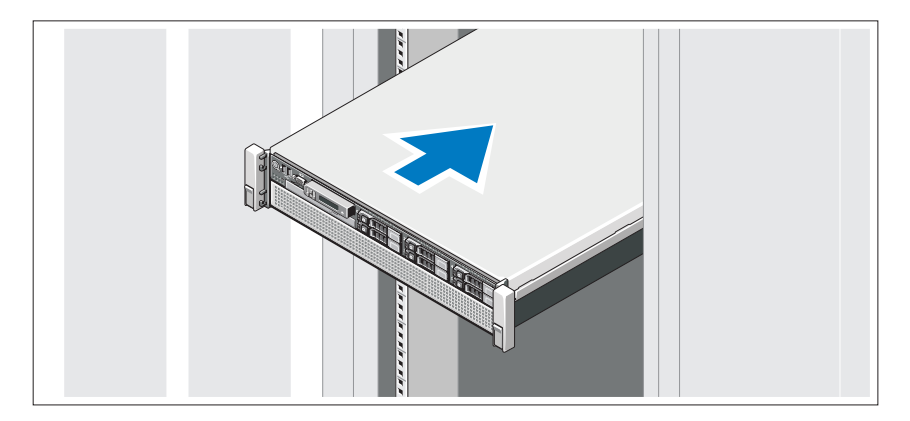

הרכב את המסילות והתק
את המערכת בארו
התקשורת בהתא להוראות הבטיחות ולהוראות להתקנת ארו
התקשורת המצורפות למערכת.

### הערות, התראות ואזהרות

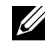

הערה: הערה מציינת מידע חשוב שיסייע לך לנצל את המחשב בצורה טובה יותר.

התראה: התראה מציינת נזק אפשרי לחומרה או אובדן נתונים בעקבות אי-קיום ההנחיות.

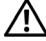

. אזהרה: אזהרה מציינת אפשרות לנזק לרכוש, פגיעה גופנית או מוות  $\bigwedge$ 

חל איסור מוחלט על שעתוק חומרי אלה, בכל דר שהיא, ללא קבלת רשות בכתב מאת .Inc Dell.

 $\cdot$  : Dell Inc. המופיעים במסמד זה $\cdot$  Dell, הלוגו של DELL ו-PowerEdge הם סימני מסחר של  $Nicrosoft$  הם סימני מסחר רשומים של Intel Corporation בארה"ב ובמדינות אחרות; Microsoft,  $N$ icrosoft וכן Vindows Server , Windows (הכן Hyper-V הם סימני מסחר השומים של Microsoft בארצות הברית ו/או במדינות אחרות $SUSE$  הוא סימו מסחר רשום של Novell, Inc, בארצות Corporation הברית ובמדינות אחרות; Citrix וכן XenServer הם סימני מסחר של .Citrix Systems, Inc ו/או של חברות בנות אחרות שלה, וייתכן שהם רשומים במשרד הפטנטים וסימני המסחר של ארצות הברית ו/או במדינות הוא סימן מסחר רשום או סימן מסחר ("הסימנים") אחרות; VMware, Inc. אחרות בארצות האו  $V\textrm{M}$ בתחומי שיפוט אחרים ; Solaris הוא סימו מסחר של .Sun Microsystems, Inc בארה״ב ובמדינות אחרות.

סימני מסחר ושמות מסחר אחרים המוזכרים במסמד זה מתייחסים לישויות הטוענות לבעלות על אותם סימנים ושמות או למוצרים שלהן. .Dell Inc מתנערת מכל עניין קנייני בסימני מסחר ובשמות מסחר, למעט הסימנים והשמות שלה עצמה.

E05S Series תקינה דגם

נובמבר 2009 מספר חלק M919X מהדורה 01A

המידע הכלול במסמך זה נתון לשינויים ללא הודעה מוקדמת. .Inc Dell 2009 © כל הזכויות שמורות.

 PowerEdge™ R810 מערכות של ™Dell™

> תחילת העבודה עם המערכת

> > E05S Series תקינה דגם

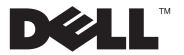